# INOVANCE

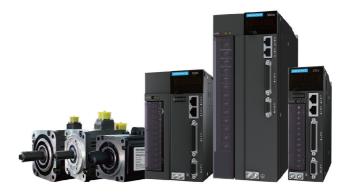

# User Guide IS620P & ISMH Series AC Servo Drive and Motor

Pulse & Analog Reference

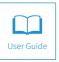

A02 Data code 19010417

# Contents

| Safety Information and Precautions                             | 3  |
|----------------------------------------------------------------|----|
| Chapter 1 Product Information                                  | 5  |
| 1.1 Servo Drive                                                | 5  |
| 1.1.1 Designation Rules and Nameplate                          | 5  |
| 1.1.2 Specifications of Servo Drive                            | 5  |
| 1.1.3 Specifications of Regenerative Resistor                  | 6  |
| 1.2 Servo Motor                                                | 7  |
| 1.2.1 Designation Rules and Nameplate                          | 7  |
| 1.2.2 Specifications of Servo Motor                            | 8  |
| 1.3 Physical Appearance and Mounting Dimensions of Servo Drive | 10 |
| 1.4 Environment                                                | 11 |
| Chapter 2 Wiring                                               | 12 |
| 2.1 Servo System Wiring                                        | 12 |
| 2.2 Wiring in Different Modes                                  | 14 |
| 2.3 Terminals of Servo Drive                                   |    |
| 2.3.1 Main Circuit Terminals                                   |    |
| 2.3.2 Control Signal Terminal Connector CN1                    | 21 |
| 2.3.3 Communication Signal Terminal Connectors CN3/CN4         | 23 |
| 2.3.4 Analog Monitoring Signal Terminal Connector CN5          | 24 |
| 2.4 Cables                                                     | 24 |
| 2.4.1 Cable Model                                              | 24 |
| 2.4.2 Cable Connectors                                         | 27 |
| Chapter 3 Operation and Display                                | 33 |
| 3.1 Introduction to Keypad                                     | 33 |
| 3.2 Keypad Display                                             | 33 |
| 3.2.1 Display Switchover                                       | 34 |
| 3.3 Parameter Setting                                          | 34 |
| 3.4 User Password                                              | 35 |
| Chapter 4 Quick Setup                                          | 37 |
| Chapter 5 Troubleshooting                                      | 42 |
| 5.1 During Startup                                             | 42 |
| 5.1.1 Position Control                                         | 42 |
| 5.1.2 Speed Control                                            | 44 |
| 5.1.3 Torque Control                                           | 47 |
| 5.2 During Running                                             | 49 |
| 5.2.2 Troubleshooting of Faults                                | 49 |
| 5.2.3 Troubleshooting of Warnings                              | 66 |

| 5.2.4 Internal Faults                             | 70 |
|---------------------------------------------------|----|
| Chapter 6 Parameter Table                         | 71 |
| Group H00: Servo Motor Parameters                 | 71 |
| Group H01: Servo Drive Parameters                 | 72 |
| Group H02: Basic Control Parameters               | 72 |
| Group H03: Input Terminal Parameters              | 74 |
| Group H04: Output Terminal Parameters             | 76 |
| Group H05: Position Control Parameters            | 77 |
| Group H06: Speed Control Parameters               | 81 |
| Group H07: Torque Control Parameters              | 81 |
| Group H08: Gain Parameters                        | 83 |
| Group H09: Automatic Gain Tuning Parameters       | 84 |
| Group H0A: Fault and Protection Parameters        | 85 |
| Group H0B: Monitoring Parameters                  | 86 |
| Group H0C: Communication Parameters               | 88 |
| Group H0D: Auxiliary Function Parameters          |    |
| Group H0F: Fully Closed-Loop Parameters           |    |
| Group H11: Multi-Position Function Parameters     | 90 |
| Group H12: Multi-Speed Function Parameters        | 93 |
| Group H17: VDI/VDO Parameters                     | 96 |
| Group H30: Servo Variables Read via Communication | 98 |
| Group H31: Servo Variables Set via Communication  | 98 |
| DI/DO Function Definitions                        | 99 |

# Safety Information and Precautions

This User Guide is packaged together with the IS620P Servo Drive. It contains basic information for quick start of the drive. For safety and more information, please refer to the IS620P Advanced User Guide, which can be downloaded on the website http://www.inovance.cn.

#### Electrical Safety

Extreme care must be taken at all times when working with the Servo Drive or within the area of the Servo Drive. The voltages used in the Servo Drive can cause severe electrical shock or burns and is potentially lethal. Only authorized and qualified personnel should be allowed to work on Servo Drives.

#### Machine/System Design and Safety of Personnel

Machine/system design, installation, commissioning startups and maintenance must be carried out by personnel who have the necessary training and experience. They must read this safety information and the contents of this manual. If incorrectly installed, the Servo Drive may present a safety hazard.

The Servo Drive uses high voltages and currents (including DC), carries a high level of stored electrical energy in the DC bus capacitors even after power OFF. These high voltages are potentially lethal.

The Servo Drive is NOT intended to be used for safety related applications/functions. The electronic "STOP & START" control circuits within the Servo Drive must not be relied upon for the safety of personnel. Such control circuits isolates mains power voltages from the output of the Servo Drive. The mains power supply must be disconnected by an electrical safety isolation device before accessing the internal parts of the Servo Drive.

Safety risk assessments of the machine or process system which uses a Servo Drive must be undertaken by the user and or by their systems integrator/designer. In particular the safety assessment/design must take into consideration the consequences of the Servo Drive failing or tripping out during normal operation and whether this leads to a safe stop position without damaging machine, adjacent equipment and machine operators/users. This responsibility lies with the user or their machine/process system integrator.

System integrator/designer must ensure the complete system is safe and designed according to the relevant safety standards. Inovance Technology and Authorized Distributors can provide recommendations related to the Servo Drive to ensure long term safe operation.

The installer of the Servo Drive is responsible for complying with all relevant regulations for wiring, circuit fuse protection, earthing, accident prevention and electromagnetic (EMC regulations). In particular fault discrimination for preventing fire risk and solid earthing practices must be adhered to for electrical safety (also for good EMC practice). Within the European Union, all machinery in which this product is used must comply with required directives.

#### Electrical Installation - Safety

Electrical shock risk is always present within a Servo Drive including the output cable leading to the motor terminals. Where dynamic brake resistors are fitted external to the Servo Drive, care must be taken with regards to live contact with the brake resistors, terminals which are at high DC voltage and potentially lethal. Cables from the Servo Drive to the dynamic brake resistors should be double insulated as DC voltages are typically 600 to 700 VDC.

Mains power supply isolation switch should be fitted to the Servo Drive. The mains power supply must be disconnected via the isolation switch before any cover of the Servo Drive can be removed or before any servicing work is undertaken stored charge in the DC bus capacitors of the PWM inverter is potentially lethal after the AC supply has been disconnected. The AC supply must be isolated at least 10 minutes before any work can be undertaken as the stored charge will have been discharged through the internal bleed resistor fitted across the DC bus capacitors.

Whenever possible, it is good practice to check DC bus voltage with a VDC meter before accessing the inverter bridge. Where the Servo Drive input is connected to the mains supply with a plug and socket, then upon disconnecting the plug and socket, be aware that the plug pins may be exposed and internally connected to DC bus capacitors (via the internal bridge rectifier in reversed bias). Wait 10 minutes to allow stored charge in the DC bus capacitors to be dissipated by the bleed resistors before commencing work on

the Servo Drive.

#### Electrical Shock Hazard

Ensure the protective earthing conductor complies with technical standards and local safety regulations. Because the leakage current exceeds 3.5 mA in all models, IEC 61800-5-1 states that either the power supply must be automatically disconnected in case of discontinuity of the protective earthing conductor or a protective earthing conductor with a cross-section of at least 10 mm<sup>2</sup> (Cu) or 16 mm<sup>2</sup> (AI) must be used. Failure to comply may result in death or serious injury.

When using an earth leakage circuit breaker, use a residual current operated protective device (RCD) of type B (breaker which can detect both AC and DC). Leakage current can cause unprotected components to operate incorrectly. If this is a problem, lower the carrier frequency, replace the components in question with parts protected against harmonic current, or increase the sensitivity amperage of the leakage breaker to at least 200 mA per drive.

Factors in determining leakage current:

- Size of the Servo Drive
- Servo drive carrier frequency
- Motor cable type and length
- EMI/RFI filter

#### Approvals

Certification marks on the product nameplate indicate compliance with the corresponding certificates and standards.

| Certification | Mark                 | Direct          | ives       | Standard       |                               |  |
|---------------|----------------------|-----------------|------------|----------------|-------------------------------|--|
|               |                      | EMC directives  | 2014/30/EU | AC servo drive | EN 61800-3                    |  |
|               |                      | EINC directives | 2014/30/20 | AC servo motor | EN 60034-1                    |  |
| CE            | CE                   | LVD directives  | 2014/35/EU | AC servo drive | EN 61800-5-1                  |  |
|               |                      | LVD directives  | 2014/35/EU | AC servo motor | EN 60034-1                    |  |
|               |                      | RoHS directives | 2011/65/EU | EN             | 50581                         |  |
| TUV           | STINA ST             |                 |            | AC servo drive | EN 61800-5-1                  |  |
| 100           | SUD<br>Invested come | -               |            | AC servo motor | EN 60034-1                    |  |
|               |                      |                 |            | AC servo drive | UL61800-5-1<br>C22.2 No.14-13 |  |
| UL            | LISTED               | -               |            | AC servo motor | UL1004<br>C22.2 No.100        |  |

| Note | The above EMC directives are complied with only when the EMC electric installation requirements are strictly observed.                                                                                                    |
|------|----------------------------------------------------------------------------------------------------|
|      | <ul> <li>Machines and devices used in combination with this drive must also be CE certified and<br/>marked. The integrator who integrates the drive with the CE mark into other devices has<br/>the responsibility of ensuring compliance with CE standards and verifying that conditions<br/>meet European standards.</li> </ul>                                                               |
|      | <ul> <li>The installer of the drive is responsible for complying with all relevant regulations for<br/>wiring, circuit fuse protection, earthing, accident prevention and electromagnetic (EMC<br/>regulations). In particular fault discrimination for preventing fire risk and solid earthing<br/>practices must be adhered to for electrical safety (also for good EMC practice).</li> </ul> |
|      | • For more information on certification, consult our distributor or sales representative.                                                                                                    |

# Chapter 1 Product Information

## 1.1 Servo Drive

## 1.1.1 Designation Rules and Nameplate

Figure 1-1 Designation rules and nameplate of servo drive

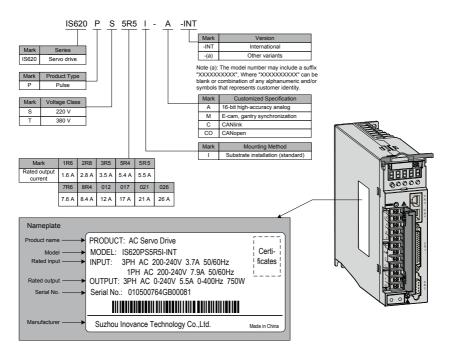

## 1.1.2 Specifications of Servo Drive

#### **Electrical Specifications**

#### Single-phase 220 V

| Item                           | SIZE-A                                                        |                                                     |      |  |  |  |
|--------------------------------|---------------------------------------------------------------|-----------------------------------------------------|------|--|--|--|
| Drive model IS620P             | S1R6                                                          | S2R8                                                | S5R5 |  |  |  |
| Continuous output current Arms | 1.6                                                           | 2.8                                                 | 5.5  |  |  |  |
| Maximum output current Arms    | 5.8                                                           | 10.1                                                | 16.9 |  |  |  |
| Main circuit power supply      | Single-phase                                                  | Single-phase 200 to 240 VAC, +10% to -10%, 50/60 Hz |      |  |  |  |
| Control circuit power supply   | Single-phase 200 to 240 VAC, +10% to -10%, 50/60 Hz           |                                                     |      |  |  |  |
| Braking capability             | External regenerative resistor Built-in regenerative resistor |                                                     |      |  |  |  |

#### Three-phase 220 V

| Item                           | SIZE-A                                              | SIZE-C                                             |      |  |  |  |
|--------------------------------|-----------------------------------------------------|----------------------------------------------------|------|--|--|--|
| Drive model IS620P             | S5R5                                                | S7R6                                               | S012 |  |  |  |
| Continuous output current Arms | 5.5                                                 | 7.6                                                | 11.6 |  |  |  |
| Maximum output current Arms    | 16.9                                                | 17                                                 | 28   |  |  |  |
| Main circuit power supply      | Three-phase 200 to 24                               | Three-phase 200 to 240 VAC, +10% to -10%, 50/60 Hz |      |  |  |  |
| Control circuit power supply   | Single-phase 200 to 240 VAC, +10% to -10%, 50/60 Hz |                                                    |      |  |  |  |
| Braking capability             | Built-in regenerative resistor                      |                                                    |      |  |  |  |

#### Three-phase 380 V

| Item                           | SIZE-C SIZE-E  |                                                     |      |      |      |      |      |  |
|--------------------------------|----------------|-----------------------------------------------------|------|------|------|------|------|--|
| Drive model IS620P             | T3R5           | T5R4                                                | T8R4 | T012 | T017 | T021 | T026 |  |
| Continuous output current Arms | 3.5            | 5.4                                                 | 8.4  | 11.9 | 16.5 | 20.8 | 25.7 |  |
| Maximum output current Arms    | 8.5            | 14                                                  | 20   | 24   | 42   | 55   | 65   |  |
| Main circuit power supply      | Three-phase    | Three-phase 380 to 480 VAC, +10% to -10%, 50/60 Hz  |      |      |      |      |      |  |
| Control circuit power supply   | Single-phase   | Single-phase 380 to 480 VAC, +10% to -10%, 50/60 Hz |      |      |      |      |      |  |
| Braking capability             | Built-in reger | Built-in regenerative resistor                      |      |      |      |      |      |  |

## 1.1.3 Specifications of Regenerative Resistor

| Drive Mo                 | Built-in Reg<br>Resistor |              | Min. Allowed<br>Resistance | Max. Braking<br>Energy Absorbed |     |
|--------------------------|--------------------------|--------------|----------------------------|---------------------------------|-----|
|                          | Resistance<br>(Ω)        | Power<br>(W) | (Ω)                        | by Capacitor (J)                |     |
| Single phase 220 V       | IS620PS1R6I              | -            | -                          | 50                              | 9   |
| Single-phase 220 V       | IS620PS2R8I              | -            | -                          | 45                              | 18  |
| Single/Three-phase 220 V | IS620PS5R5I              | 50           | 50                         | 40                              | 26  |
| Three-phase 220 V        | IS620PS7R6I              | 25           | 80                         | 20                              | 26  |
|                          | IS620PS012I              | 25           | 00                         | 15                              | 47  |
|                          | IS620PT3R5I              | 100          | 80                         | 80                              | 28  |
|                          | IS620PT5R4I              | 100          | 80                         | 60                              | 34  |
|                          | IS620PT8R4I              | - 50         | 80                         | 45                              | 50  |
| Three-phase 380 V        | IS620PT012I              | 50           | 80                         | 45                              | 50  |
|                          | IS620PT017I              |              |                            | 35                              | 81  |
|                          | IS620PT021I              | 40           | 100                        | 25                              | 122 |
|                          | IS620PT026I              |              |                            | 20                              | 122 |

# Note

Models S1R6 and S2R8 are not configured with a built-in regenerative resistor. Use an external regenerative resistor if necessary.

For use for the external regenerative resistor, refer to the IS620P User Manual.

## 1.2 Servo Motor

## 1.2.1 Designation Rules and Nameplate

Figure 1-2 Designation rules and nameplate of servo motor

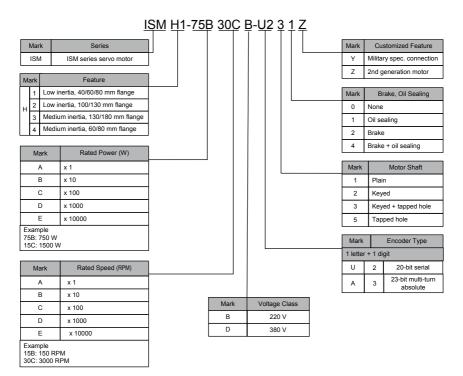

|  | Nameplate     INOVANCE       Product name     AC Servo Motor       Model     Model:ISMH1-75B30CB-U231Z |                                                                                                    |  |  |  |  |  |
|--|----------------------------------------------------------------------------------------------------|----------------------------------------------------------------------------------------------------|--|--|--|--|--|
|  | Parameters ——                                                                                          | 0.75 kW 220 V 3000 r/min<br>2.39 N·m 250 Hz 4.8 A<br>Duty S1 Ins. F 3PHAC IP65                                                                                                    |  |  |  |  |  |
|  | Motor code →→<br>Manufacturer →→<br>Serial No. →→                                                      | Motor Code:14000Weight: 2.7kgSuzhou Inovance Technology Co., Ltd.<br>Made in China SN:01110462*******Image: Compare the second second |  |  |  |  |  |

## 1.2.2 Specifications of Servo Motor

#### **Motor Mechanical Characteristics**

| Item                     | Description                                                                                            |
|--------------------------|----------------------------------------------------------------------------------------------------|
| Rated time               | Continuous                                                                                             |
| Vibration level          | V15                                                                                                    |
| Insulation resistance    | 500 VDC, above 10 MΩ                                                                                   |
| Use ambient temperature  | 0-40°C                                                                                                 |
| Excitation mode          | Permanent magnetic                                                                                     |
| Installation method      | Flange                                                                                                 |
| Heat-resistance level    | H1, H4: B; Other: F                                                                                    |
| Insulation voltage       | 1500 VAC, 1 minute (200 V)<br>1800 VAC, 1 minute (400 V)                                               |
| Housing protection mode  | H1, H4: IP65 (except the through-shaft section)<br>Other: IP67                                         |
| Use environment humidity | 20%-80% (no condensation)                                                                              |
| Connection mode          | Direct connection                                                                                      |
| Rotating direction       | The motor rotates counterclockwise viewed from the load side (CCW) at the forwarding rotation command. |

#### **Motor Ratings**

| Servo Motor Model     | Rated<br>Output<br>(kW)<br>(Note 1) | Rated<br>Torque<br>(N·m) | Max.<br>Torque<br>(N·m) | Rated<br>Curr.<br>(A) | Max.<br>Curr.<br>(A) | Rated<br>Speed<br>(RPM) | Max.<br>Speed<br>(RPM) | Torque<br>Para.<br>(N·m/<br>A) | Rotor Inertia<br>(10- <sup>4</sup> kg⋅m²) | Vol-<br>tage<br>(V) |      |                              |     |
|-----------------------|-------------------------------------|--------------------------|-------------------------|-----------------------|----------------------|-------------------------|------------------------|--------------------------------|-------------------------------------------|---------------------|------|------------------------------|-----|
| ISMH1 (Vn = 3000 RPM, | Vmax = 6                            | 000 RPM                  | )                       |                       |                      |                         |                        |                                |                                           |                     |      |                              |     |
| ISMH1-10B30CB-U***Z   | 0.1                                 | 0.32                     | 0.96                    | 1.1                   | 3.3                  |                         |                        | 0.298                          | 0.046<br>(0.048)                          |                     |      |                              |     |
| ISMH1-20B30CB-U***Z   | 0.2                                 | 0.63                     | 1.91                    | 1.6                   | 5.12                 | 2000                    | 3000                   | 3000                           | 3000                                      | 3000 6000           | 0.50 | (Note 2)<br>0.149<br>(0.163) | 220 |
| ISMH1-40B30CB-U***Z   | 0.4                                 | 1.27                     | 3.82                    | 2.8                   | 8.96                 |                         |                        | 0.50                           | 0.25                                      |                     |      |                              |     |
| ISMH1-55B30CB-U***Z   | 0.55                                | 1.75                     | 5.25                    | 3.8                   | 12.2                 |                         |                        | 0.496                          | 1.04                                      |                     |      |                              |     |
| ISMH1-75B30CB-U***Z   | 0.75                                | 2.39                     | 7.16                    | 4.80                  | 15.10                |                         |                        | 0.57                           | 1.3                                       |                     |      |                              |     |
| ISMH1-10C30CB-U***Z   | 0.75                                | 3.18                     | 9.55                    | 7.6                   | 24.5                 |                         |                        | 0.485                          | 1.7                                       |                     |      |                              |     |

| Servo Motor Model                           | Rated<br>Output<br>(kW)<br>(Note 1) | Rated<br>Torque<br>(N·m) | Max.<br>Torque<br>(N·m) | Rated<br>Curr.<br>(A) | Max.<br>Curr.<br>(A) | Rated<br>Speed<br>(RPM) | Max.<br>Speed<br>(RPM) | Torque<br>Para.<br>(N·m/<br>A) | Rotor Inertia<br>(10- <sup>4</sup> kg⋅m²) | Vol-<br>tage<br>(V) |              |  |
|---------------------------------------------|-------------------------------------|--------------------------|-------------------------|-----------------------|----------------------|-------------------------|------------------------|--------------------------------|-------------------------------------------|---------------------|--------------|--|
| ISMH2 (Vn = 3000 RPM, Vmax = 6000/5000 RPM) |                                     |                          |                         |                       |                      |                         |                        |                                |                                           |                     |              |  |
| ISMH2-10C30CB-U***Y                         | 1.0                                 | 3.18                     | 9.54                    | 7.5                   | 23.00                |                         | 6000                   | 0.43                           | 1.87<br>(3.12)                            | 220                 |              |  |
| ISMH2-15C30CB-U***Y                         | 1.5                                 | 4.90                     | 14.7                    | 10.8                  | 32.00                | 3000                    | 5000                   | 0.45                           | 2.46<br>(3.71)                            | 220                 |              |  |
| ISMH2-10C30CD-U***Y                         | 1.0                                 | 3.18                     | 9.54                    | 3.65                  | 11.00                |                         | 6000                   | 0.87                           | 1.87<br>(3.12)                            | 380                 |              |  |
| ISMH2-15C30CD-U***Y                         | 1.5                                 | 4.90                     | 14.7                    | 4.50                  | 14.00                |                         | 5000                   | 1.09                           | 2.46<br>(3.71)                            | 500                 |              |  |
| ISMH2-20C30CD-U***Y                         | 2.0                                 | 6.36                     | 19.1                    | 5.89                  | 20.00                |                         |                        | 1.08                           | 3.06                                      |                     |              |  |
| ISMH2-25C30CD-U***Y                         | 2.5                                 | 7.96                     | 23.9                    | 7.56                  | 25.00                |                         |                        | 1.05                           | 3.65                                      |                     |              |  |
| ISMH2-30C30CD-U***Y                         | 3.0                                 | 9.8                      | 29.4                    | 10.00                 | 30.00                | 3000                    | 5000                   | 0.98                           | 7.72                                      | 380                 |              |  |
| ISMH2-40C30CD-U***Y                         | 4.0                                 | 12.6                     | 37.8                    | 13.60                 | 40.80                |                         |                        | 0.93                           | 12.1                                      |                     |              |  |
| ISMH2-50C30CD-U***Y                         | 5.0                                 | 15.8                     | 47.6                    | 16.00                 | 48.00                |                         |                        | 1.07                           | 15.4                                      |                     |              |  |
| ISMH3 (Vn = 1500 RPM,                       | Vmax = 3                            | 000 RPM                  | )                       |                       |                      |                         |                        |                                |                                           |                     |              |  |
| ISMH3-85B15CB-U***Y                         | 0.85                                | 5.39                     | 13.5                    | 6.60                  | 16.50                |                         |                        | 0.9                            | 13<br>(15.5)                              |                     |              |  |
| ISMH3-13C15CB-U***Y                         | 1.3                                 | 8.34                     | 20.85                   | 10.00                 | 25.00                |                         |                        | 0.9                            | 19.3<br>(21.8)                            | 220                 |              |  |
| ISMH3-85B15CD-U***Y                         | 0.85                                | 5.39                     | 13.5                    | 3.30                  | 8.25                 |                         |                        |                                |                                           | 1.75                | 13<br>(15.5) |  |
| ISMH3-13C15CD-U***Y                         | 1.3                                 | 8.34                     | 20.85                   | 5.00                  | 12.50                |                         |                        | 1.78                           | 19.3<br>(21.8)                            |                     |              |  |
| ISMH3-18C15CD-U***Y                         | 1.8                                 | 11.5                     | 28.75                   | 6.60                  | 16.50                | 1500                    | 3000                   | 1.8                            | 25.5<br>(28)                              |                     |              |  |
| ISMH3-29C15CD-U***Z                         | 2.9                                 | 18.6                     | 37.2                    | 11.90                 | 28.00                |                         |                        | 1.7                            | 55<br>(57.2)                              | 380                 |              |  |
| ISMH3-44C15CD-U***Z                         | 4.4                                 | 28.4                     | 71.1                    | 16.50                 | 40.50                |                         |                        | 1.93                           | 88.9<br>(90.8)                            |                     |              |  |
| ISMH3-55C15CD-U***Z                         | 5.5                                 | 35.0                     | 87.6                    | 20.85                 | 52.00                |                         |                        | 1.80                           | 107<br>(109.5)                            |                     |              |  |
| ISMH3-75C15CD-U***Z                         | 7.5                                 | 48.0                     | 119                     | 25.70                 | 65.00                |                         |                        | 1.92                           | 141<br>(143.1)                            |                     |              |  |
| ISMH4 (Vn = 3000 Rpm,                       | Vmax = 6                            | 000 RPM                  | )                       |                       |                      |                         |                        |                                |                                           |                     |              |  |
| ISMH4-40B30CB-U***Z                         | 0.4                                 | 1.27                     | 3.82                    | 2.80                  | 8.96                 | 3000                    | 6000                   | 0.50                           | (0.667)                                   | 220                 |              |  |
| ISMH4-75B30CB-U***Z                         | 0.75                                | 2.39                     | 7.16                    | 4.80                  | 15.10                | 3000                    | 0000                   | 0.57                           | (2.033)                                   | 220                 |              |  |

| Note                                                                                                    | Note 1: The motor with oil sealing must be derated by 10% during use.<br>Note 2: Parameters in () are for the motor with brake. |  |  |  |  |
|----------------------------------------------------------------------------------------------------|----------------------------------------------------------------------------------------------------|--|--|--|--|
| The parameters in the preceding table are the values when the motor works invovance servo drive and the armature coil temperature is 20°C. |                                                                                                    |  |  |  |  |
|                                                                                                    | The preceding features are based on the cooling conditions when the following heatsinks are installed.                          |  |  |  |  |
|                                                                                                    | ISMH1/ISMH4: 250 x 250 x 6 mm (aluminum)                                                                                        |  |  |  |  |
|                                                                                                    | ISMH2-10C to 25C: 300 x 300 x 12 mm (aluminum)                                                                                  |  |  |  |  |
|                                                                                                    | ISMH2-30C to 50C: 400 x 400 x 20 mm (aluminum)                                                                                  |  |  |  |  |
|                                                                                                    | ISMH3-85B to 18C: 400 x 400 x 20 mm (iron)                                                                                      |  |  |  |  |
|                                                                                                    | ISMH3-29C to 75C: 360 x 360 x 5 mm (double aluminum plate)                                                                      |  |  |  |  |

## 1.3 Physical Appearance and Mounting Dimensions of Servo Drive

SIZE A: IS620PS1R6I, IS620PS2R8I, IS620PS5R5I

SIZE C: IS620PS7R6I, IS620PS012I, IS620PT3R5I, IS620PT5R4I, IS620PT8R4I, IS620PT012I SIZE E: IS620PT017I, IS620PT021I, IS620PT026I

Figure 1-3 Physical appearance and mounting dimensions of servo drive

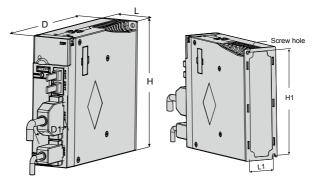

| Size   | L (mm) | H (mm) | D (mm) | L1<br>(mm) | H1 (mm) | D1<br>(mm) | Screw Hole | Tightening Torque<br>(Nm) |
|--------|--------|--------|--------|------------|---------|------------|------------|---------------------------|
| SIZE A | 50     | 160    | 173    | 40         | 150     | 75         | 2-M4       | 0.6 to 1.2                |
| SIZE C | 90     | 160    | 183    | 80         | 150     | 75         | 4-M4       | 0.6 to 1.2                |
| SIZE E | 100    | 250    | 230    | 90         | 240     | 75         | 4-M4       | 0.6 to1.2                 |

# 1.4 Environment

| Item                        | Servo Drive                                                                                                   | Servo Motor                                                                |
|-----------------------------|----------------------------------------------------------------------------------------------------|----------------------------------------------------------------------------|
| Use ambient<br>temperature  | 0–55°C (average load ratio not exceeding<br>80% when ambient temperature is within<br>40–55°C) (non-freezing) | 0 to 40°C (non-freezing)                                                   |
| Use environment<br>humidity | Below 90% RH (no condensation)                                                                                | 20%–90% RH (no condensation)                                               |
| Storage temperature         | -20 to 85°C (non-freezing)                                                                                    | -20 to 60°C (Peak temperature ensurance: 80°C for 72 hours)                |
| Storage humidity            | Below 90% RH (no condensation)                                                                                | 20%–90% RH (no condensation)                                               |
| Vibration                   | Below 4.9 m/s <sup>2</sup>                                                                                    | Below 49 m/s <sup>2</sup>                                                  |
| Impact                      | Below 19.6 m/s <sup>2</sup>                                                                                   | Below 490 m/s <sup>2</sup>                                                 |
|                             | 1940                                                                                                    | H1/H4: IP65 (except for the through-shaft section and motor connectors)    |
| Ingress protection          | IP10                                                                                                    | Other: IP67 (except for the through-shaft section<br>and motor connectors) |
| Pollution degree            | PD2                                                                                                    | PD2                                                                        |
| Overvoltage<br>category     | OVCIII                                                                                                    | -                                                                          |
| Altitude                    | < 1000 m                                                                                                    | < 1000 m (de-rated if the altitude is above 1000 m)                        |

# Chapter 2 Wiring

## 2.1 Servo System Wiring

Figure 2-1 Wiring example of single-phase 220 V system

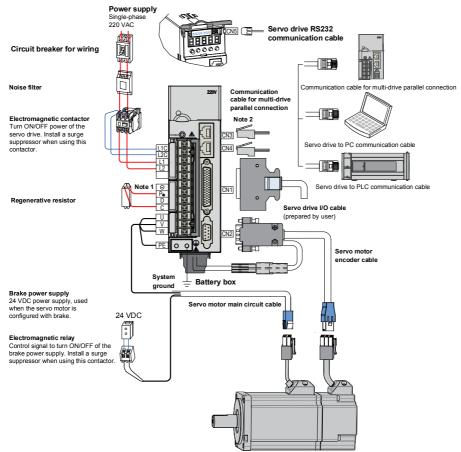

The servo drive is directly connected to an industrial power supply, with no isolation such as transformer. In this case, a fuse or circuit breaker must be connected on the input power supply to prevent cross electric accidents in the servo system. The servo drive is not configured with the built-in protective grounding circuit. Thus, connect a residual current device (RCD) against both overload and short-circuit or a specialized RCCB combined with protective grounding.

It is forbidden to run or stop the motor by using the electromagnetic contactor. As a high-inductance device, the motor generates instantaneous high voltage, which may damage the contactor.

Pay attention to the power capacity when connecting an external control power supply or 24 VDC,

especially when the power supply is for powering up multiple drives or brakes. Insufficient power supply will lead to lack of supply current, thus causing failure of the drives or brakes. The brake shall be powered up by a 24 VDC power supply. The power must match the motor model and meets the brake requirements.

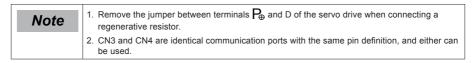

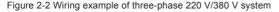

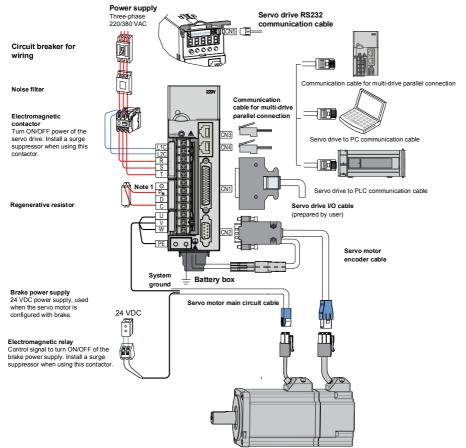

The servo drive is directly connected to an industrial power supply, with no isolation such as transformer. In this case, a fuse or circuit breaker must be connected on the input power supply to prevent cross electric accidents in the servo system. The servo drive is not configured with the built-in protective grounding circuit. Thus, connect a RCD against both overload and short-circuit or a specialized RCD combined with protective grounding.

It is forbidden to run or stop the motor by using the electromagnetic contactor. As a high-inductance device,

the motor generates instantaneous high voltage, which may damage the contactor.

Pay attention to the power capacity when connecting an external control power supply or 24 VDC, especially when the power supply is for powering up multiple drives or brakes. Insufficient power supply will lead to lack of supply current, thus causing failure of the drives or brakes. The brake shall be powered up

by a 24 VDC power supply. The power must match the motor model and meets the brake requirements.

| Note | 1. Remove the jumper between terminals <b>P</b> <sub>b</sub> and D of the servo drive when connecting a regenerative resistor. |
|------|----------------------------------------------------------------------------------------------------|
|      | 2. CN3 and CN4 are identical communication ports with the same pin definition, and either can be used.                         |

## 2.2 Wiring in Different Modes

The following are the notices for the wiring diagrams in three different modes:

- Use the shielded twisted-pair as the AI/AO circuit cables, with both ends of the shield tied to PE.
- Internal +24V power supply, voltage range: 20–28 V, maximum output current: 200 mA
- DI8 and DI9 are high-speed DIs. Use them according to their functions allocated.
- Use the shielded twisted-pair as the cables of the high-speed/low-speed pulse terminals, with both ends of the shield tied to PE. Connect GND and signal ground of the host controller reliably.
- Use the shielded twisted-pair as the encoder frequency-division cables, with both ends of the shield tied to PE. Connect GND and signal ground of the host controller reliably.
- Customers need to prepare the power supply for DOs, with voltage range 5–24 V. The DO terminals support 30 VDC voltage and 50 mA current to the maximum.
- The internal +5 V power supply supports a maximum of 200 mA current.

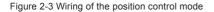

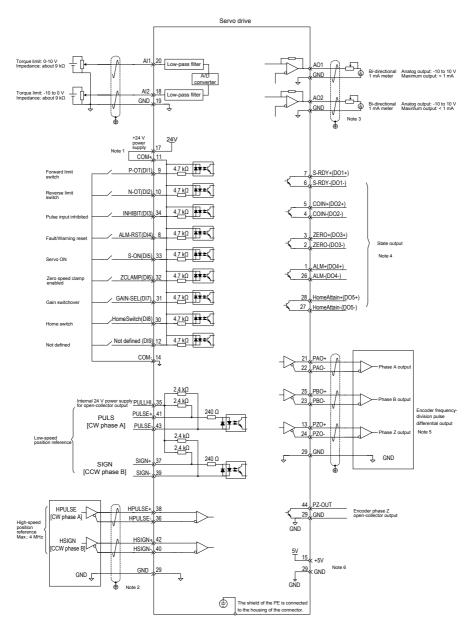

2

#### Figure 2-4 Wiring of the speed control mode

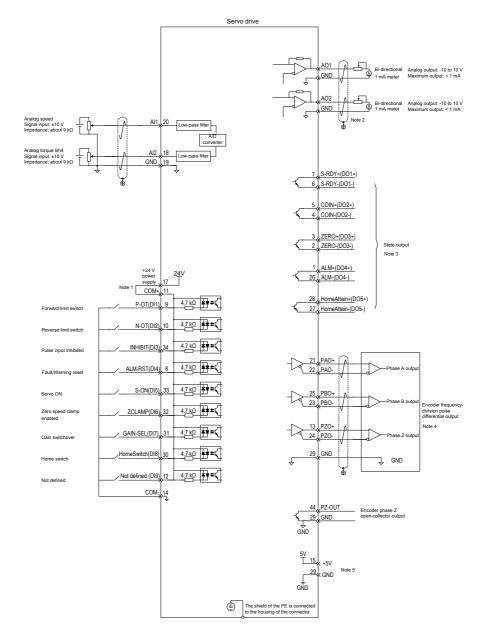

#### Figure 2-5 Wiring of the torque control mode

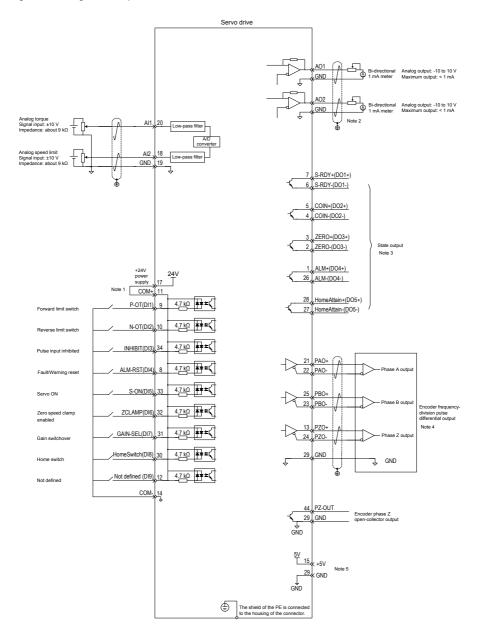

## 2.3 Terminals of Servo Drive

Figure 2-6 Terminal arrangement of IS620P

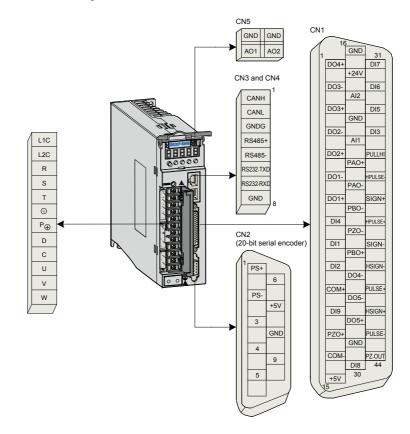

The preceding figure shows arrangement of the terminals in the servo drive.

## 2.3.1 Main Circuit Terminals

Figure 2-7 Terminal block arrangement of SIZE A (SIZE C)

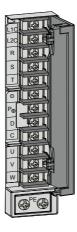

Table 2-1 Names and functions of main circuit terminals of SIZE A (SIZE C)

| Terminal<br>Symbol | Terminal Name                             | Terminal Function                                                                                                    |
|--------------------|-------------------------------------------|----------------------------------------------------------------------------------------------------|
| L1, L2             |                                           | Single-phase power input.                                                                                                    |
| L1, L2             | Power input terminals                     | Connect 220 VAC power supply between L1 and L2 terminals.                                                                                                    |
| R, S, T            |                                           | Three-phase 220 V/380 V power input according to the nameplate.                                                                                                    |
| L1C, L2C           | Control power input terminals             | Connect to control power input. For specific value, refer to the rated voltage on the nameplate.                                                                                                    |
|                    | Terminals for                             | Connect an external regenerative resistor between $P_{\Theta}$ and C if the braking capacity is insufficient. The external regenerative resistor needs to be purchased additionally.                           |
|                    | connecting external regenerative resistor | Terminals $P_{\Phi}$ and D are shorted by default. Remove the jumper between $P_{\Phi}$ and D, and connect an external regenerative resistor between $P_{\Phi}$ and C if the braking capacity is insufficient. |
|                    |                                           | The external regenerative resistor needs to be purchased additionally.                                                                                                    |
| ₽₽, ⊙              | Common DC bus<br>terminal                 | They are used for common DC bus connection when multiple servo drives are used in parallel.                                                                                                    |
| U, V, W            | Servo motor connection terminals          | Connect to U, V and W phases of the servo motor.                                                                                                    |
| PE                 | Ground                                    | Two grounding terminals of the servo drive are respectively connected to those of the power supply and the servo motor.                                                                                        |
|                    |                                           | The entire system must be grounded.                                                                                                    |

Figure 2-8 Terminal block arrangement of SIZE E

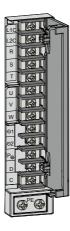

Table 2-2 Names and functions of main circuit terminals of SIZE E

| Terminal<br>Symbol | Terminal Name                                                 | Terminal Function                                                                                                    |  |
|--------------------|---------------------------------------------------------------|----------------------------------------------------------------------------------------------------|--|
| R, S, T            | Main circuit power input terminals                            | Main circuit three-phase 380 V power input.                                                                                                    |  |
| L1C, L2C           | Control power input terminals                                 | Connect to control power input. For specific value, refer to the rated voltage on the nameplate.                                                                                                    |  |
| <b>P</b> ⊕, D, C   | Terminals for connecting<br>external regenerative<br>resistor | Terminals $P_{\!\!\!\!\!\!\!\!\!\!\!\!\!\!\!\!\!\!\!\!\!\!\!\!\!\!\!\!\!\!\!\!\!\!\!\!$                                                                                                    |  |
|                    | 10313101                                                      | The external regenerative resistor needs to be purchased additionally.                                                                                                    |  |
| P⊕, ⊡1<br>/⊡2      | Common DC bus terminal                                        | They are used for common DC bus connection when multiple servo drives are used in parallel.                                                                                                    |  |
| ⊝1, ⊝2             | Terminals for connecting external reactor                     | Terminals $\bigcirc$ 1 and $\bigcirc$ 2 are shorted by default. When the power harmonic current need to be restricted, remove the jumper and connect a reactor between $\bigcirc$ 1 and $\bigcirc$ 2. |  |
| U, V, W            | Servo motor connection terminals                              | Connect to U, V and W phases of the servo motor.                                                                                                    |  |
| PE                 | Ground                                                        | Two grounding terminals of the servo drive are respectively connected to those of the power supply and the servo motor.                                                                               |  |
|                    |                                                               | The entire system must be grounded.                                                                                                    |  |

## 2.3.2 Control Signal Terminal Connector CN1

Figure 2-9 Pin layout of control circuit terminal connector of servo drive

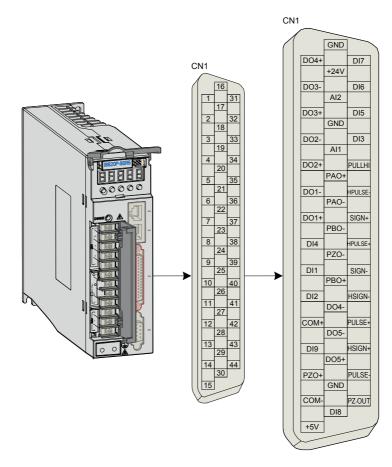

## **Position Reference Signal**

| Table 2-3 | Position  | reference  | signal  | description |
|-----------|-----------|------------|---------|-------------|
|           | 1 0010011 | 1010101100 | orginar | accomption  |

| Signal F           |                                    | Pin No.              | Func                                                             | tion Description                                                                         |
|--------------------|------------------------------------|----------------------|------------------------------------------------------------------|------------------------------------------------------------------------------------------|
| Position reference | PULSE+<br>PULSE-<br>SIGN+<br>SIGN- | 41<br>43<br>37<br>39 | Low-speed pulse input mode<br>Differential drive mode<br>OC mode | Pulse input format:<br>Direction + Pulse<br>Phase A + B quadrature pulse<br>CW/CCW pulse |
|                    | HPULSE+<br>HPULSE-                 | 38<br>36             | High-speed reference pulse input                                 |                                                                                          |

|           | Signal Pin No.   |          | Function Description                                                                      |  |
|-----------|------------------|----------|-------------------------------------------------------------------------------------------|--|
| Position  | HSIGN+<br>HSIGN- | 42<br>40 | High-speed position reference symbols<br>External power input terminal of reference pulse |  |
| reference | PULLHI           | 35       |                                                                                           |  |
|           | GND              | 29       | Signal ground                                                                             |  |

#### AI Signals

Table 2-4 AI signal description

| Signal | Default Function | Pin No. | Function Description                            |
|--------|------------------|---------|-------------------------------------------------|
|        | AI2              | 18      | Ordinary analog input signals                   |
| Analog | Al1              | 20      | Resolution: 12 bit; Input voltage: maximum ±12V |
|        | GND              | 19      | Analog input signal ground                      |

Speed and torque analog signal input terminals are Al1 and Al2, resolution of which is 12-bit. Corresponding voltage values are set via group H03 parameters.

Input voltage range: -10 to +10 V; resolution: 12 bit;

Maximum permissible voltage: ±12 V;

Input impedance: ≈ 9 kΩ

#### **DI/DO Signals**

Table 2-5 DI/DO signal description

| Signal  |      | Default Function | Pin<br>No. | Function Description                                   |
|---------|------|------------------|------------|--------------------------------------------------------|
|         | DI1  | P-OT             | 9          | Positive limit switch                                  |
|         | DI2  | N-OT             | 10         | Negative limit switch                                  |
|         | DI3  | INHIBIT          | 34         | Pulse input inhibited                                  |
|         | DI4  | ALM-RST          | 8          | Alarm reset (edge valid)                               |
|         | DI5  | S-ON             | 33         | Servo ON                                               |
|         | DI6  | ZCLAMP           | 32         | Zero speed clamp                                       |
|         | DI7  | GAIN-SEL         | 31         | Gain switchover                                        |
|         | DI8  | HomeSwitch       | 30         | Home switch                                            |
| General | DI9  | Reserved         | 12         | -                                                      |
| General | +24V |                  | 17         | Internal 24 V power supply, voltage range: 20 to 28 V, |
|         | COM- |                  | 14         | maximum output current: 200 mA                         |
|         |      | COM+             |            | Power input (12 to 24 V)                               |
|         | DO1+ | S-RDY+           | 7          | Servo ready                                            |
|         | D01- | S-RDY-           | 6          | Servoready                                             |
|         | DO2+ | COIN+            | 5          | Position reached                                       |
|         | D02- | COIN-            | 4          | r usiliun reacheu                                      |
|         | DO3+ | ZERO+            | 3          | Zero speed                                             |
|         | DO3- | ZERO-            | 2          | Zelo speed                                             |

| Sign    | Signal Default Function   |             | Pin<br>No. | Function Description |
|---------|---------------------------|-------------|------------|----------------------|
|         | DO4+                      | ALM+        | 1          | Fault autout         |
| Cananal | DO4- ALM- 26 Fault output |             |            |                      |
| General | DO5+                      | HomeAttain+ | 28         | Homing completed     |
|         | DO5-                      | HomeAttain- | 27         | Homing completed     |

#### **Encoder Frequency-Division Output Signal**

Table 2-6 Encoder frequency-division output signal specifications

| Signal  | Default<br>Function | Pin No. | Function Description                              |                                             |  |  |  |
|---------|---------------------|---------|---------------------------------------------------|---------------------------------------------|--|--|--|
|         | PAO+                | 21      | Phase A output signal                             |                                             |  |  |  |
|         | PAO-                | 22      | Filase A output signal                            | Dhagaa A I D quadratura pulas sutput signal |  |  |  |
|         | PBO+                | 25      | Phase B output signal                             | Phases A+B quadrature pulse output signal   |  |  |  |
|         | PBO-                | 23      | Phase B oulput signal                             |                                             |  |  |  |
|         | PZO+                | 13      | Phase 7 output signal                             | Home pulse output signal                    |  |  |  |
| General | PZO-                | 24      | Phase Z output signal                             | Home puise output signal                    |  |  |  |
|         | PZ-OUT              | 44      | Phase Z output signal Home pulse OC output signal |                                             |  |  |  |
|         | GND                 | 29      | Home pulse OC output signal ground                |                                             |  |  |  |
|         | +5V                 | 15      | 5 V internal power supply                         |                                             |  |  |  |
|         | GND                 | 16      | Maximum output current: 200 mA                    |                                             |  |  |  |
|         | PE                  | Housing |                                                   |                                             |  |  |  |

The encoder frequency-division output circuit outputs OC signals via the differential drive. Generally, it provides feedback signals to the host controller in the closed-loop position control system. A differential or optocoupler circuit shall be used in the host controller to receive feedback signals. The maximum output current is 20 mA.

### 2.3.3 Communication Signal Terminal Connectors CN3/CN4

The CN3/CN4 terminals of the servo drive are used for communication connection between the servo drive and the PC, PLC, and other servo drives. The following table describes the pin definitions of the CN3/CN4 terminals.

| Pin No. | Pin       | Description                                                                      | Pin Layout |  |
|---------|-----------|----------------------------------------------------------------------------------|------------|--|
| 1       | CANH      | CAN communication port                                                           |            |  |
| 2       | CANL      | CAN communication port                                                           |            |  |
| 3       | CGND      | CAN communication ground                                                         | 2          |  |
| 4       | RS485+    | RS485 communication port                                                         | 3          |  |
| 5       | RS485-    | K3465 communication port                                                         | 4          |  |
| 6       | RS232-TXD | RS232 transmitting end, connected to the receiving<br>end of the host controller |            |  |
| 7       | RS232-RXD | RS232 transmitting end, connected to the sending<br>end of the host controller   |            |  |
| 8       | GND       | Ground                                                                           |            |  |
| Housing | PE        | Shield                                                                           |            |  |

Table 2-7 Pin definition of communication signal terminal connectors

## 2.3.4 Analog Monitoring Signal Terminal Connector CN5

The following figure shows pin layout of the analog monitoring signal terminal connector CN5.

Figure 2-10 Analog monitoring signal terminal connector

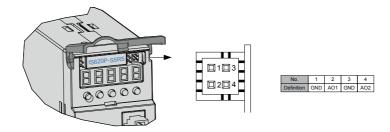

Corresponding interface circuit: Analog output: -10 to +10 V Maximum output current: 1 mA

## 2.4 Cables

#### 2.4.1 Cable Model

#### Servo Motor Power Cable and Encoder Cable

#### Models Without Brake

| Motor Model                              | Cable Time                |              | Cable Length |               |
|------------------------------------------|---------------------------|--------------|--------------|---------------|
| wotor woder                              | Cable Type                | L = 3.0 m    | L = 5.0 m    | L = 10.0 m    |
| ISMH1-******-U1***<br>ISMH1-******-U2*** | Power cable               | S6-L-M00-3.0 | S6-L-M00-5.0 | S6-L-M00-10.0 |
| ISMH4-******-U1***<br>ISMH4-******-U2*** | Incremental encoder cable | S6-L-P00-3.0 | S6-L-P00-5.0 | S6-L-P00-10.0 |
| ISMH1-******-A3***                       | Power cable               | S6-L-M00-3.0 | S6-L-M00-5.0 | S6-L-M00-10.0 |
| ISMH4-******-A3***                       | Absolute encoder cable    | S6-L-P20-3.0 | S6-L-P20-5.0 | S6-L-P20-10.0 |
| ISMH2-******-U1***                       | Power cable               | S6-L-M11-3.0 | S6-L-M11-5.0 | S6-L-M11-10.0 |
| ISMH2-******-U2***                       | Incremental encoder cable | S6-L-P01-3.0 | S6-L-P01-5.0 | S6-L-P01-10.0 |
| ISMH2-******-A3***                       | Power cable               | S6-L-M11-3.0 | S6-L-M11-5.0 | S6-L-M11-10.0 |
|                                          | Absolute encoder cable    | S6-L-P21-3.0 | S6-L-P21-5.0 | S6-L-P21-10.0 |
| ISMH3-******-U1***                       | Power cable               | S6-L-M11-3.0 | S6-L-M11-5.0 | S6-L-M11-10.0 |
| ISMH3-******-U2***<br>(1.8 kW and below) | Incremental encoder cable | S6-L-P01-3.0 | S6-L-P01-5.0 | S6-L-P01-10.0 |
| ISMH3-******-A3***                       | Power cable               | S6-L-M11-3.0 | S6-L-M11-5.0 | S6-L-M11-10.0 |
| (1.8 kW and above)                       | Absolute encoder cable    | S6-L-P21-3.0 | S6-L-P21-5.0 | S6-L-P21-10.0 |
| ISMH3-******-U1***                       | Power cable               | S6-L-M12-3.0 | S6-L-M12-5.0 | S6-L-M12-10.0 |
| ISMH3-*****-U2***<br>(2.9 kW)            | Incremental encoder cable | S6-L-P01-3.0 | S6-L-P01-5.0 | S6-L-P01-10.0 |
| ISMH3-******-A3***                       | Power cable               | S6-L-M12-3.0 | S6-L-M12-5.0 | S6-L-M12-10.0 |
| (2.9 kW)                                 | Absolute encoder cable    | S6-L-P21-3.0 | S6-L-P21-5.0 | S6-L-P21-10.0 |

| Motor Model                          | Cable Type                | Cable Length |              |               |  |  |
|--------------------------------------|---------------------------|--------------|--------------|---------------|--|--|
| wotor woder                          | Cable Type                | L = 3.0 m    | L = 5.0 m    | L = 10.0 m    |  |  |
| ISMH3-*****-U1***                    | Power cable               | S6-L-M22-3.0 | S6-L-M22-5.0 | S6-L-M22-10.0 |  |  |
| ISMH3-******-U2***<br>(above 2.9 kW) | Incremental encoder cable | S6-L-P01-3.0 | S6-L-P01-5.0 | S6-L-P01-10.0 |  |  |
| ISMH3-******-A3***                   | Power cable               | S6-L-M22-3.0 | S6-L-M22-5.0 | S6-L-M22-10.0 |  |  |
| (above 2.9kW)                        | Absolute encoder cable    | S6-L-P21-3.0 | S6-L-P21-5.0 | S6-L-P21-10.0 |  |  |

#### Models with Brake

| Motor Model                              | Cable Ture                |                                   | Cable Length      |               |  |
|------------------------------------------|---------------------------|-----------------------------------|-------------------|---------------|--|
| Wotor Wodel                              | Cable Type                | L = 3.0 m                         | L = 5.0 m         | L = 10.0 m    |  |
| ISMH1-******-U1***<br>ISMH1-******-U2*** | Power cable               | S6-L-B00-3.0                      | S6-L-B00-5.0      | S6-L-B00-10.0 |  |
| ISMH4-******-U1***<br>ISMH4-******-U2*** | Incremental encoder cable | S6-L-P00-3.0                      | S6-L-P00-5.0      | S6-L-P00-10.0 |  |
| ISMH1-******-A3***                       | Power cable               | S6-L-B00-3.0                      | S6-L-B00-5.0      | S6-L-B00-10.0 |  |
| ISMH4-******-A3***                       | Absolute encoder cable    | S6-L-P20-3.0                      | S6-L-P20-5.0      | S6-L-P20-10.0 |  |
| ISMH2-******-U1***                       | Power cable               | S6-L-B11-3.0                      | S6-L-B11-5.0      | S6-L-B11-10.0 |  |
| ISMH2-*****-U2***                        | Incremental encoder cable | S6-L-P01-3.0                      | S6-L-P01-5.0      | S6-L-P01-10.0 |  |
| ISMH2-******-A3***                       | Power cable               | S6-L-B11-3.0                      | S6-L-B11-5.0      | S6-L-B11-10.0 |  |
| 15WIHZA3                                 | Absolute encoder cable    | S6-L-P21-3.0                      | S6-L-P21-5.0      | S6-L-P21-10.0 |  |
| ISMH3-*****-U1***                        | Power cable               | S6-L-B11-3.0                      | S6-L-B11-5.0      | S6-L-B11-10.0 |  |
| ISMH3-******-U2***<br>(1.8 kW and below) | Incremental encoder cable | S6-L-P01-3.0                      | S6-L-P01-5.0      | S6-L-P01-10.0 |  |
| ISMH3-******-A3***                       | Power cable               | S6-L-B11-3.0                      | S6-L-B11-5.0      | S6-L-B11-10.0 |  |
| (1.8 kW and below)                       | Absolute encoder cable    | S6-L-P21-3.0                      | S6-L-P21-5.0      | S6-L-P21-10.0 |  |
| ISMH3-******-U1***                       | Power cable               | Power cable: prepared by customer |                   |               |  |
| ISMH3-*****-U2***<br>(2.9 kW)            | Incremental encoder cable | S6-L-P01-3.0                      | S6-L-P01-5.0      | S6-L-P01-10.0 |  |
| ISMH3-******-A3***                       | Power cable               | Power cable: prepared by customer |                   |               |  |
| (2.9 kW)                                 | Absolute encoder cable    | S6-L-P21-3.0                      | S6-L-P21-5.0      | S6-L-P21-10.0 |  |
| ISMH3-******-U1***                       | Power cable               | Power cable: prep                 | pared by customer |               |  |
| ISMH3-*****-U2***<br>(above 2.9 kW)      | Incremental encoder cable | S6-L-P01-3.0                      | S6-L-P01-5.0      | S6-L-P01-10.0 |  |
| ISMH3-*****-A3***                        | Power cable               | Power cable: prep                 | pared by customer |               |  |
| (above 2.9 kW)                           | Absolute encoder cable    | S6-L-P21-3.0                      | S6-L-P21-5.0      | S6-L-P21-10.0 |  |

Note

The servo motor encoder cable includes CN1 connector; if you select Inovance matching cables, the connector kit is not required.

#### Connector Kit

| Motor Model        | Connector Kit                                                                                             |  |
|--------------------|----------------------------------------------------------------------------------------------------|--|
| ISMH1-******-U1*** |                                                                                                    |  |
| ISMH1-******-U2*** |                                                                                                    |  |
| ISMH4-******-U1*** | S6-C1                                                                                                    |  |
| ISMH4-******-U2*** | Including: CN1 terminal, CN2 terminal, 6-pin connector, 9-pin connector                                   |  |
| ISMH1-******-A3*** |                                                                                                    |  |
| ISMH4-******-A3*** |                                                                                                    |  |
| ISMH2-*****-U1***  | S6-C2                                                                                                    |  |
| ISMH2-******-U2*** | Including: CN1 terminal, CN2 terminal, 20-18 military spec. plug (elbow),                                 |  |
| ISMH2-******-A3*** | 20-29military spec. plug (elbow)                                                                          |  |
| ISMH3-*****-U1***  |                                                                                                    |  |
| ISMH3-******-U2*** | S6-C2                                                                                                    |  |
| ISMH3-******-A3*** | Including: CN1 terminal, CN2 terminal, 20-18military spec. plug (elbow), 20-29military spec. plug (elbow) |  |
| (1.8 kW and below) |                                                                                                    |  |
| ISMH3-******-U1*** |                                                                                                    |  |
| ISMH3-******-U2*** |                                                                                                    |  |
| ISMH3-******-A3*** |                                                                                                    |  |
| (2.9 kW)           | S6-C3                                                                                                    |  |
| ISMH3-******-U1*** | Including: CN1 terminal, CN2 terminal, 20-22military spec. plug (elbow), 20-29military spec. plug (elbow) |  |
| ISMH3-******-U2*** |                                                                                                    |  |
| ISMH3-******-A3*** |                                                                                                    |  |
| (2.9 kW and above) |                                                                                                    |  |

Note

If you prepare cables yourself rather than use Inonvace matching cables , the connector kit is required.

#### Battery Kit of Absolute Encoder Motor

If Inovance absolute encoder motor is used, the optional battery kit S6-C4 (battery, battery box) is required besides the matching cables.

#### **Communication Cable**

| Cable Model  | Description                                                 |
|--------------|-------------------------------------------------------------|
| S6-L-T00-3.0 | Servo drive to PC communication cable                       |
| S6-L-T01-0.3 | Communication cable for multi-drive parallel connection     |
| S6-L-T02-2.0 | Servo drive to PLC communication cable                      |
| S6-L-T03-0.0 | Plug for termination resistor for servo drive communication |

## 2.4.2 Cable Connectors

#### Servo Motor Cables

Table 2-8 Connectors of cables on servo motor side

| Connector Appearance |                       | Pin Layout |                                     |                                                             |                                      |                                                    | Frame Size<br>of Matching<br>Motor |                                                 |
|----------------------|-----------------------|------------|-------------------------------------|-------------------------------------------------------------|--------------------------------------|----------------------------------------------------|------------------------------------|-------------------------------------------------|
|                      | Black 6-pin connector | EX-5036173 | n No.<br>1<br>2<br>4<br>5<br>3<br>6 | Signa<br>U<br>V<br>W<br>PE<br>Brake (regar<br>positive or n | dless of                             | Color<br>White<br>Black<br>Red<br>Yellow/<br>Green |                                    | 40 (Z series)<br>60 (Z series)<br>80 (Z series) |
|                      | 4-pin connector       |            |                                     | gnal U<br>V I<br>W I<br>PE I                                | Col<br>Blu<br>Blac<br>Re<br>Yellow/0 | e<br>:k<br>d                                       |                                    | 40 (X series)<br>60 (X series)<br>80 (X series) |

| Connector Appearance                                                                                                    |                                                                                                    |  | F | Pin Layout |            |     |  | Frame Size<br>of Matching<br>Motor |
|----------------------------------------------------------------------------------------------------|----------------------------------------------------------------------------------------------------|--|---|------------|------------|-----|--|------------------------------------|
|                                                                                                    | MIL-DTL-5015 series<br>3108E20-18S military spec.<br>20-18 military spec.<br>20-18 military spec.<br>20-18 military spec.<br>20-18 military spec.<br>Color<br>Pin No. Signal Pin No. Signal<br>Color<br>Pin No. Signal Pin No. Signal<br>B U B U Blue<br>I V I V Black<br>F W F W Red<br>G PE G PE Yellow/<br>Green<br>C Brake<br>(regardless<br>E of positive or<br>nenative)                                                                                                    |  |   |            | 100<br>130 |     |  |                                    |
|                                                                                                    | E       Dipositive of negative)         MIL-DTL-5015 series         3108E20-22S military spec.         20-22 military spec.         Image: Constraint of the series         Signal       Fore         Boro       O         Boro       O         Boro       O         Boro       O         Boro       O         Boro       O         Boro       O         Boro       Color         A       U         A       U         A       U         A       U         C       V         C       V         C       V         C       V         C       V         B       Brake<br>(regardless<br>of positive or<br>negative) |  |   |            |            | 180 |  |                                    |
| Note         1. Frame size of motor: indicates the width of motor flange.           2. The motor cable colors are subject to the actual. The cable colors mentioned in the manual are all Inovance cables. |                                                                                                    |  |   |            |            |     |  |                                    |

#### **Encoder Cables**

#### Serial Incremental Encoder

Table 2-9 Connectors of 20-bit encoder cables on servo drive side

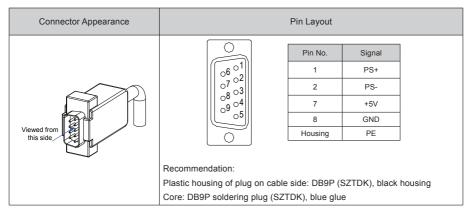

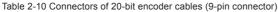

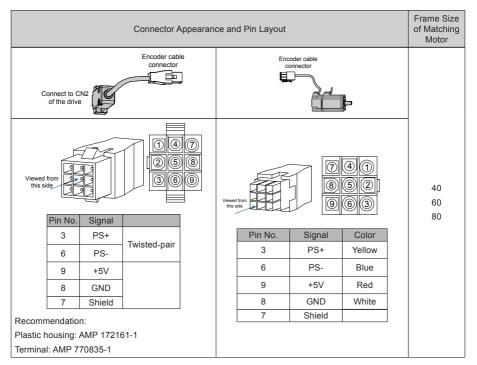

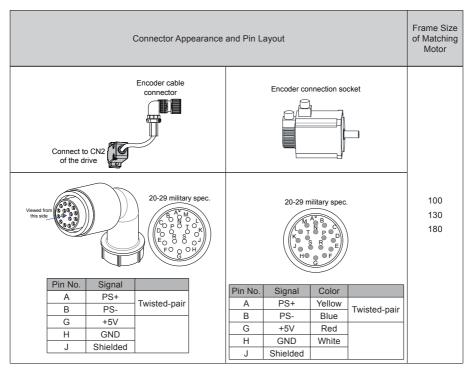

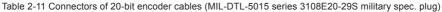

Table 2-12 Pin connection relation of IS620P series 20-bit encoder cables

| DB9 on Servo Drive Side |         |                               | Motor Side |                      |  |
|-------------------------|---------|-------------------------------|------------|----------------------|--|
|                         |         | Function Description          | 9-pin      | 20-29 Military Spec. |  |
| Signal                  | Pin No. |                               | Pin No.    | Pin No.              |  |
| PS+                     | 1       | Serial communication signal + | 3          | A                    |  |
| PS-                     | 2       | Serial communication signal - | 6          | В                    |  |
| +5V                     | 7       | Encoder +5V power supply      | 9          | G                    |  |
| GND                     | 8       | Encoder +5V power ground      | 8          | Н                    |  |
| PE                      | Housing | ing Shield                    |            | J                    |  |

Observe the following precautions when wiring the encoder:

- Ground the servo drive and shielded layer of the servo motor reliably. Otherwise, the servo drive will
  report a false alarm.
- Do not connect cables to the reserved pins.
- To determine the length of the encoder cable, consider voltage drop caused by the cable resistance and signal attenuation caused by the distributed capacitance. It is recommended to use twisted-pair cable of size 26AWG or above (as per UL2464 standard) and with a length within 10 m.

Table 2-13 Recommended cable sizes

| Cable Size                    | Ω/km | Allowed Cable Length (m) |
|-------------------------------|------|--------------------------|
| 26AWG (0.13 mm <sup>2</sup> ) | 143  | 10.0                     |
| 25AWG (0.15 mm <sup>2</sup> ) | 89.4 | 16.0                     |
| 24AWG (0.21 mm <sup>2</sup> ) | 79.6 | 18.0                     |
| 23AWG (0.26 mm <sup>2</sup> ) | 68.5 | 20.9                     |
| 22AWG (0.32 mm <sup>2</sup> ) | 54.3 | 26.4                     |

Note

If the cables of above 22AWG are required, contact Inovance.

#### Absolute Encoder

Table 2-14 Connectors of absolute encoder cables (9-pin connector)

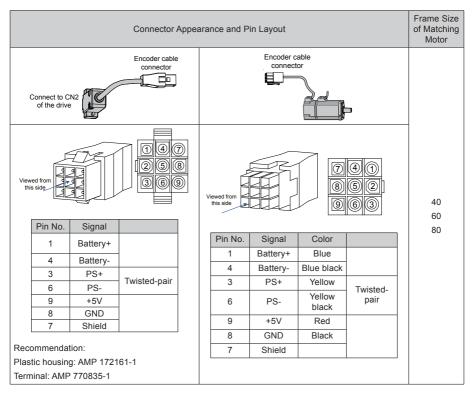

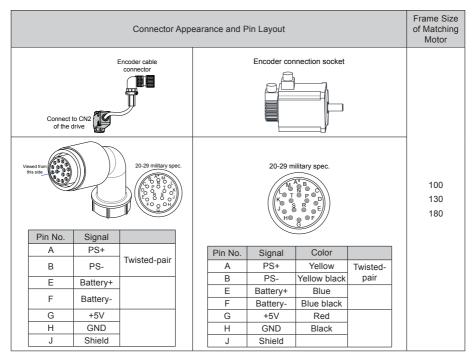

Table 2-15 Connectors of absolute encoder cables (MIL-DTL-5015 series 3108E20-29S military spec. plug)

# Chapter 3 Operation and Display

## 3.1 Introduction to Keypad

Figure 3-1 Diagram of the keypad

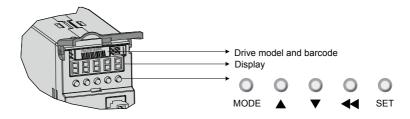

The keypad on the servo drive consists of the 5-digit 7-segment LEDs and keys. The keypad is used for display, parameter setting, user password setting and general functions operations. When the keypad is used for parameter setting, the functions of the keys are described as follows.

Table 3-1 Functions of keys on the keypad

| Key Name | Function Description                                                 |
|----------|----------------------------------------------------------------------|
| MODE     | Switch between all modes.                                            |
| MODE     | Return to the upper-level menu.                                      |
| UP       | Increase the number indicated by the blinking digit.                 |
| DOWN     | Decrease the number indicated by the blinking digit.                 |
| SHIFT    | Shift the blinking digit.                                            |
| SHIFT    | View the high digits of the number consisting of more than 5 digits. |
| SET      | Switch to the next-level menu.                                       |
| SEI      | Execute commands such as storing parameter setting value.            |

## 3.2 Keypad Display

The keypad can display the running status, parameter, faults, and monitored information during running of the servo drive.

- Status display: Displays the current servo drive status, such as servo ready or running.
- Parameter display: Displays function codes and their values.
- Fault display: Displays the fault and warnings occurring in the servo drive.
- Monitoring display: Displays the current running parameters of the servo drive.

#### 3.2.1 Display Switchover

Figure 3-2 Switching between different display

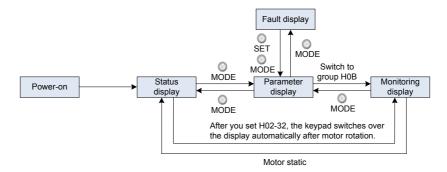

- After the power is on, the keypad enters the status display mode.
- Press key MODE to switch over between different modes, as shown in the preceding figure.
- In status display mode, set H02-32 and select the monitored parameters. When the motor rotates, the keypad automatically switches over to monitoring display. After the motor becomes stopped, the keypad automatically restores to status display.
- In parameter display mode, set group H0B and select the parameters to be monitored, and the keypad switches over to the monitoring display mode.
- Once a fault occurs, the keypad immediately enters the fault display mode, and all 5-digit LEDs blink. Press key SET to stop blinking, and then press key MODE to switch over to the parameter display mode.

## 3.3 Parameter Setting

Parameter setting can be performed on the keypad. For details on the parameters, refer to the IS620P User Manual. The following figure shows the keypad operation of switching the position control mode to the speed control mode after the power is on.

Figure 3-3 Keypad operation of parameter setting

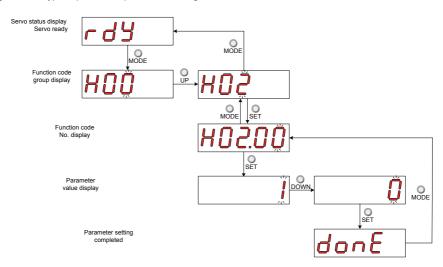

- MODE: Switch the display mode and return to the upper-level menu.
- UP/DOWN: Increase or decrease the value of the current blinking digit.
- SHIFT: Shifting the blinking digit.
- SET: Store the current setting value or switch to the next-level menu.

After parameter setting is completed, that is, "Done" is displayed, press key MODE to return to the parameter group display (H02-00).

## 3.4 User Password

After the user password function (H02-30) is enabled, only the authorized user has the parameter setting rights; other operations can only view the parameters.

#### Setting User Password

The following figure shows the operation procedure of setting the password to "00001".

Figure 3-4 Keypad operation of user password setting

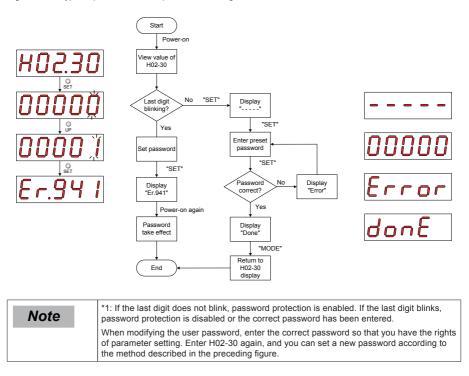

#### Canceling User Password

Enter the existing user password, and set H02-30 to "00000". Then, the user password is cancelled.

# Chapter 4 Quick Setup

The following part shows the quick setup flowchart.

| Start               | Para.  | Parameter Name                                                                                                    | Default            | Commissioning      |
|---------------------|--------|----------------------------------------------------------------------------------------------------|--------------------|--------------------|
|                     |        |                                                                                                    |                    |                    |
| Check models        | H01-02 | Servo drive SN                                                                                                    | Model<br>dependent | Model<br>dependent |
| Ļ                   | H00-00 | Motor SN                                                                                                    | 14000              | Model<br>dependent |
| If position control | H02-00 | Control mode selection                                                                                                    | 1                  |                    |
|                     |        | 0: Speed mode<br>1: Position mode<br>2: Torque mode<br>3: Torque mode/Speed mode<br>4: Speed mode/Position mode<br>5: Torque mode/Position mode<br>6: Torque mode/Speed mode/Positior | 1                  |                    |
|                     | H05-00 | Position reference source                                                                                                    | 0                  |                    |
|                     |        | 0: Pulse input<br>1: Step setting<br>2: Multi-position reference                                                                                                    |                    |                    |
|                     | H05-01 | Pulse input terminal selection                                                                                                    | 0                  |                    |
|                     |        | 0: Low-speed terminals<br>1: High-speed terminals                                                                                                    |                    |                    |
|                     | H05-15 | Pulse input format                                                                                                    | 0                  |                    |
|                     |        | 0: Pulse + direction, positive logic<br>1: Pulse + direction, negative logic<br>2: Phase A + phase B quadrature pul<br>3: CW + CCW                                                    | se, 4-frequen      | cy multiplication  |
|                     | H05-02 | Pulses per one motor revolution                                                                                                    | 0                  |                    |
|                     |        |                                                                                                    |                    |                    |
| If speed control    | H02-00 | Control mode selection                                                                                                    | 1                  | 0                  |
|                     |        | 0: Speed mode<br>1: Position mode<br>2: Torque mode<br>3: Torque mode/Speed mode<br>4: Speed mode/Position mode<br>5: Torque mode/Position mode<br>6: Torque mode/Speed mode/Position | n mode             |                    |
|                     | H06-00 | Main speed reference A source                                                                                                    | 0                  |                    |
|                     |        | 0: Digital setting (H06-03)<br>1: Al1<br>2: Al2                                                                                                    | 1                  | 1                  |
| ↓                   |        |                                                                                                    |                    |                    |
| Continue            | Para.  | Parameter Name                                                                                                    | Default            | Commissioning      |
|                     |        |                                                                                                    |                    |                    |

| Continue          | Para.  | Parameter Name                                                                                                    | Default | Commissioning |
|-------------------|--------|----------------------------------------------------------------------------------------------------|---------|---------------|
|                   |        |                                                                                                    |         | 1             |
|                   | H06-07 | Maximum speed limit                                                                                                    | 6000    |               |
| *                 |        |                                                                                                    |         | 1             |
| If torque control | H02-00 | Control mode selection                                                                                                    | 1       | 2             |
|                   |        | 0: Speed mode<br>1: Position mode<br>2: Torque mode<br>3: Torque mode/Speed mode<br>4: Speed mode/Position mode<br>5: Torque mode/Position mode<br>6: Torque mode/Speed mode/Position | mode    |               |
|                   | H07-00 | Main torque reference A source                                                                                                    | 0       |               |
|                   |        | 0: Digital setting (H07-03)<br>1: Al1<br>2: Al2                                                                                                    |         |               |
|                   | H07-19 | Positive speed limit/1st speed limit<br>in torque control                                                                                                    | 3000    |               |
|                   | H07-20 | Negative speed limit/2nd speed limit in torque control                                                                                                    | 3000    |               |
| ↓                 |        |                                                                                                    |         |               |
| Set DI if DI used | H03-02 | DI1 function selection                                                                                                    | 14      |               |
|                   |        | 14: P-OT (Forward limit switch)                                                                                                    |         |               |
|                   | H03-03 | DI1 logic selection                                                                                                    | 0       |               |
|                   |        | 0: Low level valid<br>1: High level valid<br>2: Rising edge valid<br>3: Falling edge valid<br>4: Rising edge and falling edge both v                                                  | valid   |               |
|                   | H03-04 | DI2 function selection                                                                                                    | 15      |               |
|                   |        | 15: P-OT (Reverse limit switch)                                                                                                    |         |               |
|                   | H03-05 | DI2 logic selection                                                                                                    | 0       |               |
|                   |        |                                                                                                    |         | 1             |
|                   | H03-06 | DI3 function selection                                                                                                    | 13      |               |
|                   |        | 13: INHIBIT (Position reference inhibit                                                                                                    | ted)    | 1             |
|                   | H03-07 | DI3 logic selection                                                                                                    | 0       |               |
|                   | H03-08 | DI4 function selection                                                                                                    | 2       |               |
|                   |        | 2: ALM-RST (Fault and warning reset                                                                                                    | )       | I             |
|                   |        |                                                                                                    |         |               |
| Continue          | Para.  | Parameter Name                                                                                                    | Default | Commissionin  |

| Continue                           | Para.   | Parameter Name               | Default | Commissioning |
|------------------------------------|---------|------------------------------|---------|---------------|
|                                    | 1100.00 | Did la sia a da dian         | 0       |               |
|                                    | H03-09  | DI4 logic selection          | 0       |               |
|                                    | 1102 40 | 1: S-ON (Servo ON)           | 1       |               |
|                                    | H03-10  | DI5 function selection       | 1       |               |
|                                    | H03-11  | DI5 logic selection          | 0       |               |
|                                    |         |                              | 1       |               |
|                                    | H03-16  | DI8 function selection       | 31      |               |
|                                    |         | 31: HomeSwitch (Home switch) |         |               |
|                                    | H03-17  | DI8 logic selection          | 0       |               |
|                                    | H03-18  | DI9 function selection       | 0       |               |
|                                    |         | 0: No function               |         |               |
|                                    | H03-19  | DI9 logic selection          | 0       |               |
| •                                  |         | -                            |         |               |
| Set Al1 if used as speed reference | H03-80  | Speed corresponding to 10 V  | 3000    |               |
|                                    |         | 0 to 6000 RPM                | -       |               |
|                                    | H03-54  | Al1 zero drift               | 0       |               |
|                                    |         |                              | -       |               |
|                                    | H03-53  | Al1 dead zone                | 10      |               |
|                                    |         |                              | -       |               |
|                                    | H03-51  | Al1 filter time constant     | 10      |               |
| ↓                                  |         |                              |         |               |
| Set Al2 if used as speed reference | H03-80  | Speed corresponding to 10 V  | 3000    |               |
|                                    |         | 0 to 6000 RPM                |         |               |
|                                    | H03-59  | Al2 zero drift               | 0       |               |
|                                    |         |                              | ·       |               |
|                                    | H03-58  | Al2 dead zone                | 10      |               |
|                                    | H03-56  | AI2 filter time constant     | 10      |               |
|                                    |         |                              |         |               |
| ₩                                  |         |                              |         |               |
| Continue                           | Para.   | Parameter Name               | Default | Commissioning |

| Continue                            | Para.  | Parameter Name                                                                  | Default | Commissioning |
|-------------------------------------|--------|---------------------------------------------------------------------------------|---------|---------------|
|                                     | _      |                                                                                 |         | 1             |
| Set AI1 if used as torque reference | H03-81 | Torque corresponding to 10 V                                                    | 1       |               |
|                                     |        | 1.0 to 8.0 times of rated torque                                                |         |               |
|                                     | H03-54 | AI1 zero drift                                                                  | 0       |               |
|                                     |        |                                                                                 |         |               |
|                                     | H03-53 | Al1 dead zone                                                                   | 10      |               |
|                                     |        |                                                                                 |         | ·             |
|                                     | H03-51 | AI1 filter time constant                                                        | 10      |               |
| Ļ                                   |        |                                                                                 |         | 1             |
| Set Al2 if used as torque reference | H03-81 | Torque corresponding to 10 V                                                    | 1       |               |
|                                     |        | 1.0 to 8.0 times of rated torque                                                |         |               |
|                                     | H03-59 | AI2 zero drift                                                                  | 0       |               |
|                                     |        |                                                                                 | 1       | 1             |
|                                     | H03-58 | AI2 dead zone                                                                   | 10      |               |
|                                     |        |                                                                                 |         | 1             |
|                                     | H03-56 | AI2 filter time constant                                                        | 10      |               |
| ↓ ·                                 |        |                                                                                 |         |               |
| Set DO if DO used                   | H04-01 | DO1 function selection                                                          | 1       |               |
|                                     |        | 1: S-RDY (Servo ready)                                                          |         |               |
|                                     | H04-02 | DO1 logic selection                                                             | 0       |               |
|                                     |        | 0: Output low level when valid (optoc<br>1: Output high level when valid (optoc |         | )             |
|                                     | H04-03 | DO2 function selection                                                          | 5       |               |
|                                     |        | 5: COIN (Positioning completed)                                                 |         |               |
|                                     | H04-04 | DO2 logic selection                                                             | 0       |               |
|                                     |        |                                                                                 |         |               |
|                                     | H04-05 | DO3 function selection                                                          | 3       |               |
|                                     |        | 3: ZERO (Zero speed signal)                                                     |         |               |
|                                     | H04-06 | DO3 logic selection                                                             | 0       |               |
| ¥                                   |        |                                                                                 |         |               |
| Continue                            | Para.  | Parameter Name                                                                  | Default | Commissioning |
|                                     | •      |                                                                                 |         |               |

| Continue                 | Para.  | Parameter Name                                                      | Default      | Commissioning  |
|--------------------------|--------|---------------------------------------------------------------------|--------------|----------------|
|                          |        | ,                                                                   |              | •              |
|                          | H04-07 | DO4 function selection                                              | 11           |                |
|                          |        | 11: ALM (Fault output)                                              |              |                |
|                          | H04-08 | DO4 logic selection                                                 | 0            |                |
|                          |        |                                                                     | 1            | 1              |
|                          | H04-09 | DO5 function selection                                              | 16           |                |
|                          |        | 16: Home Attain (Home attaining outp                                | but)         | 1              |
|                          | H04-10 | DO5 logic selection                                                 | 0            |                |
| ↓                        |        |                                                                     | 1            |                |
| Set AO1 if used          | H04-50 | AO1 signal selection                                                | 0            |                |
|                          |        | 0: Motor speed                                                      |              |                |
|                          | H04-51 | AO1 offset voltage                                                  | 5000         |                |
|                          |        |                                                                     |              |                |
|                          | H04-52 | AO1 multiplying factor                                              | 1            |                |
|                          |        |                                                                     | 1            | 1              |
| Set AO2 if used          | H04-53 | AO2 signal selection                                                | 1            |                |
| I .                      |        | 1: Speed reference                                                  |              |                |
|                          | H04-54 | AO2 offset voltage                                                  | 5000         |                |
|                          |        |                                                                     |              |                |
|                          | H04-55 | AO2 multiplying factor                                              | 1            |                |
|                          |        |                                                                     |              |                |
| Set pulse output if used | H05-38 | Servo pulse output source                                           | 0            | 0 or 1         |
|                          |        | 0: Encoder frequency-division output<br>1: Pulse synchronous output |              |                |
|                          |        | 2: Frequency-division or synchronous                                | output inhib | bited          |
|                          | H05-17 | Encoder frequency-division pulses                                   | 2500 p/r     |                |
|                          |        | 35 to 32767                                                         |              |                |
|                          | H02-03 | Output pulse phase                                                  | 0            |                |
|                          |        | 0: CCW direction as forward direction                               | (phase A ac  | lvancing phase |
|                          |        | B)<br>1: CW direction as forward direction (                        | phase A lag  | ging phase B)  |
|                          | H05-41 | Output polarity of Z pulse                                          | 0            |                |
|                          |        | 0: Positive (high level when pulse Z is                             |              |                |
|                          |        | 1: Negative (low level when pulse Z is                              | s valiu)     |                |
| Over                     |        |                                                                     |              |                |
| 0,01                     |        |                                                                     |              |                |

# Chapter 5 Troubleshooting

## 5.1 During Startup

## 5.1.1 Position Control

| During Startup                                                          | Fault Symptom                                                                     | Cause                                       | Confirming Methods                                                                                                    |  |  |  |
|-------------------------------------------------------------------------|-----------------------------------------------------------------------------------|---------------------------------------------|----------------------------------------------------------------------------------------------------|--|--|--|
|                                                                         | The LED display is                                                                | 1. The control power voltage is abnormal.   | After disconnecting CN1, CN2, CN3 and CN4,<br>the fault persists.<br>Measure AC voltage between L1C and L2C.                                                                                                    |  |  |  |
|                                                                         |                                                                                   | 2. The main power                           | For single-phase 220 V model, measure AC voltage between L1 and L2. When DC bus voltage amplitude (voltage between $P_{\Phi}$ and $\bigcirc$ ) is lower than 200 V, "nrd" is displayed.                                                                                                    |  |  |  |
| Connect<br>control power<br>L1C/L2C and<br>main power<br>L1/L2 and R/S/ | not on or does not<br>display "rdy".                                              | voltage is abnormal.                        | For three-phase 220/380 V model, measure AC voltage between R, S and T. When DC bus voltage amplitude (voltage between $P_{\!\varphi}$ and $(-)$ ) is lower than 460 V, "nrd" is displayed.                                                                                                    |  |  |  |
| T.                                                                      |                                                                                   | 3. The program burning terminal is shorted. | Check whether the program burning terminal is shorted.                                                                                                    |  |  |  |
|                                                                         |                                                                                   | 4. The servo drive is faulty.               | -                                                                                                    |  |  |  |
| The operation panel displays "Er. xxx".                                 | Remove the fault.                                                                 |                                             |                                                                                                    |  |  |  |
|                                                                         | After the preceding causes are removed, the operation panel should display "rdy". |                                             |                                                                                                    |  |  |  |
|                                                                         | The operation<br>panel displays "Er.<br>xxx".                                     | Remove the fault.                           |                                                                                                    |  |  |  |
|                                                                         |                                                                                   |                                             | Set operation panel to servo status display and view whether the operation panel displays "rdy" rather than "run".                                                                                                    |  |  |  |
| signal to ON. motor                                                     | Shaft of the servo                                                                | 1. The S-ON signal is invalid.              | Check whether any parameter in groups H03<br>and H17 is set for FunIN1(S-ON). If yes, check<br>that the corresponding DI is set to ON. If not,<br>allocate the function and set the corresponding<br>DI to ON. See group H03 in Chapter 7 for<br>details on setting of input terminal parameters. |  |  |  |
|                                                                         | motor is in free<br>running status.                                               |                                             | If a parameter in group H03 has been set for<br>FunIN1(S-ON) and corresponding DI is ON,<br>but the operation panel still displays "rdy". In<br>this case, check whether the DI terminal is<br>connected correctly by referring to Chapter 3 in<br>the IS620P User Manual.                        |  |  |  |
|                                                                         |                                                                                   | 2. Selection of control mode is incorrect.  | Check whether H02-00 is set to 1. If it is set to 2 (torque mode), motor shaft must be in free running status because default torque reference is 0.                                                                                                    |  |  |  |
|                                                                         | After the preceding causes are removed, the operation panel should display "run". |                                             |                                                                                                    |  |  |  |

| During Startup                               | Fault Symptom                                            | Cause                                                                                                    | Confirming Methods                                                                                                    |  |  |
|----------------------------------------------|----------------------------------------------------------|----------------------------------------------------------------------------------------------------|----------------------------------------------------------------------------------------------------|--|--|
| Input position reference.                    | Servo motor does<br>not rotate.                          | Input reference pulse<br>counter (H0B-13) is 0.                                                                                                    | Confirming Methods<br>High/low-speed pulse input terminal is wired<br>incorrectly.<br>When H05-00 = 0 (pulse is main position<br>reference source), check whether high/low-<br>speed pulse input terminal is wired correctly<br>by referring to Chapter 3 in the IS620P User<br>Manual. Meanwhile, check whether the<br>setting of H05-01(reference pulse selection) is<br>matched.<br>Position reference is not input.<br>1. Check whether FunIN.13: INHIBIT (pulse<br>input forbidden) or FunIN.37: PulseInhibit (pulse<br>forbidden) is used.<br>2. When H05-00 = 0 (pulse is main position<br>reference source), host computer or other<br>pulse generator does not output pulses. Check<br>whether there are pulses into high/low-speed<br>pulse input terminal. Please refer to the IS620P<br>User Manual.<br>3. When H05-00 = 1 (step reference is main<br>position reference source), check whether H05-<br>05 (step amount) is 0. If not, check whether<br>FunIN.20: PosStep (DI position step reference)<br>has been allocated and whether logic of<br>corresponding terminal is valid.<br>When H05-00 = 2 (multi-position reference is<br>main position reference source), check whether<br>parameters in group H11 are set correctly.<br>If yes, , check whether FunIN.28: PosInSen<br>(internal multi-position enable) has been<br>allocated and whether logic of corresponding<br>terminal is valid.<br>5. If position change on fly is used, check<br>whether H05-29 (position change on fly unlock)<br>is set to 1(enabled). If yes, check whether |  |  |
|                                              |                                                          | Input reference pulse                                                                                                    | FunIN.29: XintFree (position change on fly<br>unlocked) is used.<br>When H05-00 = 0 (pulse is main position<br>reference source), check whether the setting<br>of H05-15 (reference pulse form) is consistent<br>with actual pulse input. If not, it indicates that<br>H05-15 is set incorrectly or terminal wiring is<br>incorrect.<br>When H05-00 = 1 (step reference is main<br>position reference source), check whether H05-                                                                                                    |  |  |
| Servo motor rotates<br>in reverse direction. | counter (H0B-13) is negative.                            | 05 (step amount) is positive or negative.<br>When H05-00 = 2 (multi-position reference is<br>main position reference source), check whether<br>each displacement is positive or negative.<br>When H05-00 = 2 (multi-position reference is<br>main position reference source), check whether |                                                                                                    |  |  |
|                                              |                                                          |                                                                                                    | each displacement is positive or negative.<br>Check whether H02-02 (rotation direction<br>selection) is set correctly.                                                                                                    |  |  |
|                                              | Servo motor can rotate after preceding fault is removed. |                                                                                                    |                                                                                                    |  |  |

| During Startup                 | Fault Symptom                                                         | Cause                                            | Confirming Methods                                                                                                    |  |  |
|--------------------------------|-----------------------------------------------------------------------|--------------------------------------------------|----------------------------------------------------------------------------------------------------|--|--|
| Servo motor                    | Motor speed is not steady.                                            | The gain is set<br>improperly.                   | Perform automatic gain tuning.                                                                                                    |  |  |
| jitters at low speed.          | Motor shaft vibrates left and right.                                  | The load inertia ratio<br>(H08-15) is too large. | If servo motor can run safely, perform inertia auto-tuning and perform automatic gain tuning.                                                            |  |  |
|                                | After preceding causes are removed, servo motor can operate normally. |                                                  |                                                                                                    |  |  |
| Servo system<br>runs normally. | Positioning<br>inaccurate                                             | Unsatisfactory position deviation is generated.  | Confirm input reference pulse counter (H0B-<br>13), feedback pulse counter (H0B-17) and<br>mechanical stop position according to the<br>following steps. |  |  |

## 5.1.2 Speed Control

| During Startup                                                       | Fault Symptom                                                                     | Cause                                             | Confirming Methods                                                                                                    |
|----------------------------------------------------------------------|-----------------------------------------------------------------------------------|---------------------------------------------------|----------------------------------------------------------------------------------------------------|
|                                                                      |                                                                                   | 1. Control<br>power voltage is<br>abnormal.       | After disconnecting CN1, CN2, CN3 and CN4, the fault persists.<br>Measure AC voltage between L1C and L2C.                                                                                    |
|                                                                      | ower L1C/L2C display "rdy".<br>nd main power<br>1/L2 and R/S/                     | 2. Main power                                     | For single-phase 220 V mode, measure AC voltage between L1 and L2. When DC bus voltage amplitude (voltage between $P_{\Phi}$ and $\bigcirc$ ) is lower than 200 V, "nrd" is displayed.       |
| Connect control<br>power L1C/L2C<br>and main power<br>L1/L2 and R/S/ |                                                                                   | voltage is<br>abnormal.                           | For three-phase 220/380 V model, measure AC voltage between R, S and T. When DC bus voltage amplitude (voltage between $P_{\oplus}$ and $\bigcirc$ ) is lower than 460V, "nrd" is displayed. |
| Т.                                                                   |                                                                                   | 3. The program<br>burning terminal is<br>shorted. | Check whether the program burning terminal is shorted.                                                                                                    |
|                                                                      |                                                                                   | 4. The servo drive is faulty.                     | -                                                                                                    |
| The operation<br>panel displays "Er.<br>xxx".                        |                                                                                   | Remove the fault.                                 |                                                                                                    |
|                                                                      | After the preceding causes are removed, the operation panel should display "rdy". |                                                   |                                                                                                    |

| During Startup             | Fault Symptom                                             | Cause                                            | Confirming Methods                                                                                                    |
|----------------------------|-----------------------------------------------------------|--------------------------------------------------|----------------------------------------------------------------------------------------------------|
|                            | The operation<br>panel displays "Er.<br>xxx".             | Remove the fault.                                |                                                                                                    |
|                            |                                                           | 1. The S-ON                                      | Set operation panel to servo status display and view<br>whether the operation panel displays "rdy" rather than<br>"run".<br>Check whether any parameter in groups H03 and<br>H17 is set for FunIN1(S-ON). If yes, check that the<br>corresponding DI is set to ON. If not, allocate the<br>function and set the corresponding DI to ON. See |
| Set the S-ON signal to ON. | Shaft of the servo<br>motor is in free<br>running status. | signal is invalid.                               | group H03 in Chapter 7 for details on setting of input<br>terminal parameters.<br>If a parameter in group H03 has been set for                                                                                                    |
|                            |                                                           |                                                  | FunIN1(S-ON) and logic of corresponding DI is logic,<br>but the operation panel still displays "rdy". In this case,<br>check whether the DI terminal is connected correctly<br>by referring to Chapter 3 in the IS620P User Manual.                                                                                                    |
|                            |                                                           | 2. Selection of<br>control mode is<br>incorrect. | Check whether H02-00 is set to 0. If it is set to 2 (torque mode), motor shaft must be in free running status because default torque reference is 0.                                                                                                    |
|                            | After the preceding                                       | causes are removed                               | , the operation panel should display "run".                                                                                                    |
|                            |                                                           |                                                  | Al wiring is incorrect.                                                                                                    |
|                            |                                                           |                                                  | When speed reference is input from AI, check whether<br>the analog input channel is selected correctly and<br>check whether the selected AI terminal is wired<br>correctly by referring to Chapter 3 in the IS620P User<br>Manual.                                                                                                    |
|                            |                                                           |                                                  | Speed reference selection is incorrect.                                                                                                    |
|                            |                                                           |                                                  | Check whether H06-02 (speed reference selection) is set correctly.                                                                                                    |
|                            |                                                           |                                                  | Speed reference is not input or is abnormal.                                                                                                    |
|                            |                                                           |                                                  | 1. When AI is selected to input speed reference,<br>check whether AI related parameters in group H03 are<br>set correctly first. Then check whether input voltage<br>is correct by observing voltage on oscilloscope or<br>viewing AI sampling voltage in H0B-21 or H0B-22.                                                                 |
| Input speed                | Servo motor does not rotate or the                        |                                                  | 2. When digital setting is used to set speed reference, check whether H06-03 (keypad setting value of speed reference) is set correctly.                                                                                                    |
| reference                  | motor speed is abnormal.                                  | (H0B-01) is 0.                                   | 3. When multi-speed is used to set speed reference,<br>check whether the parameters in group H12 are set<br>correctly.                                                                                                    |
|                            |                                                           |                                                  | 4. When serial comms. is used to set speed reference, check whether H31-09 (speed reference set via communication is set correctly.                                                                                                    |
|                            |                                                           |                                                  | 5. When jog speed reference is used to set speed reference, check whether H06-04 (jog speed setting value) is set correctly, whether DI functions FunIN.18: JOGCMD+ (forward jog) and FunIN.19: JOGCMD-(reverse jog) have been allocated and whether logic of corresponding DIs is valid.                                                   |
|                            |                                                           |                                                  | 6. Check whether H06-05 (acceleration ramp time constant of speed reference) and H06-06 (deceleration ramp time constant of speed reference) are set correctly.                                                                                                    |
|                            |                                                           |                                                  | 7. Check whether the DI function FunIN.12: ZCLAMP (zero speed clamp function) is misallocated and whether valid logic of corresponding DI is corrected.                                                                                                    |

- 45 -

| During Startup                          | Fault Symptom                              | Cause                                               | Confirming Methods                                                                                                    |
|-----------------------------------------|--------------------------------------------|-----------------------------------------------------|----------------------------------------------------------------------------------------------------|
|                                         |                                            |                                                     | 1. When AI is selected to input speed reference, check whether polarity of input signal is reverse.                                                                                                    |
|                                         |                                            |                                                     | 2. When digital setting is used to set speed reference, check whether H06-03 (keypad setting value of speed reference) is smaller than 0.                                                                                                    |
|                                         |                                            | Speed reference<br>(H0B-01) is<br>negative.         | 3. When multi-speed is used to set speed reference, check whether speed references in group H12 are positive or negative.                                                                                                    |
| lanut an od                             | Servo motor                                |                                                     | 4. When serial comms. is used to set speed reference, check whether H31-09 (speed reference set via communication) is smaller than 0.                                                                                                    |
| reference                               | put speed                                  |                                                     | When jog speed reference is used to set speed<br>reference, check value of H06-04 (jog speed setting<br>value). Then check whether effective logic of DI<br>functions FunIN.18: JOGCMD+ (forward jog) and<br>FunIN.19: JOGCMD- (reverse jog) matches the<br>predicted rotating direction. |
|                                         |                                            |                                                     | Check whether DI function FunIN.26: SpdDirSel<br>(speed reference direction) has been allocated and<br>whether logic of corresponding DI is valid.                                                                                                    |
|                                         |                                            |                                                     | Check whether H02-02 (rotation direction selection) is set correctly.                                                                                                    |
|                                         | Servo motor can rot                        | tate after preceding f                              | ault is removed.                                                                                                    |
| Servo motor<br>jitters at low<br>speed. | Motor speed is not steady.                 | The gain is set unreasonably.                       | Perform automatic gain tuning.                                                                                                    |
|                                         | Motor shaft<br>vibrates left and<br>right. | The load inertia<br>ratio (H08-15) is<br>too large. | If servo motor can run safely, perform inertia auto-<br>tuning and perform automatic gain tuning.                                                                                                    |

## 5.1.3 Torque Control

| During Startup                                     | Fault Symptom                                                                     | Cause                                             | Confirming Methods                                                                                                    |  |
|----------------------------------------------------|-----------------------------------------------------------------------------------|---------------------------------------------------|----------------------------------------------------------------------------------------------------|--|
|                                                    |                                                                                   | 1. The control power voltage is abnormal.         | After disconnecting CN1, CN2, CN3 and CN4, the fault persists.<br>Measure AC voltage between L1C and L2C.                                                                                                    |  |
| Connect control<br>power L1C/L2C<br>and main power | The LED display is<br>not on or does not<br>display Rdy.                          | 2. The main power voltage is abnormal.            | For single-phase 220 V mode, measure AC voltage between L1 and L2. When DC bus voltage amplitude (voltage between $P_{e}$ and $\bigcirc$ ) is lower than 200 V, "nrd" is displayed.<br>For three-phase 220/380 V model, measure AC voltage between R, S and T. When DC bus voltage amplitude (voltage between $P_{e}$ and $\bigcirc$ ) is lower than 460V, "nrd" is displayed. |  |
| L1/L2 and R/S/T.                                   |                                                                                   | 3. The program<br>burning terminal is<br>shorted. | Check whether the program burning terminal is shorted.                                                                                                    |  |
|                                                    |                                                                                   | 4. The servo drive is faulty.                     | -                                                                                                    |  |
|                                                    | The operation<br>panel displays "Er.<br>xxx".                                     | Remove the fault.                                 |                                                                                                    |  |
|                                                    | After the preceding                                                               | causes are removed, th                            | ne operation panel should display "rdy".                                                                                                    |  |
|                                                    | The operation<br>panel displays "Er.<br>xxx".                                     | Remove the fault.                                 |                                                                                                    |  |
|                                                    |                                                                                   |                                                   | Set operation panel to servo status display and view whether the operation panel displays "rdy" rather than "run".                                                                                                    |  |
| Set the S-ON to<br>ON.                             | Shaft of the servo<br>motor is in free<br>running status.                         | 1. The S-ON signal is invalid.                    | Check whether any parameter in groups H03 and<br>H17 is set for FunIN1(S-ON). If yes, check that the<br>corresponding DI is set to ON. If not, allocate the<br>function and set the corresponding DI to ON. See<br>group H03 in Chapter 7 for details on setting of<br>input terminal parameters.                                                                              |  |
|                                                    |                                                                                   |                                                   | If a parameter in group H03 has been set for<br>FunIN1(S-ON) and logic of corresponding DI is<br>logic, but the operation panel still displays "rdy".<br>In this case, check whether the DI terminal is<br>connected correctly by referring to Chapter 3 in the<br>IS620P User Manual.                                                                                         |  |
|                                                    | After the preceding causes are removed, the operation panel should display "run". |                                                   |                                                                                                    |  |

| During Startup            | Fault Symptom                                            | Cause                                                 | Confirming Methods                                                                                                    |  |
|---------------------------|----------------------------------------------------------|-------------------------------------------------------|----------------------------------------------------------------------------------------------------|--|
|                           |                                                          |                                                       | Al wiring is incorrect.                                                                                                    |  |
|                           |                                                          |                                                       | When AI is selected to input torque reference, check whether polarity of input signal is reverse.                                                                                                    |  |
|                           |                                                          |                                                       | Selection of torque reference is incorrect.                                                                                                    |  |
|                           |                                                          |                                                       | Check whether H07-02 (torque reference source) is set correctly.                                                                                                    |  |
|                           |                                                          |                                                       | Torque reference is not input.                                                                                                    |  |
|                           | Servo motor does<br>not rotate.                          | Internal torque<br>reference (H0B-02)<br>is 0.        | 1. When AI is selected to input torque reference, check whether AI related parameters in group H03 are set correctly first. Then check whether input voltage is correct by observing voltage on oscilloscope or reading the value of H0B-21 or H0B-22. |  |
|                           |                                                          |                                                       | 2. When digital setting is used to set torque reference, check whether H07-03 (keypad setting value of torque reference) is set correctly.                                                                                                    |  |
| Input torque<br>reference |                                                          |                                                       | 3. When serial comms. is used to set torque reference, check whether H31-11 (torque reference set via communication is set correctly.                                                                                                    |  |
|                           | Servo motor<br>rotates in reverse<br>direction.          | Internal torque<br>reference (H0B-02)<br>is negative. | 1. When AI is selected to input torque reference, check whether polarity of external voltage input signal is reverse. You can confirm it by using an oscilloscope or viewing H0B-21 or H0B-22.                                                         |  |
|                           |                                                          |                                                       | 2. When digital setting is used to set torque reference, check whether H07-03 (keypad setting value of torque reference) is smaller than 0.                                                                                                    |  |
|                           |                                                          |                                                       | 3. When serial comms. is used to set torque reference, check whether H31-11 (torque reference set via communication) is smaller than 0.                                                                                                    |  |
|                           |                                                          |                                                       | 4. Check whether DI function FunIN.25: ToqDirSel<br>(torque reference direction) has been allocated<br>and whether logic of corresponding DI is valid.                                                                                                 |  |
|                           |                                                          |                                                       | 5. Check whether H02-02 (rotation direction selection) is set correctly.                                                                                                    |  |
|                           | Servo motor can rotate after preceding fault is removed. |                                                       |                                                                                                    |  |
| Servo motor               | Motor speed is not steady.                               | The gain is set unreasonably.                         | Perform automatic gain tuning.                                                                                                    |  |
| jitters at low speed.     | Motor shaft<br>vibrates left and<br>right.               | The load inertia ratio (H08-15) is too large.         | If servo motor can run safely, perform inertia auto-<br>tuning and perform automatic gain tuning.                                                                                                    |  |

## 5.2 During Running

## 5.2.2 Troubleshooting of Faults

#### Er.101: Groups H02 and above parameters abnormal

| Cause                                                                        | Confirming Methods                                                                                                    | Corrective Action                                                                                      |  |
|------------------------------------------------------------------------------|----------------------------------------------------------------------------------------------------|----------------------------------------------------------------------------------------------------|--|
|                                                                              | Check whether it is in the process of cutting<br>off control power (L1C, L2C) or whether<br>instantaneous power failure occurs.                       | Restore default setting (H02-31 = 1),<br>and write the parameters again.                               |  |
| 1. The control                                                               | Measure whether the control power voltage<br>on the non-drive side is within the following<br>specifications:                                         |                                                                                                    |  |
| power voltage drops                                                          | 220 V AC drive:                                                                                                    | Increase power capacity or replace                                                                     |  |
| instantaneously.                                                             | Valid value: 220 to 240 V                                                                                                    | with large-capacitance power supply, restore default setting (H02-31 = 1),                             |  |
|                                                                              | Allowed error: -10% to 10% (198 to 264 V)                                                                                                    | and write the parameters again.                                                                        |  |
|                                                                              | 380V AC drive:                                                                                                    |                                                                                                    |  |
|                                                                              | Valid value 380 to 480 V                                                                                                    |                                                                                                    |  |
|                                                                              | Allowed error: -10% to 10% (342 to 528 V)                                                                                                    |                                                                                                    |  |
| 2. Instantaneous power<br>failure occurs during<br>parameter storage.        | Check whether instantaneous power failure occurs during parameter storage.                                                                            | Re-power on the system, restore<br>default setting (H02-31 = 1), and write<br>the parameters again.    |  |
| 3. The times of parameter writing within a certain period exceeds the limit. | Check whether parameter update is<br>performed frequently from the host controller.                                                                   | Change parameter writing method<br>and write parameters again.<br>If servo drive is faulty, replace it |  |
| 4. The software is upgraded.                                                 | Check whether software is upgraded.                                                                                                    | Set servo drive model and servo<br>motor model again, and restore<br>default setting (H02-31 = 1).     |  |
| 5. The servo drive is faulty.                                                | If the fault persists after you power on servo<br>drive several times and restore default<br>setting, it indicates that the servo drive is<br>faulty. | Replace the servo drive.                                                                               |  |

### Er.102: Programmable logic configuration fault

| Cause                                                                            | Confirming Methods                                                                                                    | Corrective Action                                                                      |
|----------------------------------------------------------------------------------|----------------------------------------------------------------------------------------------------|----------------------------------------------------------------------------------------|
| 1. The FPGA software<br>version and the MCU<br>software version do not<br>match. | View the MCU software version (H1-00) and the FPGA software version (H1-01) via operating panel or drive debugging platform of Inovance. Check whether the non-zero numbers of the most significant bit of the versions are consistent. | Contact Inovance for<br>technical support. Update<br>matching FPGA or MCU<br>software. |
| 2. The FPGA is faulty.                                                           | The fault persists after you power on the servo drive several times.                                                                                                    | Replace the servo drive.                                                               |

#### Er.104: Programmable logic interruption

| Cause                                                                   | Confirming Methods                                                         | Corrective Action        |
|-------------------------------------------------------------------------|----------------------------------------------------------------------------|--------------------------|
| 1. The FPGA is faulty (E4.104).                                         |                                                                            |                          |
| 2. The communication between the FPGA and the MCU is abnormal (Er.100). | The fault persists after you<br>power on the servo drive several<br>times. | Replace the servo drive. |
| 3. The drive internal operation times out (Er.940).                     |                                                                            |                          |

#### Er.105: Internal program abnormal

| Cause                         | Confirming Methods                                               | Corrective Action                                                         |
|-------------------------------|------------------------------------------------------------------|---------------------------------------------------------------------------|
| 1. An EEPROM fault occurs.    | Check causes according to the method of Er.101.                  | Restore default setting (H02-31 = 1), and power on the servo drive again. |
| 2. The servo drive is faulty. | The fault persists after you power on servo drive several times. | Replace the servo drive.                                                  |

#### Er.108: Parameter storage fault

| Cause                          | Confirming Methods             | Corrective Action                                                                   |  |
|--------------------------------|--------------------------------|-------------------------------------------------------------------------------------|--|
| 1. EEPROM writing is abnormal. |                                | If modification is not saved and the fault persists after servo drive is powered on |  |
| 2. EEPROM reading is abnormal. | whether modification is saved. | several times, replace the servo drive.                                             |  |

#### Er.120: Product model matching fault

| Cause                                                            | Confirming Methods                                                                                                    | Corrective Action                                                                                                    |
|------------------------------------------------------------------|----------------------------------------------------------------------------------------------------|----------------------------------------------------------------------------------------------------|
| 1. Product (motor or<br>servo drive) SN does<br>not exist.       | View servo drive and servo motor nameplates<br>to check that the equipment you are using is<br>IS620P series servo drive and 20-bit servo<br>motor (-U2***) of Inovance. Meanwhile, check<br>whether H00-00 (Motor SN) is 14000. | Servo motor SN does not exist. If you use IS620P series servo drive and 20-<br>bit servo motor (-U2***) of Inovance, ensure that H00-00 = 14000. |
| Hot exist.                                                       | View servo drive SN (H01-02) and check whether servo drive SN exists.                                                                                                    | Servo drive SN does not exist. Set servo drive SN correctly.                                                                                     |
| Power class of servo<br>motor and servo drive<br>does not match. | Check whether servo drive SN (H01-02) and serial encoder motor SN (H00-05) match.                                                                                                    | Replace unmatched product.                                                                                                    |

#### Er.121: S-ON signal invalid

|   | Cause                                                                       | Confirming Methods                     | Corrective Action                                                       |
|---|-----------------------------------------------------------------------------|----------------------------------------|-------------------------------------------------------------------------|
| i | When servo drive is enabled<br>nternally, external S-ON<br>signal is valid. | HOD-03 HOD-12) are used and whether DI | Set DI function FunIN.1: S-ON (both hardware DI and virtual DI) to OFF. |

#### Er.122: Product matching fault in absolute position mode

| Cause                                                                                    | Confirming Methods                                                                                                    | Corrective Action                                                            |
|------------------------------------------------------------------------------------------|----------------------------------------------------------------------------------------------------|------------------------------------------------------------------------------|
| The motor in absolute position<br>mode does not match or motor<br>SN is set incorrectly. | Check whether motor nameplate is multi-turn<br>absolute encoder motor.<br>Check whether H00-00 (motor SN) is correct. | Set H00-00 correctly or replace matching motor according to motor nameplate. |

#### Er.130: Different DIs allocated with the same function

| Cause                                                     | Confirming Methods                                                                                                    | Corrective Action                                                                                                    |
|-----------------------------------------------------------|----------------------------------------------------------------------------------------------------|----------------------------------------------------------------------------------------------------|
| 1. The same function<br>is allocated to different<br>DIs. | Check whether parameters in<br>groups H03 (H03-02 to H03-<br>20) and H17 (H17-00 to H17-<br>30) are set for the same non-<br>zero DI function. | Re-allocate the parameters that have been allocated<br>with the same non-zero DI function with different DI<br>functions. Then re-connect control power to make<br>modification take effect. Or set the S-ON signal to OFF<br>and give the reset signal to make modification take<br>effect. |

| Cause                                                            | Confirming Methods                    | Corrective Action                                                         |
|------------------------------------------------------------------|---------------------------------------|---------------------------------------------------------------------------|
| 2. The DI function No.<br>exceeds the number of<br>DI functions. | Check whether MCU program is updated. | Restore default setting (H02-31 = 1), and power on the servo drive again. |

#### Er.131: Number of DO functions exceeding the limit

| Cause                                                      | Confirming Methods                    | Corrective Action                                                         |
|------------------------------------------------------------|---------------------------------------|---------------------------------------------------------------------------|
| 1. The DO function No. exceeds the number of DO functions. | Check whether MCU program is updated. | Restore default setting (H02-31 = 1), and power on the servo drive again. |

#### Er.136: Data check error or no parameter stored in the motor ROM

| Cause                                                                                                    | Confirming Methods                                                                                                    | Corrective Action                                                                                                    |
|----------------------------------------------------------------------------------------------------|----------------------------------------------------------------------------------------------------|----------------------------------------------------------------------------------------------------|
| 1. Servo drive model and servo motor model do not match.                                                  | View servo drive and servo motor nameplates<br>to check that the equipment you are using is<br>IS620P series servo drive and 20-bit servo<br>motor (-U2***) of Inovance.                                                                                                    | Replace matched servo drive and<br>servo motor and power on the system<br>again. If you use IS620P series servo<br>drive and 20-bit servo motor (-U2***)<br>of Inovance, ensure that H00-00 =<br>14000.                                                                                                 |
| 2. A parameter check<br>error occurs or no<br>parameter is stored in<br>the serial encoder ROM<br>memory. | Check whether encoder cable you use is<br>standard configuration of Inovance. For cable<br>specification, refer to Chapter 3 in the IS620P<br>User Manual. The cable must not scratch,<br>break or be in poor contact. The cable must<br>be connected reliably.<br>Measure signals PS+, PS-, +5V and GND<br>at both ends of encoder cable and observe<br>whether signals at both ends are consistent.<br>For definition of signals, refer to Chapter 3 in<br>the IS620P User Manual. | Ensure that encoder cable you use is<br>configured by Inovance as standard.<br>Ensure that the cable is connected<br>to the motor securely and tighten the<br>screw on the drive side. If necessary,<br>use a new encoder cable.<br>Never bundle encoder cable and<br>power cables (RST, UVW) together. |
| 3. Servo drive faulty.                                                                                    | The fault persists after servo drive is powered on again.                                                                                                    | Replace the servo drive.                                                                                                    |

#### Er.201: Overcurrent 2

| Cause                                                                                                | Confirming Methods                                                    | Correctivee Action                                                                                                    |
|----------------------------------------------------------------------------------------------------|-----------------------------------------------------------------------|----------------------------------------------------------------------------------------------------|
| 1. References are<br>input simultaneously<br>at servo startup or<br>reference input is too<br>quick. | Check whether an reference is input before the keypad displays "rdy". | The time sequence is: after the keypad<br>displays "rdy", set the S-ON signal (S-ON) to<br>ON and then input reference.<br>If allowed, add reference filter time constant<br>or increase acceleration/deceleration time. |

| Cause                                                                            | Confirming Methods                                                                                                    | Correctivee Action                                                                                                    |
|----------------------------------------------------------------------------------|----------------------------------------------------------------------------------------------------|----------------------------------------------------------------------------------------------------|
| 2. The regenerative<br>resistor is too small or<br>short circuited.              | If internal regenerative resistor is used<br>(H02-25 = 0), check whether $P_{\theta}$ and D<br>are connected with a cable reliably. If yes,<br>measure resistance between C and D.<br>If external regenerative resistor is used<br>(H02-25 = 1/2), measure resistance<br>between $P_{\theta}$ and C.<br>For regenerative resistor specification,<br>refer to Chapter 1. | If internal regenerative resistor is used and<br>the resistance is 0, use external regenerative<br>resistor (H02-25 = 1/2) and remove<br>cable between $P_{e}$ and D. select external<br>regenerative resistor of the same resistance<br>and power as internal regenerative resistor.<br>If external regenerative resistor is used<br>and the resistance is smaller than H02-21<br>(allowed minimum value of regenerative<br>resistor), connect a new regenerative resistor<br>between $P_{e}$ and C.<br>Make H02-26 (power of external regenerative<br>resistor) and H02-27 (resistance of external<br>regenerative resistor) consistent with external<br>regenerative resistor specification. |
| 3. Motor cables are in poor contact.                                             | Check whether power cables of servo drive and motor UVW cables are loose.                                                                                                    | Fasten the cables that become loose or are disconnected.                                                                                                    |
| 4. Motor cables are grounded.                                                    | After ensuring power cables of servo drive<br>and motor cables are connected securely,<br>measure insulation resistance between<br>UVW of servo drive and ground cable (PE)<br>and check whether insulation resistance is<br>$M\Omega$ -level.                                                                                                    | Replace motor if insulation is poor.                                                                                                    |
| 5. Motor UVW cables are short circuited.                                         | Disconnect motor cables and check<br>whether motor cables (U, V, W) are short<br>circuited and whether burrs exist.                                                                                                    | Connect motor cables correctly.                                                                                                    |
| 6. Motor is damaged.                                                             | Disconnect motor cables and measure<br>whether resistance between motor cables<br>UVW is balanced.                                                                                                    | Replace motor if resistance is unbalanced.                                                                                                    |
| 7. The gain setting is<br>improper and motor<br>oscillates                       | Check whether motor oscillates or<br>generates a shrill noise during motor<br>startup and running. You can view current<br>feedback by using the drive Inovance<br>servo commissioning software.                                                                                                    | Adjust the gain.                                                                                                    |
| 8. Encoder cable<br>is incorrectly<br>wired, corrosive, or<br>connected loosely. | Check whether encoder cable you use is<br>standard configuration of Inovance. check<br>whether cable is aging, corrosive or is<br>connected loosely.<br>Set the S-ON signal to OFF and rotate<br>motor shaft manually. Check whether<br>HOB-10 (electric angle) changes as motor<br>rotates.                                                                            | Re-weld, fasten or replace encoder cable.                                                                                                    |
| 9. Servo drive faulty.                                                           | The fault persists after motor cables are disconnected and servo drive is powered on again.                                                                                                    | Replace the servo drive.                                                                                                    |

#### Er.207: Shaft D/Q current overflow

| Cause                              | Confirming Methods                                                                                                    | Corrective Action        |
|------------------------------------|----------------------------------------------------------------------------------------------------|--------------------------|
| 1. Shaft D/Q<br>current overflows. | If the fault persists after you power on servo drive several times and restore default setting, it indicates that the servo drive is faulty. | Replace the servo drive. |

## Er.208: FPGA system sampling operation timeout

| Cause                                     | Confirming Methods                                                                                                    | Corrective Action                                                                                                    |
|-------------------------------------------|----------------------------------------------------------------------------------------------------|----------------------------------------------------------------------------------------------------|
| 1. MCU communication times out.           | Internal fault code H0B-45 = 1208.<br>Internal chip is damaged.                                                                                                    | Replace the servo drive.                                                                                                    |
| 2. Communication with encoder times out.  | Internal fault code H0B-45 = 2208.<br>Encoder wiring is incorrect.<br>Encoder cable becomes loose.<br>Encoder cable is too long.<br>Communication with encoder is<br>interrupted.<br>The encoder is faulty.                                | Use encoder cable that is configured as<br>standard by Inovance. If not, check whether<br>encoder cable comply with specification and<br>whether it is shielded twisted pair cable.<br>Check whether plugs at both ends of encoder<br>are in good contact and whether any pin<br>retracts.<br>Contact the manufacturer.<br>Do not bundle motor cables and encoder<br>cables together. Ensure servo motor and<br>servo drive are well grounded.<br>Replace servo motor. |
| 3. Current sampling times out.            | Internal fault code H0B-45 = 3208.<br>Check whether there is large equipment<br>generating interference on site and<br>whether there are multiple interference<br>sources in the cabinet.<br>Internal current sampling chip is<br>damaged. | Separate heavy current from light current and<br>do not bundle them together.<br>Replace the servo drive.                                                                                                    |
| 4. High-accuracy AD conversion times out. | Internal fault code H0B-45 = 4208.<br>Interference exists in high-accuracy AI<br>channel. Check AI wiring according to<br>correct wiring diagram.                                                                                          | Use shielded twisted pair cable and shorten cable length.                                                                                                    |
| 5. FPGA operation times out.              | Internal fault code H0B-45 = 0208.<br>Remove the cause according to<br>preceding 1/2/3/4.                                                                                                    | Perform corrective action according to preceding 1/2/3/4.                                                                                                    |

## Er.210: Output short-circuit to ground

| Cause                                                                                                    | Confirming Methods                                                                                    | Corrective Action                        |
|----------------------------------------------------------------------------------------------------|----------------------------------------------------------------------------------------------------|------------------------------------------|
| 1. Power output cables<br>(UVW) of servo drive are<br>short-circuited to ground.                                                                                                    | Disconnect UVW cables from motor, and measure whether motor UVW cables are short-circuited to ground. | Re-connect these cables or replace them. |
| 2. Motor is short-circuited to<br>ground.         After ensuring power cables of servo drive and motor<br>cables are connected securely, measure insulation<br>resistance between UVW of servo drive and ground cable<br>(PE) and check whether insulation resistance is MΩ-level. |                                                                                                    | Replace servo motor.                     |
| 3. Servo drive faulty.                                                                                                    | Remove power cables from servo drive. The fault persists after the drive is powered on several times. | Replace the servo drive.                 |

#### Er.220: Phase sequence incorrect

| Cause                                                                          | Confirming Methods                                                                         | Corrective Action                                    |
|--------------------------------------------------------------------------------|--------------------------------------------------------------------------------------------|------------------------------------------------------|
| 1. The UVW phase sequence of the drive is inconsistent with that of the motor. | Carry out power-off and power-on for several times, and Er.220 persists after auto-tuning. | Perform the wiring again and then angle auto-tuning. |

#### Er.234: Runaway

| Cause                                                                                      | Confirming Methods                                                                                                    | Corrective Action                                                                                                    |
|--------------------------------------------------------------------------------------------|----------------------------------------------------------------------------------------------------|----------------------------------------------------------------------------------------------------|
| 1. UVW phase sequence is incorrect.                                                        | Check whether UVW phase sequence on<br>servo drive is consistent with that on motor<br>side.                                                                                                    | Connect UVW cables according to correct phase sequence.                                                                                                    |
| Motor rotor initial phase<br>detection is incorrect<br>due to interference at<br>power-on. | UVW phase sequence is correct. But Er.234 occurs once servo drive is enabled.                                                                                                    | Re-power on the servo system.                                                                                                    |
| 3. Encoder type is set incorrectly or wiring is incorrect.                                 | View servo drive and servo motor nameplates<br>to check that the equipment you are using is<br>IS620P series servo drive and 20-bit servo<br>motor (-U2***) of Inovance.                                                                                                    | Replace matching servo drive and<br>servo motor. If you use IS620P series<br>servo drive and 20-bit servo motor<br>(-U2***) of Inovance, ensure that H00-<br>00 = 14000. Re-confirm motor model,<br>encoder type and encoder wiring. |
| 4. Encoder cable is<br>incorrectly wired,<br>corrosive, or connected<br>loosely.           | Check whether encoder cable you use is<br>standard configuration of Inovance. check<br>whether cable is aging, corrosive or is<br>connected loosely.<br>Set the S-ON signal to OFF and rotate motor<br>shaft manually. Check whether H0B-10<br>(electric angle) changes as motor rotates. | Re-weld, fasten or replace encoder cable.                                                                                                    |
| 5. When controlling a vertical shaft, gravity load is too large.                           | Check whether load of vertical shaft is too<br>large. Adjust brake parameters H02-09 to<br>H02-12 and then see whether the fault is<br>removed.                                                                                                    | Reduce load of vertical shaft, improve rigidity or shield this fault on the prerequisite of not affecting safety and use.                                                                                                    |

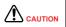

On working condition of controlling a vertical shaft or one motor dragging the other, set H0A-12 = 0 to shield the runaway fault.

#### Er.400: Main circuit overvoltage

| Cause                                                                     | Confirming Methods                                                                                                    | Corrective Action                                                                                               |  |
|---------------------------------------------------------------------------|----------------------------------------------------------------------------------------------------|----------------------------------------------------------------------------------------------------|--|
|                                                                           | Check power input specification of servo<br>drive. Measure RST input voltage on<br>servo drive side and check whether<br>input voltage complies with the following<br>specification. |                                                                                                    |  |
| 1. Main circuit input                                                     | 220 V AC drive:<br>Valid value: 220 to 240 V                                                                                                    | Replace power supply or adjust power voltage                                                                    |  |
| voltage is too high                                                       | Allowed error: -10% to 10% (198 to 264                                                                                                    | according to specification on the left.                                                                         |  |
|                                                                           | V)                                                                                                    |                                                                                                    |  |
|                                                                           | 380V AC drive:                                                                                                    |                                                                                                    |  |
|                                                                           | Valid value: 380 to 480 V                                                                                                    |                                                                                                    |  |
|                                                                           | Allowed error: -10% to 10% (342 to 528 V)                                                                                                    |                                                                                                    |  |
| 2. Power supply is<br>instable or affected<br>by the lightning<br>strike. | Check whether power supply is instable,<br>affected by lightning strike or satisfies<br>preceding specification.                                                                     | Connect a surge suppressor and then connect<br>power supply. If the fault persists, replace the<br>servo drive. |  |

| Cause                                                                                                    | Confirming Methods                                                                                                    | Corrective Action                                                                                                    |
|----------------------------------------------------------------------------------------------------|----------------------------------------------------------------------------------------------------|----------------------------------------------------------------------------------------------------|
|                                                                                                    |                                                                                                    | If resistance is ∞, wire breaking occurs.                                                                                                    |
| 3. The regenerative                                                                                                    |                                                                                                    | If internal regenerative resistor is used and resistance is 0, use external regenerative resistor (H02-25 = 1/2) and remove cable between $P_{\rm B}$ and D. Select external regenerative resistor of the same resistance and power as internal regenerative resistor.           |
| resistor fails.                                                                                                    | If external regenerative resistor is used<br>(H02-25 = 1/2), measure resistance                                                                                                    | If external regenerative resistor is used, connect a new regenerative resistor between $\mathbf{P}_{\mathbf{h}}$ and C.                                                                                                    |
|                                                                                                    | between $P_{\vartheta}$ and C.<br>For regenerative resistor specification, refer to Chapter 1.                                                                                      | Make H02-26 (power of external regenerative<br>resistor) and H02-27 (resistance of external<br>regenerative resistor) consistent with external<br>regenerative resistor specification.                                                                                           |
| Resistance of<br>the regenerative<br>resistor is too<br>large, and energy<br>absorption<br>during braking is<br>insufficient.   | Measure resistance of the external regenerative resistor between $P_{\rm B}$ and C. Compare the measured value with the recommended value.                                          | Connect a new external regenerative resistor of recommended resistance between $P_{\Theta}$ and C. Make H02-26 (power of external regenerative resistor) and H02-27 (resistance of external regenerative resistor) consistent with external regenerative resistor specification. |
| Motor is in abrupt<br>acceleration/<br>deceleration status.<br>Maximum braking<br>energy exceeds<br>energy absorption<br>value. | Confirm acceleration/deceleration time during running and measure DC bus voltage between $P_{\Phi}$ and $\bigcirc$ . Check whether voltage exceeds fault level during deceleration. | First, ensure that input voltage of main circuit is within specification. Then increase acceleration/ deceleration time in allowed range.                                                                                                    |
| Bus voltage sampling value has                                                                                                  | Check whether H0B-26 (bus voltage) is<br>within the following specification:<br>220 V drive: H0B-26 > 420 V                                                                         |                                                                                                    |
| a large deviation<br>from the measured<br>value                                                                                 | 380 V drive: H0B-26 > 760V<br>Measure the DC bus voltage between<br>$P_{\theta}$ and $\bigcirc$ . Check whether the DC bus<br>voltage is normal and smaller than H0B-<br>26.        | Contact Inovance for technical support.                                                                                                    |
| 7. The servo drive is faulty.                                                                                                   | The fault persists after main circuit is powered on several times.                                                                                                    | Replace the servo drive.                                                                                                    |

### Er.410: Main circuit undervoltage

| Cause                                                                                  | Confirming Methods                                                                                                    | Corrective Action                                                                                      |  |
|----------------------------------------------------------------------------------------|----------------------------------------------------------------------------------------------------|----------------------------------------------------------------------------------------------------|--|
| 1. The main power is unstable or fails.                                                | Check power input specification of servo<br>drive. Measure RST input voltage on servo<br>drive side and check whether input voltage<br>complies with the following specification.<br>220 V AC drive:<br>Valid value: 220 to 240 V | Increase power capacity. For<br>details, refer to Chapter 1 in the<br>IS620P User Manual.              |  |
| 2. Instantaneous power<br>down occurs.                                                 | Allowed error: -10% to 10% (198 to 264 V)<br>380V AC drive:<br>Valid value: 380 to 480 V<br>Allowed error: -10% to 10% (342 to 528 V)<br>All the three phases must be measured.                                                   |                                                                                                    |  |
| 3. Voltage dip occurs during running.                                                  | Check power input voltage and check whether<br>main power is applied to other devices,<br>resulting insufficient power capacity and<br>voltage dip.                                                                               |                                                                                                    |  |
| 4. Phase loss exists: Single-<br>phase power is applied to<br>three-phase servo drive. | Check whether main circuit RST wiring is correct and reliable, and whether phase loss fault detection (H0A-00) is shielded.                                                                                                    | Replace cables and connect main<br>circuit correctly.<br>Three phases: R, S, T<br>Single-phase: L1, L2 |  |
| 5. The servo drive is faulty.                                                          | Check whether H0B-26 (bus voltage) is within<br>the following specification:<br>220V drive: H0B-26 < 200 V<br>380 V drive: H0B-26 < 380 V<br>The fault persists after main circuit is powered<br>on several times.                | Replace the servo drive.                                                                               |  |

#### Er.420: Power cable phase loss

| Cause                                                                                      | Confirming Methods                                                                                                    | Corrective Action                                                                                                    |
|--------------------------------------------------------------------------------------------|----------------------------------------------------------------------------------------------------|----------------------------------------------------------------------------------------------------|
| The RST cables are not connected well.                                                     | Check whether RST cables on servo drive<br>side and non-servo drive side are in good<br>condition and connected securely.                                                                                             | Replace cables and connect main circuit correctly.                                                                                                    |
| 2. Single-phase power is applied to three-phase servo drive.                               | Confirm power input specification and actual<br>input voltage. Check whether input voltage<br>of each phase of main circuit satisfies the<br>following specification:<br>220 V AC drive:<br>Valid value: 220 to 240 V | For servo drive of 0.75 kW (H01-<br>02 = 5), it can be applied by single-<br>phase power supply.<br>If input voltage satisfies specification<br>on the left, set H0A-00 = 2 (forbid |
|                                                                                            | Allowed error: -10% to 10% (198 to 264 V)                                                                                                    | faults and warnings).                                                                                                    |
| 3. Three-phase voltage is<br>unbalanced or voltages of<br>all three phases are too<br>low. | 380V AC drive:<br>Valid value: 380 to 480 V<br>Allowed error: -10% to 10% (342 to 528 V)<br>All the three phases must be measured                                                                                     | If input voltage does not satisfy<br>specification on the left, replace or<br>adjust power capacity.                                                                                |
| 4. The servo drive is faulty.                                                              | The fault persists after main circuit (R, S, T) is powered on several times.                                                                                                    | Replace the servo drive.                                                                                                    |

#### Er.430: Control power undervoltage

| Cause                                                  | Confirming Methods                                                                                                    | Corrective Action                                                                                    |  |
|--------------------------------------------------------|----------------------------------------------------------------------------------------------------|----------------------------------------------------------------------------------------------------|--|
|                                                        | Check whether it is in the process of cutting off the control power (L1C, L2C) or instantaneous power failure occurs.                     | Re-power on the servo drive.<br>If the fault is abnormal power<br>failure, keep power supply stable. |  |
|                                                        | Check whether input voltage of control cables satisfies the following specification:                                                      |                                                                                                    |  |
| 1. The control power is unstable or fails.             | 220 V AC drive:                                                                                                    |                                                                                                    |  |
|                                                        | Valid value: 220 to 240 V                                                                                                    | Increase power capacity.                                                                             |  |
|                                                        | Allowed error: -10% to 10% (198 to 264 V)                                                                                                 |                                                                                                    |  |
|                                                        | 380V AC drive:                                                                                                    |                                                                                                    |  |
|                                                        | Valid value: 380 to 480 V                                                                                                    |                                                                                                    |  |
|                                                        | Allowed error: -10% to 10% (342 to 528 V)                                                                                                 |                                                                                                    |  |
| 2. The control power<br>cables are in poor<br>contact. | Check whether control cables are well connected<br>and whether voltage of control cables (L1C, L2C)<br>satisfies preceding specification. | Re-connect or replace control power cables.                                                          |  |

#### Er.500: Overspeed

#### Cause:

Actual speed of servo motor exceeds overspeed level.

| Cause                                                   | Confirming Methods                                                                                                    | Corrective Action                                                                                                    |
|---------------------------------------------------------|----------------------------------------------------------------------------------------------------|----------------------------------------------------------------------------------------------------|
| 1. UVW phase sequence is incorrect.                     | Check whether UVW phase sequence on servo drive is consistent with that on motor side.                                                            | Connect UVW cables according to correct phase sequence.                                                                                     |
|                                                         | Check whether overspeed level is smaller actual maximum motor speed.                                                                              |                                                                                                    |
| 2. The setting of H0A-<br>08 is incorrect.              | Overspeed level = 1.2 times of maximum motor speed (H0A-08 = 0)                                                                                   | Reset overspeed level according to<br>actual mechanical requirement.                                                                        |
|                                                         | Overspeed level = H0A-08 (H0A-08 $\neq$ 0, and H0A-08 < 1.2 times of maximum motor speed)                                                         |                                                                                                    |
|                                                         |                                                                                                    | In position control:                                                                                                    |
|                                                         | Check whether motor speed corresponding to input reference exceeds overspeed level.                                                               | When reference source is pulse, reduce<br>pulse frequency in the prerequisite<br>of ensuring accurate positioning or                        |
|                                                         | When the reference source is pulse in the position control mode: Motor speed (RPM) =                                                              | decrease the electronic gear ration if motor speed allows.                                                                                  |
| 3 Input reference is<br>higher than overspeed<br>level. | Input pulse frequency (Hz)<br>Encoder resolution x Electronic gear ratio x 60<br>For IS620P servo drive, the encoder resolution<br>is 1048576P/r. | In speed control:<br>View speed reference and speed limit<br>(H06-06 to H06-09) and confirm that<br>they are within the overpseed level.    |
|                                                         | For IS600P servo drive, the encoder resolution is 10000 P/r.                                                                                      | In torque control:<br>Set speed limit within the overspeed<br>level. For speed limit in torque control,<br>refer to the IS620P User Manual. |
| 4. Motor speed overshoots.                              | Check whether speed feedback exceeds<br>overspeed level through the drive debugging<br>platform of Inovance.                                      | Adjust the gain or adjust mechanical condition.                                                                                             |
| 5. The servo drive is faulty.                           | The fault persists after servo drive is re-powered on.                                                                                            | Replace the servo drive.                                                                                                    |

### Er.510: Pulse output overspeed

| Cause                                                                                               | Confirming Methods                                                                                                    | Corrective Action                                                                                                    |
|----------------------------------------------------------------------------------------------------|----------------------------------------------------------------------------------------------------|----------------------------------------------------------------------------------------------------|
| Output pulse<br>frequency<br>exceeds<br>frequency upper<br>limit allowed<br>by hardware (2<br>MHz). | When H05-38 = 0 (encoder frequency-division<br>output), calculate pulse frequency corresponding<br>to motor speed at occurrence of fault and check<br>whether the pulse frequency exceeds limit.<br>Output pulse frequency (Hz) =<br>$\frac{\text{Motor speed (rpm)}}{60} \times \text{H05-17}$                                                                                                    | Decrease H05-17 (Encoder frequency-<br>division pulses), making output pulse<br>frequency below frequency upper limit<br>allowed by hardware in the speed range<br>required by mechanical condition.                                                                                                    |
| Output pulse<br>frequency<br>exceeds<br>frequency upper<br>limit allowed<br>by hardware (2<br>MHz). | When H05-38 = 1 (reference pulse synchronous<br>output), input pulse frequency exceeds 2 MHz or<br>interference exists on pulse input pin.<br>Low-speed pulse input pin:<br>Differential input terminals, PULSE+, PULSE-,<br>SIGN+, SIGN-<br>Max. pulse frequency: 500 kpps<br>Open-collector input terminals, PULLHI,<br>PULSE+, PULSE-, SIGN+, SIGN-<br>Max. pulse frequency: 200 kbps<br>High-speed pulse input pin:<br>Differential input terminals: HPULSE+,<br>HPULSE-, HSIGN+, HSIGN-<br>Max. pulse frequency: 2 Mpps | Decrease input pulse frequency to within<br>frequency upper limit allowed by hardware.<br>In this case, if you do not modify electronic<br>gear ratio, motor speed will slow down.<br>If input pulse frequency is very high but is<br>still within frequency upper limit allowed by<br>hardware, take anti-interference measures<br>(use STP cable for pulse input and set pin<br>filter parameters H0A-24 or H0A-30), which<br>prevents interference pulse adding to pulse<br>and resulting in fault misreported. |

#### Er.602: Angle auto-tuning failure

#### Er.610: Servo drive overload

| Cause                                                                   | Confirming Methods                                                                                                    | Corrective Action                                                                                                 |
|-------------------------------------------------------------------------|----------------------------------------------------------------------------------------------------|----------------------------------------------------------------------------------------------------|
| 1. Parameter setting is incorrect.                                      | Check whether H01-02 (drive SN) is set correctly.<br>Check whether the gain parameters (group H08) or<br>the stiffness (H09-00 and H09-01) are set correctly. | Set H01-02 according to the<br>actual drive SN.<br>Adjust the parameters based<br>on the current feedback effect. |
| The servo drive load<br>ratio is too large (load<br>inertia excessive). | Check whether H0B-12 (average load ratio) is<br>excessive (over 80%) and then whether the inertia<br>is excessive through inertia auto-tuning.                |                                                                                                    |
| 3. The servo drive<br>load ratio is too large<br>(mechanical stuck)     | Check whether H0B-12 (average load ratio) is excessive (over 80%) and then whether stuck occurs during load running.                                          | Eliminate the mechanical stuck problem.                                                                           |
| 4. Locked rotor occurs in the motor.                                    | Check whether H0A-33 (locked rotor over-<br>temperature protection) is 0. If yes, the drive trips<br>Er.610 when locked rotor occurs.                         | Take actions for Er.630.                                                                                          |

#### Er.620: Motor overload

| Cause                                                                                                    | Confirming Methods                                                                                                    | Corrective Action                                                                                                    |
|----------------------------------------------------------------------------------------------------|----------------------------------------------------------------------------------------------------|----------------------------------------------------------------------------------------------------|
|                                                                                                    |                                                                                                    | Connect wirings based on correct wiring diagram.                                                                                                    |
| 1. Wiring of motor and encoder is incorrect or                                                                                   | Check wirings between servo drive, servo motor and encoder according to correct wiring                                                                                        | Prefer to use the cable configured by Inovance as standard.                                                                                               |
| poor.                                                                                                    | diagram.                                                                                                    | When self-made cable is used,<br>make and connect wirings<br>according to hardware wiring<br>guidance.                                                    |
| 2. The load is too heavy.<br>The motor keeps output<br>of effective torgue higher                                                | Confirm overload characteristic of servo drive or servo motor.                                                                                                    | Replace a large servo drive and matching servo motor.                                                                                                    |
| than rated torque for a long time.                                                                                               | Check whether average load rate (H0B-12) is greater than 100.0% for long time.                                                                                                | Reduce the load and increase acceleration/deceleration time.                                                                                              |
| 3. Acceleration/<br>deceleration is too<br>frequent or the load<br>inertia is too large                                          | Calculate the load inertia ratio or perform the<br>load inertia ratio auto-tuning. Then view H08-15<br>(load inertia ratio).<br>Conform single running cycle when servo motor | Increase acceleration/deceleration time during single running.                                                                                            |
|                                                                                                    | inertia is too large. Conform single running cycle when servo motor runs in circular.                                                                                         |                                                                                                    |
| 4. The gain is improper,<br>causing too high rigidity.     Observe whether motor vibrates and generates<br>noise during running. |                                                                                                    | Adjust the gain.                                                                                                    |
| 5. The servo drive or motor model is set incorrectly.                                                                            | For IS620P series products, view serial encoder motor model in H00-05 and servo drive model in H01-02.                                                                        | View servo drive nameplate and<br>set servo drive model (H01-02)<br>correctly and replace matching<br>servo motor according to the<br>IS620P User Manual. |
|                                                                                                    | Check running reference and motor speed<br>(H0B-00) by using the drive Inovance servo<br>commissioning software or keypad.                                                    |                                                                                                    |
| 6. Locked-rotor occurs due to mechanical                                                                                         | Running reference in position control: H0B-13 (input reference pulse counter)                                                                                                 |                                                                                                    |
| factors, resulting in very heavy load during                                                                                     | Running reference in speed control: H0B-01 (speed reference)                                                                                                    | Eliminate mechanical factors.                                                                                                    |
| running.                                                                                                    | Running reference in torque control: H0B-02 (internal torque reference)                                                                                                    |                                                                                                    |
|                                                                                                    | Check running reference in corresponding mode is not 0 but the motor speed is 0.                                                                                              |                                                                                                    |
| 7. The servo drive is faulty.                                                                                                    | The fault persists after servo drive is powered on again.                                                                                                    | Replace the servo drive.                                                                                                    |

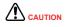

You can clear the fault or re-power on the system 30s after overload occurs.

#### Er.625: Brake applied abnormally

| Cause                               | Confirming Methods                                                                      | Corrective Action                              |
|-------------------------------------|-----------------------------------------------------------------------------------------|------------------------------------------------|
| 1. The motor brake is not released. | Check whether the motor brake signal is active and whether the brake switch is damaged. | Perform the wiring again or replace the motor. |

#### Er.626: Brake released abnormally

| Cause                           | Confirming Methods                                                                      | Corrective Action                              |
|---------------------------------|-----------------------------------------------------------------------------------------|------------------------------------------------|
| 1. The motor brake is released. | Check whether the motor brake signal is active and whether the brake switch is damaged. | Perform the wiring again or replace the motor. |

#### Er.630: Overheat protection of locked-rotor motor

| Cause                                                                                        | Confirming Methods                                                                                                    | Corrective Action                                     |  |
|----------------------------------------------------------------------------------------------|----------------------------------------------------------------------------------------------------|-------------------------------------------------------|--|
| 1. Power output phase<br>(UVW) loss or incorrect<br>phase sequence occurs<br>on servo drive. | Perform motor trial running when there is no load and check motor wirings.                                                   | Connect motor cables correctly again or replace them. |  |
| 2. UVW cable or encoder cable breaks.                                                        | Check wirings.                                                                                                    | Connect wirings correctly again or replace them.      |  |
|                                                                                              | Check running reference and motor speed (H0B-00)<br>by using the drive debugging platform of Inovance or<br>operating panel. |                                                       |  |
|                                                                                              | Running reference in the position control mode: H0B-13 (input reference pulse counter)                                       |                                                       |  |
| 3. Motor rotor is locked due to mechanical factors.                                          | Running reference in speed control: H0B-01 (speed reference)                                                                 | Eliminate mechanical factors.                         |  |
|                                                                                              | Running reference in torque control: H0B-02 (internal torque reference)                                                      |                                                       |  |
|                                                                                              | Check running reference in corresponding mode is not 0 but the motor speed is 0.                                             |                                                       |  |

#### Er.650: Heatsink overheat

| Cause                                                                          | Confirming Methods                                                                                                    | Corrective Action                                                                                                    |
|--------------------------------------------------------------------------------|----------------------------------------------------------------------------------------------------|----------------------------------------------------------------------------------------------------|
| 1. Ambient temperature is too high.                                            | Measure ambient temperature.                                                                                                    | Improve cooling conditions to reduce ambient temperature.                                                                                                    |
| 2. Servo drive is powered off to reset overload fault.                         | View the fault records (set H0B-<br>33 and view H0B-34) and check<br>whether overload fault (Er.610,<br>Er.620, Er.630, Er.650, Er.909,<br>Er.920, Er.922) occurs. | Change fault reset method. After overload occurs, wait 30s and then perform reset operation. Increase capacity of servo drive and servo motor, increase acceleration/deceleration time, and reduce load. |
| 3. The fan is damaged.                                                         | Observe whether the fan rotates during running.                                                                                                    | Replace the servo drive.                                                                                                    |
| 4. Installation direction<br>and clearance of the servo<br>drive are improper. | Check whether installation of servo drive is proper.                                                                                                    | Install servo drive according to mounting requirements.                                                                                                    |
| 5. The servo drive is faulty.                                                  | The fault persists after restart 5 minutes after power-off.                                                                                                    | Replace the servo drive.                                                                                                    |

## Er.731: Encoder battery failure

| Cause                                          | Confirming Methods                                   | Corrective Action                            |
|------------------------------------------------|------------------------------------------------------|----------------------------------------------|
| The battery is not connected during power-off. | Check whether battery is connected during power-off. | Set H0D-20 = 1 to remove the fault.          |
| The encoder battery voltage is too low.        | Measure the battery voltage.                         | Replace a new battery with matching voltage. |

#### Er.733: Encoder multi-turn counting error

| Cause                  | Confirming Methods                                                        | Corrective Action    |
|------------------------|---------------------------------------------------------------------------|----------------------|
| The encoder is faulty. | Set H0D-20 = 1 to remove the fault. Er.733 persists after power-on again. | Replace servo motor. |

### Er.735: Encoder multi-turn counting overflow

| Cause                                                             | Confirming Methods | Corrective Action                             |
|-------------------------------------------------------------------|--------------------|-----------------------------------------------|
| Encoder multi-turn counting overflow is detected when H02-01 = 1. | -                  | Set H0D-20 = 1 and power on the system again. |

#### Er.740: Encoder interference

| Cause                           | Confirming Methods                                                                                                    | Corrective Action                                                                                   |
|---------------------------------|----------------------------------------------------------------------------------------------------|----------------------------------------------------------------------------------------------------|
| 1. Encoder wiring is incorrect. | Check encoder wiring.                                                                                                    | Re-connect the encoder according to correct wiring diagram.                                         |
| 2. Encoder cable becomes loose. | Check whether on-site vibration is too large, which loosens encoder cable and even damages the encoder.                                                                       | Re-connect encoder cable securely.                                                                  |
|                                 | Check on-site wirings:                                                                                                    |                                                                                                    |
|                                 | Check whether there is large equipment generating<br>interference around servo system or whether there<br>are several variable-frequency power devices inside<br>the cabinet. | Prefer to use the cable configured<br>by Inovance as standard.                                      |
| 3 The encoder                   | Make servo drive in "rdy" status and rotate motor<br>shaft counterclockwise (CCW) manually and<br>observer whether H0B-10 (rotation angle/electrical                          | If non-standard cable is used,<br>check whether the cable meets<br>requirements and is STP cable.   |
| Z signal suffers                | angle) increases/decreases smoothly. Turning one circle corresponds to five 0-360° (for Z series motor).                                                                      | Do not bundle motor cables and<br>encoder cables together. Ensure                                   |
|                                 | For X series motor, turning one circle corresponds to four 0-360°.                                                                                                    | servo motor and servo drive are well grounded.                                                      |
|                                 | If H0B-10 changes abnormally during rotation, it indicates that a fault occurs on encoder.                                                                                    | Check whether plugs at both ends<br>of encoder are in good contact<br>and whether any pin retracts. |
|                                 | If there is no alarm during rotation but the system<br>alarms during servo running, it is extremely possible<br>that interference exists.                                     |                                                                                                    |
|                                 | Replace a new encoder cable. If the fault no longer occurs after replacement, it indicates that the original                                                                  | Replace a new encoder cable.                                                                        |
| 4. The encoder is faulty.       | encoder is damaged                                                                                                    | If not, it indicates that the encoder                                                               |
|                                 | Place motor at the same position, power on the system several times and observe change of H0B-<br>10. The electrical angle must be within ±30°                                | is damaged. You need to replace servo motor.                                                        |

#### Er.834: AD sampling overvoltage

| Cause                         | Confirming Methods                                                                                                    | Corrective Action                                                                                      |
|-------------------------------|----------------------------------------------------------------------------------------------------|----------------------------------------------------------------------------------------------------|
| 1. Al voltage is too<br>high. | Measure voltage input from AI and<br>check whether AI sampling voltage<br>(H0B-21 or H0B-22) is greater than<br>11.5 V. | Adjust AI input voltage and view AI sampling voltage until AI sampling voltage does not exceed 11.5 V. |

| Cause                                                   | Confirming Methods                                   | Corrective Action                                                                                                    |
|---------------------------------------------------------|------------------------------------------------------|----------------------------------------------------------------------------------------------------|
| 2. Al wiring is<br>incorrect or<br>interference exists. | Check AI wiring according to correct wiring diagram. | Use shielded twisted pair cable and shorten cable<br>length.<br>Increase AI filter time constant:<br>AI1 filter time constant: H03-51<br>AI2 filter time constant: H03-56 |

#### Er.835: High-accuracy AD sampling fault

| Cause                                           | Confirming Methods                                   | Corrective Action                                         |
|-------------------------------------------------|------------------------------------------------------|-----------------------------------------------------------|
| 1. Interference exists on high-<br>accuracy AI. | Check AI wiring according to correct wiring diagram. | Use shielded twisted pair cable and shorten cable length. |

#### Er.A33: Encoder data abnormal

| Cause                                                | Confirming Methods                                                                                           | Corrective Action                                                                                                    |
|------------------------------------------------------|----------------------------------------------------------------------------------------------------|----------------------------------------------------------------------------------------------------|
| 1. The serial encoder cable breaks or becomes loose. | Check wirings.                                                                                               | Check connection of encoder cable to<br>see whether incorrect connection, wire<br>breaking, or poor contact exists. If motor<br>cables and encoder cable are bundled<br>together, separate them. |
| 2. Serial encoder parameters read-write is abnormal. | If the fault persists after you power on servo drive several times, it indicates that the encoder is faulty. | Replace servo motor.                                                                                                    |

#### Er.A34: Encoder communication check abnormal

| Cause                                                    | Confirming Methods                                                                                                    | Corrective Action                                |
|----------------------------------------------------------|----------------------------------------------------------------------------------------------------|--------------------------------------------------|
| 1. Servo drive model and servo motor model do not match. | View servo drive and servo motor nameplates to check that the equipment you are using is IS620P series servo drive and 20-bit servo motor (-U2***) of Inovance. Meanwhile, check whether H00-00 (Motor SN) is 14000. | Replace matching servo drive<br>and servo motor. |
| 2. Encoder cable breaks.                                 | Check whether encoder cable breaks and whether connection of servo drive and connection of servo motor are secure.                                                                                                   | Replace a new encoder cable and secure wirings.  |

#### Er.A35: Z signal lost

| Cause                                                          | Confirming Methods                                                                                                    | Corrective Action                                                                                  |
|----------------------------------------------------------------|----------------------------------------------------------------------------------------------------|----------------------------------------------------------------------------------------------------|
| 1. Z signal gets lost because of encoder fault.                | Use a new encoder cable and<br>connect wirings correctly. Then<br>rotate motor shaft manually and<br>check whether the fault persists. | Replace servo motor.                                                                               |
| Poor contact or incorrect connection results in Z signal lost. | Rotate motor shaft manually and check whether the fault persists.                                                                      | Check whether encoder cable is in<br>good contact. Re-connect wirings or<br>replace encoder cable. |

#### Er.B00: Position deviation being large

| Cause | Confirming Methods                                                         | Corrective Action                                |
|-------|----------------------------------------------------------------------------|--------------------------------------------------|
|       | Perform motor trial running when there is no load and check motor wirings. | Connect wirings correctly again or replace them. |

| Cause                                                                                                    | Confirming Methods                                                                                                    | Corrective Action                                                                                                    |  |
|----------------------------------------------------------------------------------------------------|----------------------------------------------------------------------------------------------------|----------------------------------------------------------------------------------------------------|--|
| 2. UVW cable or encoder cable breaks.                                                                      | Check wirings.                                                                                                    | Reconnect the UVW cable. Power<br>cables of servo motor and power cables<br>UVW of servo drive must be one-to-one<br>correspondence. If necessary, replace a<br>new cable and ensure reliable connection. |  |
|                                                                                                    | Check running reference and motor speed<br>(H0B-00) by using the drive debugging<br>platform of Inovance or operating panel.<br>Running reference in the position control |                                                                                                    |  |
| 3. Motor rotor is locked due to mechanical                                                                 | mode: H0B-13 (input reference pulse<br>counter)<br>Running reference in speed control: H0B-                                                                               | Eliminate mechanical factors.                                                                                                    |  |
| factors.                                                                                                   | 01 (speed reference)                                                                                                    |                                                                                                    |  |
|                                                                                                    | Running reference in torque control: H0B-<br>02 (internal torque reference)                                                                                               |                                                                                                    |  |
|                                                                                                    | Check running reference in corresponding mode is not 0 but the motor speed is 0.                                                                                          |                                                                                                    |  |
| 4. Servo drive gain is                                                                                     | Check servo drive position loop gain and speed loop gain.                                                                                                    | Adjust gain manually or perform automatic                                                                                                    |  |
| low.                                                                                                    | 1st gain: H08-00 to H08-02                                                                                                    | gain auto-tuning according to Chapter 6 in the IS620P User Manual.                                                                                                    |  |
|                                                                                                    | 2nd gain: H08-03 to H08-05                                                                                                    |                                                                                                    |  |
|                                                                                                    |                                                                                                    | Reduce position reference frequency or decrease electronic gear ratio.                                                                                                    |  |
| 5. Input pulse frequency is high.                                                                          | Check whether input pulse frequency is too<br>high if position reference source is pulse.                                                                                 | When host computer is used to output position pulses, set acceleration/ deceleration time in host computer.                                                                                               |  |
| is nign.                                                                                                   | Acceleration/deceleration time is 0 or too small.                                                                                                    | If host computer is not allowed to set<br>acceleration/deceleration time, increase<br>parameters H05-04 and H05-06 to<br>smoothen position reference.                                                     |  |
| 6. Relative to running<br>condition, H0A-10<br>(threshold of position<br>deviation fault) is too<br>small. | Check whether the setting of H0A-10 is too small.                                                                                                    | Increase the setting of H0A-10.                                                                                                    |  |
| 7. The servo drive/<br>motor is faulty.                                                                    | Monitor running curve on the drive<br>debugging platform of Inovance:<br>Position reference, position feedback,<br>speed reference, torque reference                      | If position reference is not 0, but position feedback is always 0, replace servo drive/ motor.                                                                                                    |  |

#### Er.B01: Pulse input abnormal

| Cause                                                                                           | Confirming Methods                                                                                              | Corrective Action                                                                                                    |
|-------------------------------------------------------------------------------------------------|----------------------------------------------------------------------------------------------------|----------------------------------------------------------------------------------------------------|
| 1. Input pulse<br>frequency is greater<br>than H0A-09<br>(Maximum position<br>pulse frequency). | Check whether H0A-09 is<br>smaller than maximum input<br>pulse frequency required by<br>normal machine running. | Reset H0A-09 correctly according to the actual requirement.<br>If output pulse frequency of host computer is larger than 4 MHz, decrease it. |

| Cause                                | Confirming Methods                                                                                                    | Corrective Action                                                                                                    |
|--------------------------------------|----------------------------------------------------------------------------------------------------|----------------------------------------------------------------------------------------------------|
|                                      |                                                                                                    | First, use an STP cable for pulse input and separate pulse input cable from servo drive power cables.                                                                                                    |
| 2. Input pulse suffers interference. | Check whether position<br>reference increases abruptly<br>or whether H0B-13 (input<br>reference pulse counter) is<br>larger than the number of<br>pulses output by host computer<br>through oscilloscope.<br>Then check grounding situation<br>of connecting cables. | Then, when differential input is selected on the condition of using low-speed pulse input terminal (H05-01 = 0), ground of host computer must be connected to GND of servo drive reliably. If open-collector input is selected, ground of host computer must be connected to COM of servo drive reliably. Only differential input can be selected on the condition of using high-speed pulse input terminal (H05-01 = 1), ground of host computer must be connected to GND of servo drive reliably. |
|                                      |                                                                                                    | Finally, according to selected hardware input terminal, increase pin filter time of pulse input terminal in H0A-24 or H0A-30.                                                                                                    |

#### Er.B02: Position deviation being too large in full closed-loop

| Cause                                                                                        | Confirming Methods                                                                                                    | Corrective Action                                                                                                    |
|----------------------------------------------------------------------------------------------|----------------------------------------------------------------------------------------------------|----------------------------------------------------------------------------------------------------|
| 1. Power output phase<br>(UVW) loss or incorrect<br>phase sequence occurs<br>on servo drive. | Perform motor trial running when there is no load and check motor wirings.                                                    | Connect wirings correctly again or replace them.                                                                                                    |
| 2. UVW cable or<br>internal/external<br>encoder cable breaks.                                | Check wirings.                                                                                                    | Reconnect the UVW cable. Power<br>cables of servo motor and power<br>cables UVW of servo drive must<br>be one-to-one correspondence. If<br>necessary, replace a new cable and<br>ensure reliable connection. |
|                                                                                              | Check running reference and motor speed (H0B-<br>00) by using the drive debugging platform of<br>Inovance or operating panel. |                                                                                                    |
| 3. Motor rotor is locked                                                                     | Running reference in the position control mode:<br>H0B-13 (input reference pulse counter)                                     |                                                                                                    |
| due to mechanical factors.                                                                   | Running reference in speed control: H0B-01 (speed reference)                                                                  | Eliminate mechanical factors.                                                                                                    |
|                                                                                              | Running reference in torque control: H0B-02<br>(internal torque reference)                                                    |                                                                                                    |
|                                                                                              | Check running reference in corresponding mode is not 0 but the motor speed is 0.                                              |                                                                                                    |
| 4. Servo drive gain is                                                                       | Check servo drive position loop gain and speed loop gain.                                                                     | Adjust gain manually or perform automatic gain auto-tuning                                                                                                    |
| low.                                                                                         | First gain: H08-00 to H08-02                                                                                                  | according to Chapter 6 in the<br>IS620P User Manual.                                                                                                    |
|                                                                                              | Second gain: H08-03 to H08-05                                                                                                 | IS620P User Manual.                                                                                                    |
|                                                                                              |                                                                                                    | Reduce position reference<br>frequency or decrease electronic<br>gear ratio.                                                                                                    |
| 5. Input pulse frequency is high.                                                            | Check whether input pulse frequency is too high if position reference source is pulse.                                        | When host computer is used<br>to output position pulses, set<br>acceleration/deceleration time in<br>host computer.                                                                                          |
|                                                                                              | Acceleration/deceleration time is 0 or too small.                                                                             | If host computer is not allowed<br>to set acceleration/deceleration<br>time, increase parameters H05-04<br>and H05-06 to smoothen position<br>reference.                                                     |

| Cause                                                                                                    | Confirming Methods                                                                                                    | Corrective Action                                                                                   |
|----------------------------------------------------------------------------------------------------|----------------------------------------------------------------------------------------------------|----------------------------------------------------------------------------------------------------|
| 6. Relative to running<br>condition, H0F-08 (full<br>closed-loop position<br>deviation too large<br>threshold) is too small. | Check whether full closed-loop position deviation too large threshold (H0F-08) is too small.                                                         | Increase the setting of H0F-08.                                                                     |
| 7. The servo drive/<br>motor is faulty.                                                                                      | Monitor running curve on the drive debugging<br>platform of Inovance:<br>Position reference, position feedback, speed<br>reference, torque reference | If position reference is not 0, but<br>position feedback is always 0,<br>replace servo drive/motor. |

### Er.B03: Electronic gear ratio setting exceeding limit

| Cause                                                  | Confirming Methods                                                                                                    | Corrective Action                                                       |
|--------------------------------------------------------|----------------------------------------------------------------------------------------------------|-------------------------------------------------------------------------|
| Electronic gear ratio                                  | If H05-02 = 0, check the ratios of H05-07/H05-09 and<br>H05-11/H05-13                                                                                                    | The ratios of encoder resolution /H05-02,                               |
| setting exceeds<br>preceding limit.                    |                                                                                                    | H05-07/H05-09, and H05-11/<br>H05-13 must be within preceding<br>limit. |
| Parameter<br>modification sequence<br>is unreasonable. | When modifying electronic gear ration related parameters H05-02, H05-07/H05-09, and H05-11/ H05-13, modifying sequence is unreasonable, which results in electronic gear ratio exceeding limit during calculation of electronic gear ratio. | Reset the fault or re-power on the system.                              |

### Er.B04: Fully closed-loop function parameter setting error

| Cause                                                                                                    | Confirming Methods                                                                                                    | Corrective Action                                                                                                    |
|----------------------------------------------------------------------------------------------------|----------------------------------------------------------------------------------------------------|----------------------------------------------------------------------------------------------------|
| In full closed-loop mode, position<br>reference source is internal position<br>reference but internal encoder<br>feedback and external encoder<br>feedback is switched over. | Check whether H0F-00 = 2.<br>Check whether position reference<br>source is internal position reference:<br>multi-position and position change<br>on fly. | In full closed-loop mode, when<br>position reference source is internal<br>position reference, only external<br>encoder feedback can be used.<br>That is, H0F-00 can be set to 1<br>only. |

#### Er.D03: CAN communication interrupted

| Cause                                                                        | Confirming Methods                                                                                                    | Corrective Action                                                                                                    |
|------------------------------------------------------------------------------|----------------------------------------------------------------------------------------------------|----------------------------------------------------------------------------------------------------|
| CAN<br>communication is<br>interrupted.<br>The slave station<br>is offline.  | Check the CAN communication card indicator status of the master PLC.<br>The ERR indicator of master PLC flashes at frequency 1 Hz and the ERR indicator of some slave PLCs keeps ON for a long period.<br>(When using PLC commissioning software, you can monitor D78xx in component monitoring table of the master. xx indicates station No. in decimal. If corresponding D78xx of some configured stations is 5, it indicates that a fault occurs on the slave PLC). | Check communication cable<br>connection between the slave<br>with ERR indicator ON for long<br>time and master.<br>Check communication baud<br>rate (H0C-08) of the slave with<br>ERR indicator ON for long time<br>and adjust baud rate the same<br>as that of the master. |
| CAN<br>communication is<br>interrupted.<br>The master station<br>is offline. | Check the CAN communication card indicator status of the master PLC.<br>The ERR indicator of all slave PLCs keeps ON for a long period.<br>(When using PLC commissioning software, you can monitor D78xx in the component monitoring table of the master. xx indicates station No. in decimal. If corresponding D78xx of all configured stations is 5, it indicates that a fault occurs on the master PLC.)                                                            | Check wirings of the master PLC.                                                                                                    |

## 5.2.3 Troubleshooting of Warnings

#### Er.110: Setting error of frequency-division pulse output

| Cause                                                    | Confirming Methods                                                                                            | Corrective Action                                |
|----------------------------------------------------------|----------------------------------------------------------------------------------------------------|--------------------------------------------------|
|                                                          | For incremental encoder, the number of frequency-division pulses cannot exceed encoder resolution.            |                                                  |
| The number of<br>frequency-division<br>pulses of encoder | Resolution of 20-bit serial incremental encoder is 1048576 P/r.                                               | Reset H05-17 (Encoder frequency-division pulses) |
| does not conform to the specification.                   | Resolution of 2500-PPR serial incremental encoder is 10000 P/r.                                               | correctly according to the specification.        |
|                                                          | For absolute encoder, the number of frequency-division pulses cannot exceed one fourth of encoder resolution. |                                                  |

#### Er.601: Homing timeout

| Cause                                                                          | Confirming Methods                                                                                                    | Corrective Action                                                                                                    |
|--------------------------------------------------------------------------------|----------------------------------------------------------------------------------------------------|----------------------------------------------------------------------------------------------------|
| 1. The home<br>switch fails.                                                   | There is only high-speed searching and no<br>low-speed searching during operation of<br>returning to home.<br>After high-speed searching of returning to<br>home, the drive keeps reverse low-speed<br>searching.                        | If hardware DI is used, check whether DI function<br>FunIN.31: HomeSwitch (home switch) has been<br>allocated to a DI and then check wiring of the<br>DI. Make logic of the DI change manually and<br>observe whether servo drive receives level<br>change of the DI through H0B-03. If not, wiring<br>of the DI is incorrect. If yes, a fault occurs during<br>operation of returning to home. Please use the<br>returning to home function correctly.<br>If a virtual DI is used, check whether VDI is used |
| 2. The search                                                                  | Charle whether time for borning act in 100                                                                                                    | correctly according to the IS620P User Manual.                                                                                                    |
| time is too short.                                                             | Check whether time for homing set in H05-<br>35 is too short.                                                                                                    | Increase H05-35.                                                                                                    |
| 3. Speed of high-<br>speed searching<br>home switch<br>signal is too<br>small. | Check distance from initial position of<br>returning to home to home switch. Then<br>check whether H5-32 (speed of home<br>switch signal at high-speed searching)<br>is too small, resulting in too long time of<br>finding home switch. | Increase H05-32.                                                                                                    |

#### Er.730: Encoder battery warning

| Cause                                                    | Confirming Methods       | Corrective Action                            |
|----------------------------------------------------------|--------------------------|----------------------------------------------|
| Battery voltage of absolute encoder is lower than 3.0 V. | Measure battery voltage. | Replace a new battery with matching voltage. |

#### Er.831: AI zero drift too large

| Cause                                                | Confirming Methods                                                                                           | Corrective Action                                                          |
|------------------------------------------------------|----------------------------------------------------------------------------------------------------|----------------------------------------------------------------------------|
|                                                      | Check wiring by referring to correct wiring diagram.                                                         | Use shielded twisted pair cable and shorten cable length.                  |
| 1. Al wiring is incorrect<br>or interference exists. |                                                                                                    | Increase AI filter time constant:                                          |
|                                                      |                                                                                                    | Al1 filter time constant: H03-51                                           |
|                                                      |                                                                                                    | AI2 filter time constant: H03-56                                           |
| 2. The servo drive is faulty.                        | Disconnect AI cable (input voltage is 0).<br>Check whether AI sampling value in group<br>H0B exceeds 500 mV. | If AI sampling value in group H0B exceeds 500 mV, replace the servo drive. |

#### Er.900: DI emergency braking

| Cause                                                | Confirming Methods                                                     | Corrective Action                                                                                |
|------------------------------------------------------|------------------------------------------------------------------------|--------------------------------------------------------------------------------------------------|
| DI function FunIN.34:<br>EmergencyStop is triggered. | Check Whether logic of DI set for<br>EuroNI 34: EmergencyStop is valid | Check the running mode and clear DI braking valid signal on the prerequisite of ensuring safety. |

#### Er.909: Motor overload warning

| Cause                                                        | Confirming Methods                                                                                                    | Corrective Action                                                                                                    |
|--------------------------------------------------------------|----------------------------------------------------------------------------------------------------|----------------------------------------------------------------------------------------------------|
|                                                              |                                                                                                    | Connect wirings based on correct wiring diagram.                                                                                                    |
| 1. Wiring of motor and encoder is incorrect or poor.         | Check wirings between servo drive, servo motor and encoder according to correct                                              | Prefer to use the cable configured by Inovance as standard.                                                                                               |
|                                                              | wiring diagram.                                                                                                    | When self-made cable is used, make<br>and connect wirings according to<br>hardware wiring guidance.                                                       |
| 2. The load is too heavy.<br>The motor keeps output of       | Confirm overload characteristic of servo drive or servo motor.                                                               | Replace a large servo drive and matching servo motor.                                                                                                    |
| effective torque higher than rated torque for a long time.   | Check whether average load rate (H0B-12) is greater than 100.0% for long time.                                               | Reduce the load and increase acceleration/deceleration time.                                                                                              |
| 3. Acceleration/deceleration is too frequent or load inertia | Calculate load inertia ratio or perform load<br>inertia ratio auto-tuning. Then view H08-15<br>(load inertia ratio).         | Increase acceleration/deceleration                                                                                                    |
| is too large.                                                | Conform single running cycle when servo motor runs in circular.                                                              | une.                                                                                                    |
| 4. The gain is improper, causing too high rigidity.          | Observe whether motor vibrates and generates noise during running.                                                           | Adjust the gain.                                                                                                    |
| 5. The servo drive or motor model is set incorrectly.        | For IS620P series products, view serial<br>encoder motor model in H00-05 and servo<br>drive model in H01-02.                 | View servo drive nameplate and<br>set servo drive model (H01-02)<br>correctly and replace matching servo<br>motor according to the IS620P User<br>Manual. |
|                                                              | Check running reference and motor speed<br>(H0B-00) by using the drive debugging<br>platform of Inovance or operating panel. |                                                                                                    |
| 6. Locked-rotor occurs due to mechanical factors, resulting  | Running reference in the position control<br>mode: H0B-13 (input reference pulse<br>counter)                                 |                                                                                                    |
| running.                                                     | Running reference in speed control: H0B-<br>01 (speed reference)                                                             | Eliminate mechanical factors.                                                                                                    |
|                                                              | Running reference in torque control: H0B-<br>02 (internal torque reference)                                                  |                                                                                                    |
|                                                              | Check running reference in corresponding mode is not 0 but the motor speed is 0.                                             |                                                                                                    |
| 7. The servo drive is faulty.                                | Power off the servo drive and then power it on again.                                                                        | If the fault persists after re-power-on, replace the servo drive.                                                                                         |

## Er.920: Regenerative resistor overload

| Cause                                                                                                    | Confirming Methods                                                                                                    | Corrective Action                                                                                                    |
|----------------------------------------------------------------------------------------------------|----------------------------------------------------------------------------------------------------|----------------------------------------------------------------------------------------------------|
| 1. Wiring of external regenerative resistor is in poor connection, becomes loose or breaks.                                             | Disconnect external regenerative<br>resistor and measure whether<br>resistance of the resistor is $\infty$ .<br>Measure whether resistance between<br>$P_{m}$ and C is $\infty$ .                                | Replace a new external regenerative<br>resistor and measure its resistance.<br>If the resistance is consistent with<br>nominal value, connect it between P⊕<br>and C.<br>Select a new cable and connect it |
|                                                                                                    |                                                                                                    | between $P_{\oplus}$ and C.                                                                                                    |
| 2. Jumper across terminals $P \oplus$<br>and D is shorted or disconnected<br>when the internal regenerative<br>resistor is used.        | Measure whether resistance between $P_{\!\!\!\!\!\!\!\!\!\!\!\!\!\!\!\!\!\!\!\!\!\!\!\!\!\!\!\!\!\!\!\!\!\!\!\!$                                                                                                 | Select a new cable and connect it between $P_{\!\!\!\!\!\!\!\!\!\!\!\!\!\!\!\!\!\!\!\!\!\!\!\!\!\!\!\!\!\!\!\!\!\!\!\!$                                                                                    |
|                                                                                                    | View setting value of H02-25.                                                                                                    | Set H02-25 correctly according to the IS620P User Manual.                                                                                                    |
| 3. Setting of H02-25 is incorrect<br>when external regenerative<br>resistor is used.                                                    | Measure resistance of external regenerative resistor connected                                                                                                    | H02-25 = 1 (external regenerative resistor used, naturally ventilated)                                                                                                    |
|                                                                                                    | between $P_{\oplus}$ and C. Check whether<br>the resistance is too large by                                                                                                    | H02-25 = 2 (external regenerative resistor used, forcible cooling)                                                                                                    |
| 4. Resistance of the used external regenerative resistor is too large.                                                                  |                                                                                                    | Select a proper regenerative resistor according to the IS620P User Manual.                                                                                                    |
| 5. H02-27 (resistance of external<br>regenerative resistor) is larger<br>than resistance of the used<br>external regenerative resistor. | $\begin{array}{c} \mbox{H02-27 is greater than resistance} \\ \mbox{of external regenerative resistor} \\ \mbox{connected between } P_{\!\!\!\!\!\!\!\!\!\!\!\!\!\!\!\!\!\!\!\!\!\!\!\!\!\!\!\!\!\!\!\!\!\!\!\!$ | Set H02-27 (resistance of external regenerative resistor) consistent with the resistance of the selected external regenerative resistor.                                                                   |
|                                                                                                    | Check whether input voltage of main<br>circuit on servo drive side satisfies<br>the following specification:                                                                                                    |                                                                                                    |
|                                                                                                    | 220 V AC drive:                                                                                                    |                                                                                                    |
| 6. Input voltage of main circuit                                                                                                    | Valid value: 220 to 240 V                                                                                                    | Replace power supply or adjust power                                                                                                    |
| exceeds specification.                                                                                                    | Allowed error: -10% to 10% (198 to 264 V)                                                                                                    | voltage according to specification on the left.                                                                                                    |
|                                                                                                    | 380V AC drive:                                                                                                    |                                                                                                    |
|                                                                                                    | Valid value: 380 to 480 V                                                                                                    |                                                                                                    |
|                                                                                                    | Allowed error: -10% to 10% (342 to 528 V)                                                                                                    |                                                                                                    |
| 7. The load inertia is too large.                                                                                                    | Perform inertia auto-tuning according<br>to the IS620P User Manual or<br>calculate total inertia of machine<br>according to mechanical parameters.                                                               | Select a large external regenerative                                                                                                    |
|                                                                                                    | Check whether actual load inertia ratio exceeds 30.                                                                                                    | resistor and set H02-26 (power<br>of external regenerative resistor)<br>consistent with actual value.                                                                                                    |
| 8. Speed is too high, and                                                                                                    |                                                                                                    | Select a large servo drive.                                                                                                    |
| deceleration is not completed                                                                                                    | View speed curve of motor for cycle<br>running and check whether motor<br>is in deceleration status for a long<br>period.                                                                                        | If allowed, reduce the load.                                                                                                    |
| within required time. The<br>regenerative resistor is in<br>continuous deceleration status.                                             |                                                                                                    | If allowed, increase acceleration/<br>deceleration time.                                                                                                    |
| 9. Capacity of servo drive<br>or regenerative resistor is<br>insufficient.                                                              | View single cycle speed curve<br>of motor and calculate whether<br>maximum braking energy can be<br>absorbed completely.                                                                                         | If allowed, increase motor running cycle.                                                                                                    |

| Cause                          | Confirming Methods | Corrective Action          |
|--------------------------------|--------------------|----------------------------|
| 10. The servo drive is faulty. | -                  | Replace a new servo drive. |

#### Er.922: Resistance of external braking resistor too small

| Cause                                                                                     | Confirming Methods                                                                                                    | Corrective Action                                                                                                    |  |
|-------------------------------------------------------------------------------------------|----------------------------------------------------------------------------------------------------|----------------------------------------------------------------------------------------------------|--|
| (H02-25 = 1 or 2), resistance<br>of the external regenerative<br>resistor is smaller than | Measure resistance of the external regenerative resistor between $P_{\rm b}$ and C and check whether it is smaller than H02-21 (allowed minimum value of regenerative resistor). | If yes, connect an external regenerative resistor matching servo drive between $\mathbb{R}_p$ and C and set H02-27 (resistance of external regenerative resistor) to resistance of the selected regenerative resistor. If not, set H02-27 to resistance of the selected regenerative resistor. |  |

#### Er.939: Motor power cable breaking

| Cause                      | Confirming Methods                                                                                                    | Corrective Action                                                                                |
|----------------------------|----------------------------------------------------------------------------------------------------|--------------------------------------------------------------------------------------------------|
| Motor power cable breaking | Check whether difference between H0B-24 (phase current valid value) and H0B-02 (internal torque reference) reaches over 500%. Meanwhile, H0B-00 (actual motor speed) is smaller than one fourth of rated motor speed. | Check the motor power cable connection and reconnect wirings. If necessary, replace a new cable. |

Er.941: Parameter modification taking effect only after re-power-on

#### Cause:

Modification of some parameters takes effect only after servo drive is powered on again. After these parameters are modified, servo drive reminds of re-power-on.

| Cause                                                                      | Confirming Methods                                                                                 | Corrective Action             |
|----------------------------------------------------------------------------|----------------------------------------------------------------------------------------------------|-------------------------------|
| Modify parameters, whose modification takes effect only after re-power-on. | Check whether you modify parameters,<br>whose modification takes effect only after<br>re-power-on. | Re-power on the servo system. |

#### Er.942: Parameter storage too frequent

| Cause                            | Confirming Methods                                                                                       | Corrective Action                                                                                                    |
|----------------------------------|----------------------------------------------------------------------------------------------------|----------------------------------------------------------------------------------------------------|
| A great number of parameters are | Check whether host controller<br>performs frequent and fast<br>parameter modification on servo<br>drive. | Check the running mode. For the<br>parameters that need not be stored<br>in EEPROM, set H0C-13 to 0 before<br>writing operation of host controller. |

#### Er.950: Forward limit switch warning

| Cause                                                                     | Confirming Methods                                                                                                    | Corrective Action                                                                                                    |
|---------------------------------------------------------------------------|----------------------------------------------------------------------------------------------------|----------------------------------------------------------------------------------------------------|
| Logic of DI set for<br>FunIN.14: P-OT (forward<br>limit switch) is valid. | Check whether a parameter in group H03<br>is set for FunIN14 (P-OT).<br>Check whether logic of corresponding DI<br>is valid in H0B-03 (monitored DI states). | Check the running mode. Send a<br>reverse reference or rotate motor on the<br>prerequisite of ensuring safety to make<br>logic of the forward overshoot switch<br>terminal invalid. |

#### Er.952: Reverse limit switch warning

| Cause                                                                        | Confirming Methods                                                                                                    | Corrective Action                                                                                                    |
|------------------------------------------------------------------------------|----------------------------------------------------------------------------------------------------|----------------------------------------------------------------------------------------------------|
| Logic of DI set for<br>FunIN.15: N-OT<br>(reverse limit switch)<br>is valid. | Check whether a parameter in group<br>H03 is set for FunIN15 (N-OT).<br>Check whether logic of corresponding<br>DI is valid in H0B-03 (monitored DI<br>states). | Check the running mode. Send a reverse<br>reference or rotate motor on the prerequisite<br>of ensuring safety to make logic of the reverse<br>overshoot switch terminal invalid. |

#### Er.980: Encoder internal fault

| Cause                         | Confirming Methods                                                                                           | Corrective Action    |
|-------------------------------|----------------------------------------------------------------------------------------------------|----------------------|
| It is encoder internal fault. | If the fault persists after you power on servo drive several times, it indicates that the encoder is faulty. | Replace servo motor. |

#### Er.990: Power input phase loss warning

| Cause                                                                                                    | Confirming Methods                                                                              | Corrective Action                                                                                                    |
|----------------------------------------------------------------------------------------------------|-------------------------------------------------------------------------------------------------|----------------------------------------------------------------------------------------------------|
| When H0A-00 = 1 (allow faults and<br>warnings at power input phase loss<br>protection), three-phase servo drive (0.75<br>kW) (H01-02 = 5) can run under single-<br>phase power. When single-phase power is<br>connected, this warning is reported. | Check whether it is a<br>three-phase servo drive<br>allowed to run under<br>single-phase power. | If the warning persists when a three-phase<br>servo drive is connected to three-phase<br>power, troubleshoot it as Er.420 (power<br>cable phase loss).<br>If the warning persists when a three-phase<br>servo drive is connected to single-phase<br>power, set H0A-00 to 0. |

#### Er.994: CAN address conflict

| Cause                        | Confirming Methods                                                  | Corrective Action                                                                                  |
|------------------------------|---------------------------------------------------------------------|----------------------------------------------------------------------------------------------------|
| CAN address conflict occurs. | Check whether H0C-00 (servo shaft address) is allocated repeatedly. | Allocate servo shaft address of salves and<br>ensure that allocation of H0C-00 is not<br>repeated. |

## 5.2.4 Internal Faults

When any of the following fault occurs, contact Inovance for technical support.

Er.602: Angle auto-tuning failure

Er.220: Phase sequence incorrect

Er.A40: Motor auto-tuning failure

Er.111: Servo internal parameters abnormal

# Chapter 6 Parameter Table

| Туре                     | Abbre-viation | Meaning                                                                       |  |
|--------------------------|---------------|-------------------------------------------------------------------------------|--|
|                          | Ru            | It is possible to modify the parameter with the drive in the Running status.  |  |
| Property<br>("Pro")      | St            | It is not possible to modify the parameter with the drive in the Stop status. |  |
| (110)                    | Dp            | The parameter is the actual measured value and can only be Displayed.         |  |
| Effective<br>time ("ET") | Im            | Modifcation on the parameter takes effect Immediately.                        |  |
|                          | Po            | Modifcation on the parameter takes effect upon Power-on again.                |  |
|                          | St            | Modifcation on the parameter takes effect upon Stop.                          |  |

The abbreviations in the parameter table are described as follows:

Control mode: CM; Reference unit: Ref; Enc: Enc

## Group H00: Servo Motor Parameters

| Function<br>Code | Parameter Name                      | Setting Range                                                                                           | Unit              | Default | ET | Pro | СМ  |
|------------------|-------------------------------------|----------------------------------------------------------------------------------------------------|-------------------|---------|----|-----|-----|
| H00-00           | Motor SN                            | 14000: Inovance 20-bit incremental<br>encoder motor<br>14101: Inovance 23-bit absolute<br>encoder motor | -                 | 14000   | Po | St  | ALL |
| H00-02           | Customized firmware version         | -                                                                                                    | -                 | -       | -  | Dp  | -   |
| H00-04           | Encoder version                     | -                                                                                                    | -                 | -       | -  | Dp  | -   |
| H00-05           | Serial encoder motor SN             | -                                                                                                    | -                 | -       | -  | Dp  | -   |
| H00-09           | Rated voltage                       | 0: 220; 1: 380                                                                                          | V                 | -       | Po | St  | -   |
| H00-10           | Rated power                         | 0.01 to 655.35                                                                                          | kW                | -       | Po | St  | -   |
| H00-11           | Rated current                       | 0.01 to 655.35                                                                                          | Α                 | -       | Po | St  | -   |
| H00-12           | Rated torque                        | 0.01 to 655.35                                                                                          | Nm                | -       | Po | St  | -   |
| H00-13           | Max. torque                         | 0.10 to 655.35                                                                                          | Nm                | -       | Po | St  | -   |
| H00-14           | Rated motor speed                   | 100 to 6000                                                                                             | RPM               | -       | Po | St  | -   |
| H00-15           | Max. motor speed                    | 100 to 6000                                                                                             | RPM               | -       | Po | St  | -   |
| H00-16           | Rotor inertia Jm                    | 0.01 to 655.35                                                                                          | kgcm <sup>2</sup> | -       | Po | St  | -   |
| H00-17           | Number of pole pairs of<br>PMSM     | 2 to 360                                                                                                | Pole-pair         | -       | Po | St  | -   |
| H00-18           | Stator resistance                   | 0.001 to 65.535                                                                                         | Ω                 | -       | Po | St  | -   |
| H00-19           | Stator inductance Lq                | 0.01 to 655.35                                                                                          | mH                | -       | Po | St  | -   |
| H00-20           | Stator inductance Ld                | 0.01 to 655.35                                                                                          | mH                | -       | Po | St  | -   |
| H00-21           | Linear back EMF coefficient         | 0.01 to 655.35                                                                                          | mV/RPM            | -       | Po | St  | -   |
| H00-22           | Torque coefficient Kt               | 0.01 to 655.35                                                                                          | Nm/Arms           | -       | Po | St  | -   |
| H00-23           | Electrical constant Te              | 0.01 to 655.35                                                                                          | ms                | -       | Po | St  | -   |
| H00-24           | Mechanical constant Tm              | 0.01 to 655.35                                                                                          | ms                | -       | Po | St  | -   |
| H00-28           | Position offset of absolute encoder | 0 to 1073741824                                                                                         | P/r               | -       | Po | St  | -   |

- 71 -

| Function<br>Code | Parameter Name                        | Setting Range                                                                           | Unit | Default | ΕT | Pro | СМ |
|------------------|---------------------------------------|-----------------------------------------------------------------------------------------|------|---------|----|-----|----|
| H00-30           | Encoder selection (Hex)               | Ox000: Common incremental encoder<br>(UVW-ABZ)<br>0x013: Inovance 20-bit serial encoder | 1    | 0x013   | Po | St  | -  |
| H00-31           | PPR of encoder                        | 0 to 1073741824                                                                         | P/r  | 1048576 | Po | St  | -  |
| H00-33           | Electrical angle of signal Z          | 0.0 to 360                                                                              | 0    | 180     | Po | St  | -  |
| H00-34           | Electrical angle of phase U rise edge | 0.0 to 360                                                                              | o    | 180     | Po | St  | -  |

#### Group H01: Servo Drive Parameters

| Function Code | Parameter Name        | Setting Range | Unit | Default | ET | Pro | СМ |
|---------------|-----------------------|---------------|------|---------|----|-----|----|
| H01-00        | MCU firmware version  | 0 to 65535    | -    | -       | -  | Dp  | -  |
| H01-01        | FPGA firmware version | 0 to 65535    | -    | -       | -  | Dp  | -  |
| H01-02        | Servo drive SN        | 0 to 65535    | -    | -       | Po | St  | -  |

#### Group H02: Basic Control Parameters

| Function<br>Code | Parameter Name               | Setting Range                                                                                                    | Unit | Default | ΕT | Pro | СМ  |
|------------------|------------------------------|----------------------------------------------------------------------------------------------------|------|---------|----|-----|-----|
| H02-00           | Control mode selection       | 0: Speed mode<br>1: Position mode<br>2: Torque mode<br>3: Torque mode/Speed mode<br>4: Speed mode/Position mode<br>5: Torque mode/Position mode<br>6: Torque mode/Speed mode/Position<br>mode | -    | 1       | Im | St  | -   |
|                  |                              | 0: Incremental position mode                                                                                                    |      |         |    |     |     |
| H02-01           | Absolute system selection    | 1: Absolute position linear mode                                                                                                    | -    | 0       | Po | St  | ALL |
|                  |                              | 2: Absolute position rotating mode                                                                                                    |      |         |    |     |     |
| H02-02           | Rotating direction selection | 0: CCW direction as forward direction<br>(phase A advancing phase B)<br>1: CW direction as forward direction<br>(phase A lagging phase B                                                      | -    | 0       | Po | St  | PST |
| H02-03           | Output pulse phase           | 0: CCW direction as forward direction<br>(phase A advancing phase B)<br>1: CW direction as forward direction<br>(phase A lagging phase B)                                                     | -    | 0       | Po | St  | PST |
| H02-05           | Stop mode at S-ON off        | 0: Coast to stop, keeping de-<br>energized state<br>1: Emergency stop, keeping de-<br>energized state                                                                                         | -    | 0       | Im | St  | PST |
| H02-06           | Stop mode at NO.2 fault      | 0: Coast to stop, keeping de-<br>energized state<br>1: Emergency stop, keeping de-<br>energized state                                                                                         | -    | 0       | Im | St  | PST |

| Function<br>Code | Parameter Name                                                          | Setting Range                                                                                                    | Unit | Default | ET | Pro | СМ  |
|------------------|-------------------------------------------------------------------------|----------------------------------------------------------------------------------------------------|------|---------|----|-----|-----|
|                  |                                                                         | 0: Coast to stop, keeping de-<br>energized state                                                                          |      |         |    |     |     |
| H02-07           | Stop mode at limit switch signal                                        | 1: Emergency stop, keeping position locking state                                                                         | -    | 1       | Im | St  | PST |
|                  |                                                                         | 2: Emergency stop, keeping de-<br>energized state                                                                         |      |         |    |     |     |
| H02-08           | Stop mode at NO.1 fault                                                 | 0: Coast to stop, keeping de-<br>energized state                                                                          | -    | 0       | Im | St  | PST |
| H02-09           | Delay from brake output ON to<br>command received                       | 0 to 500                                                                                                    | ms   | 250     | Im | Ru  | PS  |
| H02-10           | Delay from brake output OFF<br>to motor de-energized in static<br>state | 1 to 1000                                                                                                    | ms   | 150     | Im | Ru  | PS  |
| H02-11           | Motor speed threshold at brake<br>output OFF in rotating state          | 0 to 3000                                                                                                    | RPM  | 30      | Im | Ru  | PS  |
| H02-12           | Delay from brake output OFF to motor de-energized in rotating state     | 1 to 1000                                                                                                    | ms   | 500     | Im | Ru  | PS  |
| H02-15           | Warning display on keypad                                               | 0: Output warning information<br>immediately<br>1: Not output warning information                                         | -    | 0       | Im | St  | PST |
| H02-18           | Filter time of S-ON signal                                              | 0 to 64                                                                                                    | ms   | 0       | Im | St  | PST |
| H02-21           | Permissible minimum resistance of regenerative resistor                 | -                                                                                                    | Ω    | -       | -  | Dp  | PST |
| H02-22           | Power of built-in regenerative resistor                                 | -                                                                                                    | w    | -       | -  | Dp  | PST |
| H02-23           | Resistance of built-in<br>regenerative resistor                         | -                                                                                                    | Ω    | -       | -  | Dp  | PST |
| H02-24           | Resistor heat dissipation<br>coefficient                                | 10 to 100                                                                                                    | %    | 30      | lm | St  | PST |
| H02-25           | Regenerative resistor type                                              | 0: Built-in<br>1: External, naturally ventilated<br>2: External, forcible cooling<br>3: No resistor, using only capacitor | -    | 0       | Im | St  | PST |
| H02-26           | Power of external regenerative resistor                                 | 1 to 65535                                                                                                    | w    | -       | Im | St  | PST |
| H02-27           | Resistance of external<br>regenerative resistor                         | 1 to 1000                                                                                                    | Ω    | -       | Im | St  | PST |
| H02-30           | User password                                                           | 0 to 65535                                                                                                    | -    | 0       | Po | St  | PST |
| H02-31           | Parameter initialization                                                | 0: No operation<br>1: Restore default setting (except the<br>parameters in groups H00 and H01.)<br>2: Clear fault records | -    | 0       | Im | St  | PST |
| H02-32           | Default keypad display                                                  | 0 to 99                                                                                                    | -    | 50      | Im | Ru  | -   |
| H02-33           | EtherCAT software version                                               | -                                                                                                    | -    | -       | -  | Dp  | -   |
| H02-34           | CAN firmware version                                                    | -                                                                                                    | -    | -       | -  | Dp  | -   |
| H02-38           | Braking time at short-circuit                                           | 0 to 30000                                                                                                    | ms   | 5000    | Im | St  | S   |

- 73 -

| Function<br>Code | Parameter Name                           | Setting Range | Unit | Default | ET | Pro | СМ |
|------------------|------------------------------------------|---------------|------|---------|----|-----|----|
| H02-39           | Maximum braking current at short-circuit | 0 to 3000     | 0.1% | 1000    | Im | St  | S  |

#### Group H03: Input Terminal Parameters

| Function<br>Code | Parameter Name                                   | Setting Range                                                                                                    | Unit | Default | ΕT | Pro | СМ |
|------------------|--------------------------------------------------|----------------------------------------------------------------------------------------------------|------|---------|----|-----|----|
| H03-00           | DI function (active after power-on) allocation 1 | 0–0xFFFF<br>Bit0: FunIN.1; Bit1: FunIN.2<br>Bit15: FunIN.16                                                                                                    | -    | 0       | Po | Ru  | -  |
| H03-01           | DI function (active after power-on) allocation 2 | 0–0xFFFF<br>Bit0: FunIN.17; Bit1: FunIN.18<br>Bit15: FunIN.32                                                                                                    | -    | 0       | Po | Ru  | -  |
| H03-02           | DI1 function selection                           | 0 to 37                                                                                                    | -    | 14      | St | Ru  | -  |
| H03-03           | DI1 logic selection                              | Input polarity: 0 to 4<br>0: Low level valid<br>1: High level valid<br>2: Rising edge valid<br>3: Falling edge valid<br>4: Rising edge and falling edge both valid | -    | 0       | St | Ru  | -  |
| H03-04           | DI2 function selection                           | 0 to 37                                                                                                    | -    | 15      | St | Ru  | -  |
| H03-05           | DI2 logic selection                              | Input polarity: 0 to 4<br>0: Low level valid<br>1: High level valid<br>2: Rising edge valid<br>3: Falling edge valid<br>4: Rising edge and falling edge both valid | -    | 0       | St | Ru  | -  |
| H03-06           | DI3 function selection                           | 0 to 37                                                                                                    | -    | 13      | St | Ru  | -  |
| H03-07           | DI3 logic selection                              | Input polarity: 0 to 4<br>0: Low level valid<br>1: High level valid<br>2: Rising edge valid<br>3: Falling edge valid<br>4: Rising edge and falling edge both valid | -    | 0       | St | Ru  | -  |
| H03-08           | DI4 function selection                           | 0 to 37                                                                                                    | -    | 2       | St | Ru  | -  |
| H03-09           | DI4 logic selection                              | Input polarity: 0 to 4<br>0: Low level valid<br>1: High level valid<br>2: Rising edge valid<br>3: Falling edge valid<br>4: Rising edge and falling edge both valid | -    | 0       | St | Ru  | -  |
| H03-10           | DI5 function selection                           | 0 to 37                                                                                                    | -    | 1       | St | Ru  | -  |
| H03-11           | DI5 logic selection                              | Input polarity: 0 to 4<br>0: Low level valid<br>1: High level valid<br>2: Rising edge valid<br>3: Falling edge valid<br>4: Rising edge and falling edge both valid | -    | 0       | St | Ru  | -  |
| H03-12           | DI6 function selection                           | 0 to 37                                                                                                    | -    | 12      | St | Ru  | -  |

| Function<br>Code | Parameter Name                                   | Setting Range                                                                                                    | Unit | Default     | ET | Pro | СМ |
|------------------|--------------------------------------------------|----------------------------------------------------------------------------------------------------|------|-------------|----|-----|----|
| H03-13           | DI6 logic selection                              | Input polarity: 0 to 4<br>0: Low level valid<br>1: High level valid<br>2: Rising edge valid<br>3: Falling edge valid<br>4: Rising edge and falling edge both valid | -    | 0           | St | Ru  | -  |
| H03-14           | DI7 function selection                           | 0 to 37                                                                                                    | -    | 3           | St | Ru  | -  |
| H03-15           | DI7 logic selection                              | Input polarity: 0 to 4<br>0: Low level valid<br>1: High level valid<br>2: Rising edge valid<br>3: Falling edge valid<br>4: Rising edge and falling edge both valid | -    | 0           | St | Ru  | -  |
| H03-16           | DI8 function selection                           | 0 to 37                                                                                                    | -    | 31          | St | Ru  | -  |
| H03-17           | DI8 logic selection                              | Input polarity: 0 to 4<br>0: Low level valid<br>1: High level valid<br>2: Rising edge valid<br>3: Falling edge valid<br>4: Rising edge and falling edge both valid | -    | 0           | St | Ru  | -  |
| H03-18           | DI9 function selection                           | 0 to 37                                                                                                    | -    | 0           | St | Ru  | -  |
| H03-19           | DI9 logic selection                              | Input polarity: 0 to 4<br>0: Low level valid<br>1: High level valid<br>2: Rising edge valid<br>3: Falling edge valid<br>4: Rising edge and falling edge both valid | -    | 0           | St | Ru  | -  |
| H03-34           | DI function (active after power-on) allocation 3 | 0 to 0xFFFF<br>Bit0: FunIN.33; Bit1: FunIN.34<br>Bit15: FunIN.48                                                                                                   | -    | 0           | Po | Ru  | -  |
| H03-35           | DI function (active after power-on) allocation 4 | 0 to 0xFFFF<br>Bit0: FunIN.49; Bit1:FunIN.50<br>Bit15: FunIN.64                                                                                                    | -    | 0           | Po | Ru  | -  |
| H03-50           | AI1 offset                                       | -5000 to 5000                                                                                                    | mV   | 0           | Im | Ru  | -  |
| H03-51           | AI1 filter time constant                         | 0 to 655.35                                                                                                    | ms   | 2.00        | Im | Ru  | -  |
| H03-53           | Al1 dead zone                                    | 0 to 1000.0                                                                                                    | mV   | 10.0        | Im | Ru  | -  |
| H03-54           | Al1 zero drift                                   | -500.0 to 500.0                                                                                                    | mV   | 0.0         | Im | Ru  | -  |
| H03-55           | AI2 offset                                       | -5000 to 5000                                                                                                    | mV   | 0           | Im | Ru  | -  |
| H03-56           | AI2 filter time constant                         | 0 to 655.35                                                                                                    | ms   | 2.00        | lm | Ru  | -  |
| H03-58           | AI2 dead zone                                    | 0 to 1000.0                                                                                                    | mV   | 10.0        | Im | Ru  | -  |
| H03-59           | AI2 zero drift                                   | -500.0 to 500.0                                                                                                    | mV   | 0.0         | lm | Ru  | -  |
| H03-80           | Speed corresponding to 10<br>V                   | 0 to 9000                                                                                                    | RPM  | 3000<br>RPM | Im | St  | -  |
| H03-81           | Torque corresponding to 10 V                     | 1.00 to 8.00 times of rated torque                                                                                                    | 1.00 | 1.00        | Im | St  | -  |

# Group H04: Output Terminal Parameters

| H04-00DO1 function selection0 to 22-1StRu-H04-01DO1 logic selection0: Output low level when valid (optocoupler ON<br>1: Output high level when valid (optocoupler ON<br>1: Output high level when valid (optocoupler ON)<br>1: Output high level when valid (optocoupler ON)<br>1: Output high level when v | Function<br>Code | Parameter Name         | Setting Range                                                                                                    | Unit  | Default | ET | Pro | СМ |
|----------------------------------------------------------------------------------------------------|------------------|------------------------|----------------------------------------------------------------------------------------------------|-------|---------|----|-----|----|
| H04-01DO1 logic selection1: Output high level when valid (optocoupler<br>OFF)-0StRu-H04-02DO2 function selection0 to 22-5StRu-H04-03DO2 logic selection0: Output low level when valid (optocoupler ON)<br>I: Output high level when valid (optocoupler ON)<br>OFF)-0StRu-H04-04DO3 function selection0 to 22-3StRu-H04-05DO3 logic selection0: Output low level when valid (optocoupler ON)<br>                                                                                                    | H04-00           | DO1 function selection | 0 to 22                                                                                                    | -     | 1       | St | Ru  | -  |
| H04-03DO2 logic selection0: Output low level when valid (optocoupler ON)<br>OFF)-0StRu-H04-04DO3 function selection0 to 22-3StRu-H04-05DO3 logic selection0: Output low level when valid (optocoupler ON)<br>1: Output high level when valid (optocoupler ON)<br>1: Output high level when valid (optocoupler ON)<br>                                                                                | H04-01           | DO1 logic selection    | 1: Output high level when valid (optocoupler                                                                                                    | -     | 0       | St | Ru  | -  |
| H04-03DO2 logic selection1: Output high level when valid (optocoupler<br>OFF)0StRuH04-04DO3 function selection0 to 223StRu-H04-05DO3 logic selection0: Output low level when valid (optocoupler ON)<br>1: Output high level when valid (optocoupler ON)<br>1: Output high level when valid (optocoupler ON)<br>1: Output high level when valid (optocoupler ON)<br>1: Output high level when valid (optocoupler ON)<br>1: Output high level when valid (optocoupler ON)<br>1: Output high level when valid (optocoupler ON)<br>1: Output high level when valid (optocoupler ON)<br>0FF)11StRuH04-06DO4 logic selection0: Output low level when valid (optocoupler ON)<br>0FF)16StRuH04-07DO5 function selection0 to 2216StRuH04-08DO5 function selection0 to 2216StRuH04-09DO5 logic selection0: Output low level when valid (optocoupler ON)<br>1: Output high level when valid (optocoupler ON)<br>1: Output high level when valid (optocoupler ON)<br>1: Output high level when valid (optocoupler ON)<br>0: OFF)0ImStRuH04-08DO5 logic selection0: Output low level when valid (optocoupler ON)<br>0: OFF)0ImStRuH04-22DO source0 to 310ImSt0ImstH04-50AO1 signal selection0: Store greet reference (1 V/1000 RPM)<br><td>H04-02</td> <td>DO2 function selection</td> <td>0 to 22</td> <td>-</td> <td>5</td> <td>St</td> <td>Ru</td> <td>-</td>                                                                                                    | H04-02           | DO2 function selection | 0 to 22                                                                                                    | -     | 5       | St | Ru  | -  |
| H04-05DO3 logic selection0: Output low level when valid (optocoupler ON)<br>1: Output high level when valid (optocoupler OFF)-0StRu-H04-06DO4 function selection0 to 22-11StRuH04-07DO4 logic selection0: Output low level when valid (optocoupler ON)<br>1: Output high level when valid (optocoupler ON)<br>1: Output high level when valid (optocoupler ON)<br>                                                                                                    | H04-03           | DO2 logic selection    | 1: Output high level when valid (optocoupler                                                                                                    | -     | 0       | St | Ru  | -  |
| H04-05DO3 logic selection1: Output high level when valid (optocoupler<br>OFF)-0StRu-H04-06DO4 function selection0 to 22-11StRu-H04-07DO4 logic selection0: Output low level when valid (optocoupler<br>OFF)-00StRu-H04-08DO5 function selection0 to 22-16StRu-H04-09DO5 logic selection0: Output low level when valid (optocoupler<br>OFF)-00StRu-H04-09DO5 logic selection0: Output low level when valid (optocoupler<br>                                                                                                    | H04-04           | DO3 function selection | 0 to 22                                                                                                    | -     | 3       | St | Ru  | -  |
| H04-07DO4 logic selection0: Output low level when valid (optocoupler ON)<br>1: Output high level when valid (optocoupler<br>OFF)-0StRu-H04-08DO5 function selection0 to 22-16StRu-H04-09DO5 logic selection0: Output low level when valid (optocoupler ON)<br>1: Output high level when valid (optocoupler ON)<br>0FF)-0StRu-H04-22DO source0 to 31-0ImSt-H04-22DO source0 to 31-0ImSt-H04-24DO source0 to 31-0ImSt-H04-25AO1 signal selection0: Storque reference (1 V/1000 RPM)<br>02: Torque reference (1 V/1000 RPM)<br>02: Torque reference (1 V/11 time of rated motor<br>torque)<br>03: Position deviation (0.05 V/1 reference unit)<br>04: Position deviation (0.05 V/1 reference unit)<br>05: Position reference speed (1 V/1000 RPM)<br>06: Position ing completed (positioning<br>completed: 5 V, positioning not completed: 0 V)<br>07: Speed feedforward (1 V/1000 RPM)<br>06: Al1 voltage<br>09: Al2 voltagemV5000ImRu-H04-51AO1 offset voltage10000 to 10000mV5000ImRu-                                                                                                    | H04-05           | DO3 logic selection    | 1: Output high level when valid (optocoupler                                                                                                    | -     | 0       | St | Ru  | -  |
| H04-07DO4 logic selection1: Output high level when valid (optocoupler<br>OFF)-0StRu-H04-08DO5 function selection0 to 22-16StRu-H04-09DO5 logic selection0: Output low level when valid (optocoupler ON)<br>1: Output high level when valid (optocoupler<br>OFF)-0StRu-H04-22DO source0 to 31-0ImSt-H04-22DO source0 to 31-0ImSt-H04-23DO source0 to 31-0ImSt-H04-24DO source0 to 31-0ImSt-H04-25DO source0 to 31-0ImSt-H04-50AO1 signal selection00: Motor speed (1 V/1000 RPM)<br>02: Torque reference (1 V/1 time of rated motor<br>torque)<br>03: Position deviation (0.05 V/1 reference unit)<br>04: Position deviation (0.05 V/2 ref<br>05: Position reference speed (1 V/1000 RPM)<br>06: Position ing completed (positioning<br>completed: 5 V, positioning not completed: 0 V)<br>07: Speed feedforward (1 V/1000 RPM)<br>08: Al1 voltage<br>09: Al2 voltagemV5000ImRu-H04-51AO1 offset voltage10000 to 10000mV5000ImRu-                                                                                                    | H04-06           | DO4 function selection | 0 to 22                                                                                                    | -     | 11      | St | Ru  | -  |
| H04-09DO5 logic selection0: Output low level when valid (optocoupler ON)<br>1: Output high level when valid (optocoupler ON)<br>0FF)-0StRu-H04-22DO source0 to 310ImSt-00:Motor speed (1 V/1000 RPM)<br>01: Speed reference (1 V/1000 RPM)<br>02: Torque reference (1 V/11000 RPM)<br>02: Torque reference (1 V/11000 RPM)<br>02: Torque reference (1 V/1000 RPM)<br>03: Position deviation (0.05 V/1 reference unit)<br>03: Position reference speed (1 V/1000 RPM)<br>05: Position reference speed (1 V/1000 RPM)<br>06: Positioning completed (positioning<br>completed: 5 V, positioning not completed: 0 V)<br>07: Speed feedforward (1 V/1000 RPM)<br>06: Al1 voltage0ImRuH04-51AO1 offset voltage00ImRu                                                                                                    | H04-07           | DO4 logic selection    | 1: Output high level when valid (optocoupler                                                                                                    | -     | 0       | St | Ru  | -  |
| H04-09DO5 logic selection1: Output high level when valid (optocoupler<br>OFF)-0StRu-H04-22DO source0 to 31-0ImSt-M04-22DO source0 to 31-0ImSt-M04-22DO source0 to 31-0ImSt-M04-22DO source0 to 31-0ImSt-M04-23DO source0 to 31-0ImSt-M04-24DO source0 to 31Specific network-0ImSt-M04-50AO1 signal selection0: Position deviation (0.05 V/1 reference unit)<br>04: Position deviation (0.05 V/Enc)<br>05: Position reference speed (1 V/1000 RPM)<br>06: Positioning completed (positioning<br>completed: 5 V, positioning not completed: 0 V)<br>07: Speed feedforward (1 V/1000 RPM)<br>08: Al1 voltage<br>09: Al2 voltage-0ImRu-H04-51AO1 offset voltage10000 to 10000mV5000ImRu-                                                                                                    | H04-08           | DO5 function selection | 0 to 22                                                                                                    | -     | 16      | St | Ru  | -  |
| H04-50AO1 signal selection00: Motor speed (1 V/1000 RPM)<br>01: Speed reference (1 V/1000 RPM)<br>02: Torque reference (1 V/1 time of rated motor<br>torque)<br>03: Position deviation (0.05 V/1 reference unit)<br>04: Position reference speed (1 V/1000 RPM)<br>05: Position reference speed (1 V/1000 RPM)<br>06: Positioning completed (positioning<br>completed: 5 V, positioning not completed: 0 V)<br>07: Speed feedforward (1 V/1000 RPM)<br>08: Al1 voltage-0ImRu-H04-51AO1 offset voltage-10000 to 10000mV5000ImRu-                                                                                                    | H04-09           | DO5 logic selection    | 1: Output high level when valid (optocoupler                                                                                                    | -     | 0       | St | Ru  | -  |
| H04-50AO1 signal selection01: Speed reference (1 V/1000 RPM)<br>02: Torque reference (1 V/1 time of rated motor<br>torque)<br>03: Position deviation (0.05 V/1 reference unit)<br>04: Position deviation (0.05 V/1 reference unit)<br>05: Position reference speed (1 V/1000 RPM)<br>06: Positioning completed (positioning<br>completed: 5 V, positioning not completed: 0 V)<br>07: Speed feedforward (1 V/1000 RPM)<br>08: Al1 voltage0ImRuH04-51AO1 offset voltage10000 to 10000mV5000ImRu                                                                                                    | H04-22           | DO source              | 0 to 31                                                                                                    | -     | 0       | Im | St  | -  |
| H04-51         AO1 offset voltage         -10000 to 10000         mV         5000         Im         Ru         -                                                                                                    | H04-50           | AO1 signal selection   | 01: Speed reference (1 V/1000 RPM)<br>02: Torque reference (1 V/1 time of rated motor<br>torque)<br>03: Position deviation (0.05 V/1 reference unit)<br>04: Position deviation (0.05 V/Enc)<br>05: Position reference speed (1 V/1000 RPM)<br>06: Positioning completed (positioning<br>completed: 5 V, positioning not completed: 0 V)<br>07: Speed feedforward (1 V/1000 RPM)<br>08: Al1 voltage | -     | 0       | Im | Ru  | -  |
|                                                                                                    | H04-51           | AO1 offset voltage     |                                                                                                    | mV    | 5000    | Im | Ru  | _  |
| 104-52 TAO I MUMUVINU TACIOL 1-39.99 10 99.99 [UR4-52 TAO I MUMUS] 1 00 1 MI 1 RU 1 - 1                                                                                                    | H04-52           | AO1 multiplying factor | -99.99 to 99.99                                                                                                    | times | 1.00    | Im | Ru  | _  |

| Function<br>Code | Parameter Name         | Setting Range                                                                                                    | Unit  | Default | ET | Pro | СМ |
|------------------|------------------------|----------------------------------------------------------------------------------------------------|-------|---------|----|-----|----|
| H04-53           | AO2 signal selection   | 00: Motor speed<br>(1 V/1000 RPM)<br>01: Speed reference<br>(1 V/1000 RPM)<br>02: Torque reference<br>(1 V/1 time of rated motor torque)<br>03: Position deviation<br>(0.05 V/1 reference unit)<br>04: Position deviation<br>(0.05 V/Enc)<br>05: Position reference speed<br>(1 V/1000 RPM)<br>06: Positioning completed (positioning<br>completed: 5 V, positioning not completed: 0 V)<br>07: Speed feedforward (1 V/1000 RPM)<br>08: Al1voltage<br>09: Al2 voltage | _     | 0       | lm | Ru  | -  |
| H04-54           | AO2 offset voltage     | -10000 to 10000                                                                                                    | mV    | 5000    | Im | Ru  | -  |
| H04-55           | AO2 multiplying factor | -99.99 to 99.99                                                                                                    | times | 1.00    | Im | Ru  | -  |

#### Group H05: Position Control Parameters

| Function<br>Code | Parameter Name                                   | Setting Range                                                    | Unit | Default | ΕT | Pro | СМ |
|------------------|--------------------------------------------------|------------------------------------------------------------------|------|---------|----|-----|----|
| H05-00           | Position reference source                        | 0: Pulse input<br>1: Step setting<br>2: Multi-position reference | -    | 0       | Im | St  | Ρ  |
| H05-01           | Pulse input terminal selection                   | 0: Low-speed terminals<br>1: High-speed terminals                | -    | 0       | Im | St  | Ρ  |
| H05-02           | Pulses per one motor<br>revolution               | 0 to 1048576                                                     | P/r  | 0       | Po | St  | Ρ  |
| H05-04           | Time constant of first-<br>order low-pass filter | 0 to 6553.5                                                      | ms   | 0.0     | Im | St  | Ρ  |
| H05-05           | Step amount                                      | -9999 to 9999                                                    | Ref  | 50      | Im | St  | Ρ  |
| H05-06           | Time constant of moving average filter           | 0.0 to 128.0                                                     | ms   | 0.0     | Im | St  | Ρ  |
| H05-07           | Electronic gear ratio 1<br>(numerator)           | 1 to 1073741824                                                  | -    | 1048576 | Im | Ru  | Ρ  |
| H05-09           | Electronic gear ratio 1<br>(denominator)         | 1 to 1073741824                                                  | -    | 10000   | Im | Ru  | Ρ  |
| H05-11           | Electronic gear ratio 2<br>(numerator)           | 1 to 1073741824                                                  | -    | 1048576 | Im | Ru  | Ρ  |
| H05-13           | Electronic gear ratio 2<br>(denominator)         | 1 to 1073741824                                                  | -    | 10000   | Im | Ru  | Ρ  |

- 77 -

| Function<br>Code | Parameter Name                                                      | Setting Range                                                                                                    | Unit        | Default | ET | Pro | СМ |
|------------------|---------------------------------------------------------------------|----------------------------------------------------------------------------------------------------|-------------|---------|----|-----|----|
| H05-15           | Pulse input format                                                  | 0: Pulse + direction, positive logic<br>1: Pulse + direction, negative logic<br>2: Phase A + phase B quadrature pulse,<br>4-frequency multiplication<br>3: CW + CCW                                                                                                    | -           | 0       | Po | St  | Ρ  |
| H05-16           | Clear action                                                        | 0: Clear position deviation when S-ON is<br>turned off or a fault occurs<br>1: Clear position deviation pulses when<br>S-ON is turned off or a fault occurs<br>2: Clear position deviation when S-ON is<br>turned off and the CIrPosErr signal is input<br>from DI                                                                                                    | -           | 0       | Im | St  | Ρ  |
| H05-17           | Encoder frequency-<br>division pulses                               | 35 to 32767                                                                                                    | P/r         | 2500    | Po | St  | -  |
| H05-19           | Speed feedforward control selection                                 | 0: No speed feedforward<br>1: Internal<br>2: Al1<br>3: Al2                                                                                                    | -           | 1       | Im | St  | Ρ  |
| H05-20           | Output condition of<br>positioning completed/<br>near signal (COIN) | 0: Absolute value of position deviation is<br>smaller than setting of H05-21/H05-22<br>1: Absolute value of position deviation is<br>smaller than setting of H05-21/H05-22 and<br>position reference after filter is 0<br>2: Absolute value of position deviation is<br>smaller than setting of H05-21/H05-22 and<br>position reference before filter is 0<br>3: Absolute value of position deviation is<br>smaller than setting of H05-21/H05-22<br>and position reference is 0, positioning<br>completed/near signal holding time<br>determined by H05-60 | -           | 0       | Im | Ru  | Ρ  |
| H05-21           | Position deviation<br>threshold of positioning<br>completed         | 1 to 65535                                                                                                    | Enc/<br>Ref | 734     | Im | Ru  | Р  |
| H05-22           | Position deviation<br>threshold of positioning<br>near              | 1 to 65535                                                                                                    | Enc/<br>Ref | 65535   | Im | Ru  | Р  |
| H05-23           | Position change on fly                                              | 0: Disabled<br>1: Enabled                                                                                                    | -           | 0       | Po | St  | Р  |
| H05-24           | Displacement of position change on fly                              | 0 to 1073741824                                                                                                    | Ref         | 10000   | Im | Ru  | Р  |
| H05-26           | Constant speed for<br>position change on fly                        | 0 to 6000                                                                                                    | RPM         | 200     | Im | Ru  | Р  |
| H05-27           | Acceleration/<br>Deceleration time of<br>position change on fly     | 0 to 1000                                                                                                    | ms          | 10      | Im | Ru  | Ρ  |
| H05-29           | Position change on fly unlock                                       | 0: Disabled<br>1: Enabled                                                                                                    | -           | 1       | Im | Ru  | Р  |

| Function<br>Code | Parameter Name                                                          | Setting Range                                                                                                    | Unit      | Default    | ET       | Pro      | СМ |
|------------------|-------------------------------------------------------------------------|----------------------------------------------------------------------------------------------------|-----------|------------|----------|----------|----|
| H05-30           | Homing enabling<br>method                                               | 0: Disabled<br>1: Input HomingStart signal from DI to<br>enable homing<br>2: Input HomingStart signal from DI to<br>enable electrical home attaining<br>3: Start homing immediately upon power-on<br>4: Perform homing immediately<br>5: Start electrical home attaining<br>6: Take current position as the home                                                                                                    | -         | 0          | Im       | Ru       | Ρ  |
| H05-31           | Homing mode                                                             | <ul> <li>0: Forward direction, deceleration point and<br/>home being home switch signal</li> <li>1: Reverse direction, deceleration point and<br/>home being mome switch signal</li> <li>2: Forward direction, deceleration point and<br/>home being motor Z signal</li> <li>3: Reverse direction, deceleration point and<br/>home being motor Z signal</li> <li>4: Forward direction, deceleration point<br/>being home switch signal and home being<br/>motor Z signal</li> <li>5: Reverse direction, deceleration point<br/>being home switch signal and home being<br/>motor Z signal</li> <li>6: Forward direction, deceleration point<br/>being home switch signal and home being<br/>motor Z signal</li> <li>6: Forward direction, deceleration point and<br/>home being forward limit switch signal</li> <li>7: Reverse direction, deceleration point and<br/>home being reverse limit switch signal</li> <li>8: Forward direction, deceleration point<br/>being forward limit switch signal and home<br/>being motor Z signal</li> <li>9: Reverse direction, deceleration point<br/>being motor Z signal</li> <li>9: Reverse direction, deceleration point</li> </ul> | _         | 0          | lm       | St       | Ρ  |
|                  |                                                                         | being reverse limit switch signal and home<br>being motor Z signal<br>(to be continued)                                                                                                    |           |            |          |          |    |
| H05-31           | Homing mode                                                             | <ol> <li>Forward direction, deceleration point<br/>being mechanical final limit position and<br/>home being mechanical final limit position</li> <li>Reverse direction, deceleration point<br/>being mechanical final limit position and<br/>home being mechanical final limit position</li> <li>Forward direction, deceleration point<br/>being mechanical final limit position and<br/>home being motor Z signal</li> <li>Reverse direction, Mechanical final limit</li> </ol>                                                                                                    | -         | 0          | Im       | St       | Ρ  |
|                  |                                                                         | position and home being motor Z signal                                                                                                    |           | 465        |          |          |    |
| H05-32           | Low speed of homing                                                     | 0 to 3000                                                                                                    | RPM       | 100        | Im       | Ru       | P  |
| H05-33<br>H05-34 | High speed of homing<br>Acceleration/<br>Deceleration time of<br>homing | 0 to 1000<br>0 to 1000                                                                                                    | RPM<br>ms | 10<br>1000 | lm<br>Im | Ru<br>St | P  |
| H05-35           | Duration limit of homing                                                | 0 to 65535                                                                                                    | ms        | 10000      | Im       | St       | Ρ  |
| H05-36           | Mechanical home offset                                                  | -1073741824 to 1073741824                                                                                                    | Ref       | 0          | Im       | St       | Ρ  |

- 79 -

| Function<br>Code | Parameter Name                                                                                  | Setting Range                                                                                                    | Unit | Default | ET | Pro | СМ  |
|------------------|-------------------------------------------------------------------------------------------------|----------------------------------------------------------------------------------------------------|------|---------|----|-----|-----|
| H05-38           | Servo pulse output<br>source                                                                    | 0: Encoder frequency-division output<br>1: Pulse synchronous output<br>2: Frequency-division or synchronous<br>output inhibited                                                                                                    | -    | 0       | Po | St  | Ρ   |
| H05-39           | Electronic gear ratio switchover condition                                                      | 0: Switchover if position reference<br>(reference unit) = 0 and the duration<br>reaches 2.5 ms<br>1:Real-time switchover                                                                                                    | -    | 0       | Im | St  | Ρ   |
| H05-40           | Mechanical home offset<br>and action after reaching<br>limit switch                             | 0: H05-36 as coordinate for homing, trigger<br>homing and find home reversely after<br>reaching limit switch<br>1: H05-36 as relative offset for homing,<br>trigger homing and find home reversely<br>after reaching limit switch<br>2: H05-36 as coordinate for homing,<br>automatically find zero position reversely<br>after reaching limit switch<br>3: H05-36 as relative offset for homing,<br>automatically find zero position reversely<br>after reaching limit switch | -    | 0       | Im | St  | Ρ   |
| H05-41           | Output polarity of Z pulse                                                                      | 0: Positive (high level when pulse Z is valid)<br>1: Negative (low level when pulse Z is valid)                                                                                                    | -    | 1       | Po | St  | Р   |
| H05-46           | Position offset in<br>absolute position linear<br>mode (low 32 bits)                            | -2147483648 to 2147483647                                                                                                    | Enc  | 0       | Po | St  | PST |
| H05-48           | Position offset in<br>absolute position linear<br>mode (high 32 bits)                           | -2147483648 to 2147483647                                                                                                    | Enc  | 0       | Po | St  | PST |
| H05-50           | Mechanical gear ratio in<br>absolute position rotating<br>mode (numerator)                      | 1 to 65535                                                                                                    | 1    | 65535   | Im | St  | ALL |
| H05-51           | Mechanical gear ratio in<br>absolute position rotating<br>mode (denominator)                    | 1 to 65535                                                                                                    | 1    | 1       | Im | St  | ALL |
| H05-52           | Pulses within one<br>revolution of load in<br>absolute position rotating<br>mode (low 32 bits)  | 0 to 4294967295                                                                                                    | Enc  | 0       | Im | St  | ALL |
| H05-54           | Pulses within one<br>revolution of load in<br>absolute position rotating<br>mode (high 32 bits) | 0 to 127                                                                                                    | Enc  | 0       | Im | St  | ALL |
| H05-56           | Judgment threshold of<br>homing with hit & stop                                                 | 0 to 1000                                                                                                    | RPM  | 2       | Im | Ru  | Ρ   |
| H05-58           | Torque limit of homing<br>with hit & stop                                                       | 0 to 300.0                                                                                                    | %    | 100.0   | Im | Ru  | Ρ   |
| H05-59           | Time threshold of<br>positioning completed                                                      | 1 to 30000                                                                                                    | ms   | 0       | Im | Ru  | Ρ   |
| H05-60           | Positioning completed holding time                                                              | 1 to 30000                                                                                                    | ms   | 1       | Im | Ru  | Ρ   |
| H05-61           | Encoder frequency-<br>division pulses (32-bit)                                                  | 0 to 262143                                                                                                    | P/r  | 0       | Po | Ru  | -   |

#### Group H06: Speed Control Parameters

| Function<br>Code | Parameter Name                                        | Setting Range                                                                                                    | Unit | Default | ΕT | Pro | СМ |
|------------------|-------------------------------------------------------|----------------------------------------------------------------------------------------------------|------|---------|----|-----|----|
| H06-00           | Main speed reference A source                         | 0: Digital setting (H06-03)<br>1: Al1<br>2: Al2                                                                                        | -    | 0       | Im | St  | s  |
| H06-01           | Auxiliary speed reference B<br>source                 | 0: Digital setting (H06-03)<br>1: Al1<br>2: Al2<br>3: 0 (invalid)<br>4: 0 (invalid)<br>5: Multi-speed reference                        | -    | 1       | Im | St  | S  |
| H06-02           | Speed reference source selection                      | 0: Main speed reference A source<br>1: Auxiliary speed reference B source<br>2: A + B<br>3: A/B switchover<br>4: Communication setting | -    | 0       | Im | St  | S  |
| H06-03           | Keypad setting value of speed reference               | -6000 to 6000                                                                                                    | RPM  | 200     | Im | Ru  | S  |
| H06-04           | Jog speed setting value                               | 0 to 6000                                                                                                    | RPM  | 100     | Im | Ru  | S  |
| H06-05           | Acceleration ramp time<br>constant of speed reference | 0 to 65535                                                                                                    | ms   | 0       | Im | Ru  | S  |
| H06-06           | Deceleration ramp time<br>constant of speed reference | 0 to 65535                                                                                                    | ms   | 0       | Im | Ru  | s  |
| H06-07           | Maximum speed limit                                   | 0 to 6000                                                                                                    | RPM  | 6000    | Im | Ru  | S  |
| H06-08           | Positive speed limit                                  | 0 to 6000                                                                                                    | RPM  | 6000    | Im | Ru  | S  |
| H06-09           | Negative speed limit                                  | 0 to 6000                                                                                                    | RPM  | 6000    | Im | Ru  | S  |
| H06-11           | Torque feedforward control selection                  | 0: No torque feedforward<br>1: Internal torque feedforward                                                                             | -    | 1       | Im | Ru  | PS |
| H06-15           | Speed threshold for zero speed clamp                  | 0 to 6000                                                                                                    | RPM  | 10      | Im | Ru  | S  |
| H06-16           | Speed threshold of motor rotation signal              | 0 to 1000                                                                                                    | RPM  | 20      | Im | Ru  | S  |
| H06-17           | Threshold of speed consistent signal                  | 0 to 100                                                                                                    | RPM  | 10      | Im | Ru  | S  |
| H06-18           | Threshold of speed reached signal                     | 10 to 6000                                                                                                    | RPM  | 1000    | Im | Ru  | S  |
| H06-19           | Threshold of zero speed<br>output signal              | 1 to 6000                                                                                                    | RPM  | 10      | Im | Ru  | S  |

#### Group H07: Torque Control Parameters

Torque reference 100% corresponds to rated motor torque.

| Function<br>Code | Parameter Name                 | Setting Range                                   | Unit | Default | ET | Pro | СМ |
|------------------|--------------------------------|-------------------------------------------------|------|---------|----|-----|----|
| H07-00           | Main torque reference A source | 0: Digital setting (H07-03)<br>1: Al1<br>2: Al2 | -    | 0       | Im | St  | т  |

| Function<br>Code | Parameter Name                                         | Setting Range                                                                                                    | Unit | Default | ET | Pro | СМ  |
|------------------|--------------------------------------------------------|----------------------------------------------------------------------------------------------------|------|---------|----|-----|-----|
| H07-01           | Auxiliary torque reference B source                    | 0: Digital setting (H07-03)<br>1: Al1<br>2: Al2                                                                                                    | -    | 1       | Im | St  | т   |
| H07-02           | Torque reference source                                | 0: Main torque reference A source<br>1: Auxiliary torque reference B source<br>2: A + B<br>3: A/B switchover<br>4: Communication setting                                                                                                    | -    | 0       | Im | St  | т   |
| H07-03           | Keypad setting value of torque reference               | -300.0 to 300.0                                                                                                    | %    | 0       | Im | Ru  | т   |
| H07-05           | Time constant of torque reference filter               | 0 to 30.00                                                                                                    | ms   | 0.79    | Im | Ru  | PST |
| H07-06           | 2nd time constant of torque reference filter           | 0 to 30.00                                                                                                    | ms   | 0.79    | Im | Ru  | PST |
| H07-07           | Torque limit source                                    | 0: Internal positive/negative torque limit<br>1: External positive/negative torque limit<br>(via P-CL, N-CL)<br>2: T-LMT as external torque limit<br>3: Minimum of external positive/negative<br>torque and external T-LMT as torque<br>limit (via P-CL, N-CL)<br>4: Switchover between internal positive/<br>negative torque limit and T-LMT torque | -    | 0       | Im | St  | PST |
|                  |                                                        | limit (via P-CL, N-CL)                                                                                                    |      |         |    |     |     |
| H07-08           | T-LMT selection                                        | 2: Al2                                                                                                    | -    | 2       | Im | St  | PST |
| H07-09           | Internal positive torque limit                         | 0.0 to 300.0                                                                                                    | %    | 300.0   | Im | Ru  | PST |
| H07-10           | Internal negative torque limit                         | 0.0 to 300.0                                                                                                    | %    | 300.0   | Im | Ru  | PST |
| H07-11           | External positive torque limit                         | 0.0 to 300.0                                                                                                    | %    | 300.0   | Im | Ru  | PST |
| H07-12           | External negative torque limit                         | 0.0 to 300.0                                                                                                    | %    | 300.0   | Im | Ru  | PST |
| H07-17           | Speed limit source                                     | 0: Internal speed limit (in torque control)<br>1: V-LMT as external speed limit<br>2: Speed limit selected via DI                                                                                                    | -    | 0       | Im | Ru  | т   |
| H07-18           | V-LMT selection                                        | 1: Al1<br>2: Al2                                                                                                    | -    | 1       | Im | Ru  | Т   |
| H07-19           | Positive speed limit/1st speed limit in torque control | 0 to 6000                                                                                                    | RPM  | 3000    | Im | Ru  | т   |
| H07-20           | Negative speed limit/2nd speed limit in torque control | 0 to 6000                                                                                                    | RPM  | 3000    | Im | Ru  | Т   |
| H07-21           | Base value for torque reached                          | 0.0 to 300.0                                                                                                    | %    | 0.0     | Im | Ru  | PST |
| H07-22           | Threshold of torque reached valid                      | 0.0 to 300.0                                                                                                    | %    | 20.0    | Im | Ru  | PST |
| H07-23           | Threshold of torque reached invalid                    | 0.0 to 300.0                                                                                                    | %    | 10.0    | Im | Ru  | PST |
| H07-40           | Speed limit window in the torque control mode          | 0.5 to 30.0                                                                                                    | ms   | 1.0     | Im | Ru  | т   |

#### Group H08: Gain Parameters

| Function<br>Code | Parameter Name                               | Setting Range                                                                  | Unit  | Default | ET | Pro | СМ  |
|------------------|----------------------------------------------|--------------------------------------------------------------------------------|-------|---------|----|-----|-----|
| H08-00           | Speed loop gain                              | 0.1 to 2000.0                                                                  | Hz    | 25.0    | Im | Ru  | PS  |
| H08-01           | Time constant of speed loop integration      | 0.15 to 512.00                                                                 | ms    | 31.83   | Im | Ru  | PS  |
| H08-02           | Position loop gain                           | 0.0 to 2000.0                                                                  | Hz    | 40.0    | Im | Ru  | Р   |
| H08-03           | 2nd gain of speed loop                       | 0.1 to 2000.0                                                                  | Hz    | 40.0    | Im | Ru  | PS  |
| H08-04           | 2nd time constant of speed loop integration  | 0.15 to 512.00                                                                 | ms    | 40.00   | Im | Ru  | PS  |
| H08-05           | 2nd gain of position loop                    | 0.0 to 2000.0                                                                  | Hz    | 64.0    | Im | Ru  | Р   |
| H08-08           | 2nd gain mode setting                        | 0: Always use the first gain, P/PI switched over via DI                        | _     | 1       | Im | Ru  | PST |
|                  |                                              | 1: First gain and second gain switched over according to the setting of H08-09 |       |         |    |     |     |
|                  |                                              | 0: Fixed at 1st gain (PS)                                                      |       |         |    |     |     |
|                  |                                              | 1: Switched over via DI (PS)                                                   |       |         |    |     |     |
|                  |                                              | 2: Torque reference being large (PS)                                           |       |         |    |     |     |
|                  |                                              | 3: Speed reference being large (PS)                                            |       |         |    |     |     |
|                  |                                              | 4: Speed reference change rate being<br>large (PS)                             |       |         |    |     |     |
| H08-09           | Gain switchover condition                    | 5: Speed reference high-speed low-speed thresholds (PS)                        | -     | 0       | Im | Ru  | PST |
|                  |                                              | 6: Position deviation being large (P)                                          |       |         |    |     |     |
|                  |                                              | 7: Position reference available (P)                                            |       |         |    |     |     |
|                  |                                              | 8: Positioning completed (P)                                                   |       |         |    |     |     |
|                  |                                              | 9: Motor speed being large (P)                                                 |       |         |    |     |     |
|                  |                                              | 10: Position reference available + motor speed (P)                             |       |         |    |     |     |
| H08-10           | Gain switchover delay                        | 0.0 to 1000.0                                                                  | ms    | 5.0     | Im | Ru  | PST |
| H08-11           | Gain switchover level                        | 0 to 20000                                                                     | *     | 50      | Im | Ru  | PST |
| H08-12           | Gain switchover hysteresis                   | 0 to 20000                                                                     | *     | 30      | Im | Ru  | PST |
| H08-13           | Position gain switchover time                | 0.0 to 1000.0                                                                  | ms    | 3.0     | Im | Ru  | Р   |
| H08-15           | Load inertia ratio                           | 0.00 to 120.00                                                                 | Times | 1.00    | Im | Ru  | PST |
| H08-18           | Time constant of speed<br>feedforward filter | 0.00 to 64.00                                                                  | ms    | 0.50    | Im | Ru  | Р   |
| H08-19           | Speed feedforward gain                       | 0.0 to 100.0                                                                   | %     | 0.0     | Im | Ru  | Р   |
| H08-20           | Time constant of torque feedforward filter   | 0.00 to 64.00                                                                  | ms    | 0.50    | Im | St  | PS  |
| H08-21           | Torque feedforward gain                      | 0.0 to 200.0                                                                   | %     | 0.0     | Im | Ru  | PS  |
|                  |                                              | 0: Disabled                                                                    |       |         |    |     |     |
|                  |                                              | 1: Mean filter of 2 speed feedbacks                                            |       |         |    |     |     |
| H08-22           | Speed feedback filter                        | 2: Mean filter of 4 speed feedbacks                                            | -     | 0       | Im | St  | PS  |
|                  |                                              | 3: Mean filter of 8 speed feedbacks                                            |       |         |    |     |     |
|                  |                                              | 4: Mean filter of 16 speed feedbacks                                           |       |         |    |     |     |

- 83 -

| Function<br>Code | Parameter Name                                     | Setting Range | Unit | Default | ΕT | Pro | СМ |
|------------------|----------------------------------------------------|---------------|------|---------|----|-----|----|
|                  | Cutoff frequency of speed feedback low-pass filter | 100 to 4000   | Hz   | 4000    | Im | Ru  | PS |
| H08-24           | PDFF control coefficient                           | 0.0 to 100.0  | -    | 100.0   | Im | Ru  | PS |

\*: Based on switchover condition

#### Group H09: Automatic Gain Tuning Parameters

| Function<br>Code | Parameter Name                                                            | Setting Range                                                                                                    | Unit | Default | ΕT | Pro | СМ  |
|------------------|---------------------------------------------------------------------------|----------------------------------------------------------------------------------------------------|------|---------|----|-----|-----|
| H09-00           | Automatic gain tuning<br>mode selection                                   | 0: Disabled, gain parameters are set<br>manually<br>1: Automatic gain tuning mode, gain<br>parameters tuned automatically based on<br>stiffness table<br>2: Positioning mode, gain parameters<br>tuned automatically based on stiffness<br>table                                                                                 | -    | 0       | lm | Ru  | PST |
| H09-01           | Stiffness level selection                                                 | 0 to 31                                                                                                    | -    | 12      | Im | Ru  | PST |
| H09-02           | Mode selection of adaptive notch                                          | 0: Parameters not updated<br>1: Only one notch (3rd notch) valid,<br>parameters updated in real time<br>2: Both notches (3rd and 4th notches)<br>valid, parameters updated in real time<br>3: Only detect resonance frequency<br>(displayed in H09-24)<br>4: Clear 3rd and 4th notches, restore<br>parameters to default setting | -    | 0       | lm | Ru  | PST |
| H09-03           | Online inertia auto-tuning<br>mode                                        | 0: Disabled<br>1: Enabled, update slowly<br>2: Enabled, always update<br>3: Enabled, update quickly                                                                                                    | -    | 0       | Im | Ru  | RST |
| H09-04           | Suppression mode of low-<br>frequency resonance                           | 0: Manually set parameters of low-<br>frequency resonance suppression filter<br>(H09-38 and H09-39)<br>1: Automatically set parameters of low-<br>frequency resonance suppression filter<br>(H09-38 and H09-39)                                                                                                    | -    | 0       | Im | Ru  | Р   |
| H09-05           | Offline inertia auto-tuning mode                                          | 0: Positive and negative triangular wave<br>mode<br>1: Jog mode                                                                                                    | -    | 0       | Im | St  | PST |
| H09-06           | Maximum speed for inertia auto-tuning                                     | 100 to 1000                                                                                                    | RPM  | 500     | Im | St  | PST |
| H09-07           | Time constant of<br>accelerating to max. speed<br>for inertia auto-tuning | 20 to 800                                                                                                    | ms   | 125     | Im | St  | PST |
| H09-08           | Interval after an inertia<br>auto-tuning                                  | 50 to 10000                                                                                                    | ms   | 800     | lm | St  | PST |
| H09-09           | Motor revolutions for an inertia auto-tuning                              | 0.00 to 2.00                                                                                                    | r    | -       | -  | D   | PST |

| Function<br>Code | Parameter Name                                      | Setting Range | Unit | Default | ET | Pro | СМ |
|------------------|-----------------------------------------------------|---------------|------|---------|----|-----|----|
| H09-12           | 1st notch frequency                                 | 50 to 4000    | Hz   | 4000    | Im | Ru  | PS |
| H09-13           | 1st notch width level                               | 0 to 20       | -    | 2       | Im | Ru  | PS |
| H09-14           | 1st notch depth level                               | 0 to 99       | -    | 0       | Im | Ru  | PS |
| H09-15           | 2nd notch frequency                                 | 50 to 4000    | Hz   | 4000    | Im | Ru  | PS |
| H09-16           | 2nd notch width level                               | 0 to 20       | -    | 2       | Im | Ru  | PS |
| H09-17           | 2nd notch depth level                               | 0 to 99       | -    | 0       | Im | Ru  | PS |
| H09-18           | 3rd notch frequency                                 | 50 to 4000    | Hz   | 4000    | Im | Ru  | PS |
| H09-19           | 3rd notch width level                               | 0 to 20       | -    | 2       | Im | Ru  | PS |
| H09-20           | 3rd notch depth level                               | 0 to 99       | -    | 0       | Im | Ru  | PS |
| H09-21           | 4th notch frequency                                 | 50 to 4000    | Hz   | 4000    | Im | Ru  | PS |
| H09-22           | 4th notch width level                               | 0 to 20       | -    | 2       | Im | Ru  | PS |
| H09-23           | 4th notch depth level                               | 0 to 99       | -    | 0       | Im | Ru  | PS |
| H09-24           | Obtained resonance<br>frequency                     | 0 to 2        | Hz   | 0       | -  | D   | PS |
| H09-30           | Torque disturbance<br>compensation gain             | 0.0 to 100.0  | %    | 0.0     | Im | Ru  | PS |
| H09-31           | Time constant of torque disturbance observer filter | 0.00 to 25.00 | ms   | 0.50    | Im | Ru  | PS |
| H09-38           | Frequency of low-<br>frequency resonance            | 1.0 to 100.0  | Hz   | 100.0   | Im | Ru  | Р  |
| H09-39           | Filter setting of low-<br>frequency resonance       | 0 to 10       | -    | 2       | Im | Ru  | Р  |

# Group H0A: Fault and Protection Parameters

| Function<br>Code | Parameter Name                                                             | Setting Range                                                                                               | Unit        | Default | ET | Pro | СМ  |
|------------------|----------------------------------------------------------------------------|----------------------------------------------------------------------------------------------------|-------------|---------|----|-----|-----|
| H0A-00           | Power input phase loss protection                                          | 0: Enable faults and inhibit<br>warnings<br>1: Enable faults and warnings<br>2: Inhibit faults and warnings | -           | 0       | Im | Ru  | -   |
| H0A-03           | Retentive at power failure                                                 | 0: Disabled<br>1: Enabled                                                                                   | -           | 0       | Im | Ru  | -   |
| H0A-04           | Motor overload protection gain                                             | 50 to 300                                                                                                   | %           | 100     | Im | St  | -   |
| H0A-08           | Overspeed threshold                                                        | 0 to 10000                                                                                                  | RPM         | 0       | Im | Ru  | PST |
| H0A-09           | Maximum position pulse<br>frequency                                        | 100 to 4000                                                                                                 | kHz         | 4000    | Im | St  | Р   |
| H0A-10           | Threshold of position deviation excess                                     | 1 to 1073741824                                                                                             | Enc/<br>Ref | 3145728 | Im | Ru  | Р   |
| H0A-12           | Runaway protection function                                                | 0: Disabled<br>1: Enabled                                                                                   | -           | 1       | Im | Ru  | PST |
| H0A-16           | Position deviation threshold<br>for low-frequency resonance<br>suppression | 1 to 1000                                                                                                   | Enc         | 5       | Im | Ru  | Р   |

- 85 -

| Function<br>Code | Parameter Name                                              | Setting Range                                                                                                    | Unit  | Default     | ΕT | Pro | СМ  |
|------------------|-------------------------------------------------------------|----------------------------------------------------------------------------------------------------|-------|-------------|----|-----|-----|
| H0A-17           | Position setting unit                                       | 0: Encoder unit<br>1: Reference unit                                                                                        | -     | 0           | lm | St  | Р   |
| H0A-19           | DI8 filter time constant                                    | 0 to 255                                                                                                    | 25 ns | 80          | Po | St  | -   |
| H0A-20           | DI9 filter time constant                                    | 0 to 255                                                                                                    | 25 ns | 80          | Po | St  | -   |
| H0A-24           | Filter time constant of low-<br>speed pulse input terminal  | 0 to 255                                                                                                    | 25 ns | 30          | Po | St  | Р   |
| H0A-25           | Filter time constant of speed feedback display              | 0 to 5000                                                                                                    | ms    | 50          | lm | St  | -   |
| H0A-26           | Motor overload shielding                                    | 0: Motor overload detection<br>enabled<br>1: Detection of motor overload<br>warning (Er.909) and fault<br>(Er.620) disabled | -     | 0           | Im | St  | -   |
| H0A-27           | Filter time constant of speed DO                            | 0 to 5000                                                                                                    | ms    | 10          | Im | St  | -   |
| H0A-28           | Filter time constant of<br>quadrature encoder               | 0 to 255                                                                                                    | 25 ns | 30          | Po | St  | -   |
| H0A-30           | Filter time constant of high-<br>speed pulse input terminal | 0 to 255                                                                                                    | 25ns  | 3           | Po | St  | Р   |
| H0A-32           | Time threshold for locked rotor over-temperature protection | 10 to 65535                                                                                                    | ms    | 200         | Im | Ru  | -   |
| H0A-33           | Locked rotor over-temperature protection                    | 0: Shield detection (Er.630)<br>1: Enable detection (Er.630)                                                                | -     | 1           | Im | Ru  | -   |
| H0A-36           | Encoder multi-turn overflow<br>fault selection              | 0: Not shield fault<br>1: Shield fault                                                                                      | -     | 0           | Im | St  | ALL |
| H0A-40           | Soft limit function                                         | 0: Disabled<br>1: Enabled immediately after<br>power-on<br>2: Enabled after homing                                          | 1     | 0           | Im | St  | PST |
| H0A-41           | Soft limit maximum value                                    | -2147483648 to 2147483647                                                                                                   | Ref   | 2147483647  | lm | St  | PST |
| H0A-43           | Soft limit minimum value                                    | -2147483648 to 2147483647                                                                                                   | Ref   | -2147483648 | Im | St  | PST |
| H0A-47           | Brake protection detection function                         | 0: Disabled<br>1: Enabled                                                                                                   | -     | 0           | Im | Ru  | ALL |
|                  |                                                             | 0 to 300.0                                                                                                    | %     | 30.0        | Im | Ru  | ALL |

# Group H0B: Monitoring Parameters

| Function<br>Code | Parameter Name            | Setting Range | Unit | Default | ET | Pro | СМ  |
|------------------|---------------------------|---------------|------|---------|----|-----|-----|
| H0B-00           | Actual motor speed        | -             | RPM  | -       | -  | Dp  | PST |
| H0B-01           | Speed reference           | -             | RPM  | -       | -  | Dp  | PS  |
| H0B-02           | Internal torque reference | -             | %    | -       | -  | Dp  | PST |
| H0B-03           | Monitored DI states       | -             | -    | -       | -  | Dp  | PST |
| H0B-05           | Monitored DO states       | -             | -    | -       | -  | Dp  | PST |

- 86 -

| Function<br>Code | Parameter Name                                       | Setting Range                                                                     | Unit | Default | ET | Pro | СМ  |
|------------------|------------------------------------------------------|-----------------------------------------------------------------------------------|------|---------|----|-----|-----|
| H0B-07           | Absolute position counter                            | -                                                                                 | Ref  | -       | -  | Dp  | PST |
| H0B-09           | Mechanical angle                                     | -                                                                                 | Enc  | -       | -  | Dp  | PST |
| H0B-10           | Electric angle                                       | -                                                                                 | 0    | -       | -  | Dp  | PST |
| H0B-11           | Speed corresponding to input position reference      | -                                                                                 | RPM  | -       | -  | Dp  | Р   |
| H0B-12           | Average load ratio                                   | -                                                                                 | %    | -       |    | Dp  | PST |
| H0B-13           | Input position reference counter                     | -                                                                                 | Ref  | -       | -  | Dp  | Р   |
| H0B-15           | Encoder position deviation counter                   | -                                                                                 | Enc  | -       | -  | Dp  | Р   |
| H0B-17           | Feedback pulse counter                               | -                                                                                 | Enc  | -       | -  | Dp  | PST |
| H0B-19           | Total power-on time                                  | -                                                                                 | s    | -       | -  | Dp  | PST |
| H0B-21           | AI1 sampling voltage                                 | -                                                                                 | V    | -       | -  | Dp  | PST |
| H0B-22           | AI2 sampling voltage                                 | -                                                                                 | V    | -       | -  | Dp  | PST |
| H0B-24           | Phase current effective value                        | -                                                                                 | A    | -       | -  | Dp  | PST |
| H0B-26           | Bus voltage                                          | _                                                                                 | V    | -       | -  | Dp  | PST |
| H0B-27           | Module temperature                                   | -                                                                                 | °C   | -       | -  | Dp  | PST |
| H0B-33           | Fault record                                         | 0: Current fault<br>1: Latest fault<br>2: Last 2nd fault<br><br>9: Last 9nd fault | -    | 0       | Im | Ru  | PST |
| H0B-34           | Fault code of selected fault record                  | -                                                                                 | -    | -       | -  | Dp  | PST |
| H0B-35           | Time stamp upon displayed fault                      | -                                                                                 | s    | -       | -  | Dp  | PST |
| H0B-37           | Motor speed upon displayed fault                     | -                                                                                 | RPM  | -       | -  | Dp  | PST |
| H0B-38           | Motor phase U current upon displayed fault           | -                                                                                 | Α    | -       | -  | Dp  | PST |
| H0B-39           | Motor phase V current upon displayed fault           | -                                                                                 | Α    | -       | -  | Dp  | PST |
| H0B-40           | Bus voltage upon displayed fault                     | -                                                                                 | V    | -       | -  | Dp  | PST |
| H0B-41           | Input terminal state upon displayed fault            | -                                                                                 | -    | -       | -  | Dp  | PST |
| H0B-42           | Output terminal state upon displayed fault           | -                                                                                 | -    | -       | -  | Dp  | PST |
| H0B-53           | Position deviation counter                           | -                                                                                 | Ref  | -       | -  | Dp  | Р   |
| H0B-55           | Actual motor speed                                   | -                                                                                 | RPM  | -       | -  | Dp  | PST |
| H0B-58           | Mechanical absolute position (low 32 bits)           | -                                                                                 | Enc  | 0       | -  | Dp  | ALL |
| H0B-60           | Mechanical absolute position (high 32 bits)          | -                                                                                 | Enc  | 0       | -  | Dp  | ALL |
| H0B-64           | Real-time input position reference counter           | -                                                                                 | Ref  | -       | -  | Dp  | PST |
| H0B-70           | Number of absolute encoder turns                     | -                                                                                 | r    | 0       | -  | Dp  | ALL |
| H0B-71           | Position of absolute encoder within one turn         | -                                                                                 | Enc  | 0       | -  | Dp  | ALL |
| H0B-77           | Absolute position (low 32 bits) of absolute encoder) | -                                                                                 | Enc  | 0       | -  | Dp  | ALL |
| H0B-79           | Absolute position (high 32 bits) of absolute encoder | -                                                                                 | Enc  | 0       | -  | Dp  | ALL |
| H0B-81           | Rotating load single-turn position (low 32 bits)     | -                                                                                 | Enc  | 0       | -  | Dp  | ALL |
| H0B-83           | Rotating load single-turn position (high 32 bits)    | -                                                                                 | Enc  | 0       | -  | Dp  | ALL |

- 87 -

| Function<br>Code | Parameter Name                     | Setting Range | Unit | Default | ET | Pro | СМ  |
|------------------|------------------------------------|---------------|------|---------|----|-----|-----|
| H0B-85           | Rotating load single-turn position | -             | Enc  | 0       | -  | Dp  | ALL |

#### Group H0C: Communication Parameters

| Function<br>Code | Parameter Name                                                           | Setting Range                                                                                                    | Unit | Default | ET | Pro | СМ  |
|------------------|--------------------------------------------------------------------------|----------------------------------------------------------------------------------------------------|------|---------|----|-----|-----|
| H0C-00           | Servo axis address                                                       | 0: Broadcast address<br>1 to 247                                                                                                    | -    | 1       | Im | Ru  | PST |
| H0C-02           | Serial baud rate                                                         | 0: 2400 Kbps; 1: 4800 Kbps<br>2: 9600 Kbps; 3: 19200 Kbps<br>4: 38400 Kbps; 5: 57600 Kbps                                                                                                    | -    | 5       | Im | Ru  | PST |
| H0C-03           | Modbus data format                                                       | 0: No check, 2 stop bits<br>1: Even parity check, 1 stop bit<br>2: Odd parity check, 1 stop bit<br>3: No check, 1 stop bit                                                                                                    | -    | 0       | lm | Ru  | PST |
| H0C-08           | CAN communication rate                                                   | 0: 20 K; 1: 50 K; 2: 100 K; 3: 125 K; 4: 250<br>K; 5: 500 K; 6: 1 M; 7: 1 M                                                                                                    | -    | 5       | Im | Ru  | PST |
| H0C-09           | Communication VDI                                                        | 0: Disabled; 1: Enabled                                                                                                    | -    | 0       | Im | St  | PST |
| H0C-10           | VDI default value after<br>power-on                                      | Bit0: VDI1 default value<br>Bit15: VDI16 default value                                                                                                    | -    | 0       | Po | Ru  | PST |
| H0C-11           | Communication VDO                                                        | 0: Disabled; 1: Enabled                                                                                                    | -    | 0       | Im | St  | PST |
| H0C-12           | Default level of VDO allocated with function 0                           | Bit0: VDO1 default value<br>Bit15: VDO16 default value                                                                                                    | -    | 0       | Im | St  | PST |
| H0C-13           | Update function code<br>values written via<br>communication to<br>EEPROM | 0: Not update the function codes written via<br>communication to EEPROM<br>1: Update the function codes written via<br>communication, except groups H0B and<br>H0D to EEPROM                                                                                                    | -    | 1       | Im | Ru  | PST |
| H0C-14           | Modbus error code                                                        | New protocol:<br>0x0001: Illegal command code<br>0x0002: Illegal data address<br>0x0003: Illegal data<br>0x0004: Slave device fault<br>Old protocol:<br>0x0002: Command code not being<br>0x030/0x06/0x10<br>0x0004: CRC checksum received<br>and calculated by servo different from<br>checksum in data frame<br>0x0008: Accessed function code not exist<br>0x0000: Written function code value<br>exceed limits<br>0x008: Written function code modifiable<br>only in stop state but servo being in running<br>state | 1    | -       | -  | Dp  | _   |
| H0C-25           | Modbus response delay                                                    | 0 to 5000                                                                                                    | ms   | 1       | Im | Ru  | PST |
| H0C-26           | Modbus communication data sequence                                       | 0: High 16 bits before low 16 bits<br>1: Low 16 bits before high 16 bits                                                                                                    | 1    | 1       | Im | Ru  | PST |

| Function<br>Code | Parameter Name               | Setting Range                               | Unit | Default | ET | Pro | СМ  |
|------------------|------------------------------|---------------------------------------------|------|---------|----|-----|-----|
| H0C-30           | Modbus error frame<br>format | 0: Old protocol; 1: New protocol (standard) | 1    | 1       | Im | Ru  | PST |

#### Group H0D: Auxiliary Function Parameters

| Function<br>Code | Parameter Name                     | Setting Range                                                                                                    | Unit | Default    | ΕT | Pro | СМ  |
|------------------|------------------------------------|----------------------------------------------------------------------------------------------------|------|------------|----|-----|-----|
| H0D-00           | Software reset                     | 0: Disabled; 1: Enabled                                                                                                    | -    | 0          | Im | St  | -   |
| H0D-01           | Fault reset                        | 0: Disabled; 1: Enabled                                                                                                    | -    | 0          | Im | St  | -   |
| H0D-02           | Offline inertia auto-tuning enable | -                                                                                                    | -    | -          | Im | Ru  | -   |
| H0D-03           | Reserved parameter                 | -                                                                                                    | -    | -          | -  | -   | -   |
| H0D-05           | Emergency stop                     | 0: Disabled<br>1: Enabled, stop mode determined in H02-05                                                                          | -    | 0          | Im | Ru  | -   |
| H0D-10           | Analog automatic<br>adjustment     | 0: Disabled; 1: Al1 adjustment; 2: Al2<br>adjustment                                                                               | -    | 0          | Im | St  | -   |
| H0D-11           | Jog function                       | With filter                                                                                                    | -    | -          | -  | -   | -   |
| H0D-17           | Forced DI/DO setting               | 0: Disabled<br>1: Forced DI enabled, forced DO disabled<br>2: Forced DO enabled, forced DI disabled<br>3: Forced DI and DO enabled | -    | 0          | Im | Ru  | -   |
| H0D-18           | Forced DI level                    | 0 to 0x01FF                                                                                                    | -    | 0x01<br>FF | Im | Ru  | -   |
| H0D-19           | Forced DO setting                  | 0 to 0x001F                                                                                                    | -    | 0          | Im | Ru  | -   |
| H0D-20           | Absolute encoder reset function    | 0: Disabled; 1: Reset faults; 2: Reset faults<br>and multi-turn data                                                               | -    | 0          | Im | Dp  | ALL |
| H0D-24           | Gravity load auto-tuning           | 0 to 1                                                                                                    | -    | 0          | Im | Ru  |     |

#### Group H0F: Fully Closed-Loop Parameters

| Function<br>Code | Parameter Name                                          | Setting Range                                                                                                    | Unit    | Default | ET | Pro | СМ |
|------------------|---------------------------------------------------------|----------------------------------------------------------------------------------------------------|---------|---------|----|-----|----|
| H0F-00           | Encoder feedback mode                                   | 0: Internal encoder feedback<br>1: External encoder feedback<br>2: Internal/External switchover at<br>electronic gear ratio switchover | -       | 0       | Im | St  | Ρ  |
| H0F-01           | Running direction of external encoder                   | 0: Standard running direction<br>1: Reverse running direction                                                                          | -       | 0       | Im | St  | Ρ  |
| H0F-04           | External encoder pulses per one motor revolution        | 0 to 1073741824                                                                                                    | Ext enc | 10000   | Po | St  | Ρ  |
| H0F-08           | Full closed-loop position<br>deviation excess threshold | 0 to 1073741824                                                                                                    | Ext enc | 10000   | Im | Ru  | Ρ  |
| H0F-10           | Full closed-loop position deviation clear setting       | 0 to 100                                                                                                    | r       | 0       | Im | Ru  | Ρ  |

| Function<br>Code | Parameter Name                                       | Setting Range             | Unit    | Default | ET | Pro | СМ |
|------------------|------------------------------------------------------|---------------------------|---------|---------|----|-----|----|
| H0F-13           | Filter time constant of hybrid vibration suppression | 0 to 6553.5               | ms      | 0       | lm | Ru  | Ρ  |
| H0F-16           | Full closed-loop position deviation counter          | -1073741824 to 1073741824 | Ext enc | 0       | -  | D   | Р  |
| H0F-18           | Feedback pulse counter of<br>internal encoder        | -1073741824 to 1073741824 | Int enc | 0       | -  | D   | Ρ  |
| H0F-20           | Feedback pulse counter of<br>external encoder        | -1073741824 to 1073741824 | Ext enc | 0       | -  | D   | Р  |

# Group H11: Multi-Position Function Parameters

| Function<br>Code | Parameter Name                                        | Setting Range                                                                                           | Unit   | Default | ET | Pro | СМ |
|------------------|-------------------------------------------------------|----------------------------------------------------------------------------------------------------|--------|---------|----|-----|----|
| H11-00           | Multi-position running mode                           | 0: Stop after running single<br>cycle<br>1: Cyclic running<br>2: DI switchover<br>3: Sequential running | -      | 1       | Im | St  | Ρ  |
| H11-01           | Number of position reference profile                  | 1 to 16                                                                                                 | -      | 1       | Im | St  | Р  |
| H11-02           | Margin processing method                              | 0: Complete the remaining<br>distance<br>1: Start running again from<br>1st position                    | -      | 0       | Im | St  | Ρ  |
| H11-03           | Time unit                                             | 0: ms; 1: s                                                                                             | -      | 0       | Im | St  | Р  |
| H11-04           | Displacement reference type                           | 0: Relative displacement<br>reference<br>1: Absolute displacement<br>reference                          | -      | 0       | Im | St  | Ρ  |
| H11-05           | Start position of sequential running                  | 0 to 16                                                                                                 | -      | 0       | Im | St  | Р  |
| H11-12           | 1st displacement                                      | -1073741824 to<br>1073741824                                                                            | Ref    | 10000   | Im | Ru  | Р  |
| H11-14           | Maximum running speed of 1st<br>displacement          | 1 to 6000                                                                                               | RPM    | 200     | Im | Ru  | Р  |
| H11-15           | Acceleration/Deceleration time of 1st displacement    | 0 to 65535                                                                                              | ms (s) | 10      | Im | Ru  | Р  |
| H11-16           | Waiting time after 1st displacement                   | 0 to 10000                                                                                              | ms (s) | 10      | Im | Ru  | Ρ  |
| H11-17           | 2nd displacement                                      | -1073741824 to<br>1073741824                                                                            | Ref    | 10000   | Im | Ru  | Ρ  |
| H11-19           | Maximum running speed of 2nd<br>displacement          | 1 to 6000                                                                                               | RPM    | 200     | Im | Ru  | Ρ  |
| H11-20           | Acceleration/Deceleration time of<br>2nd displacement | 0 to 65535                                                                                              | ms (s) | 10      | Im | Ru  | Р  |
| H11-21           | Waiting time after 2nd displacement                   | 0 to 10000                                                                                              | ms (s) | 10      | lm | Ru  | Р  |
| H11-22           | 3rd displacement                                      | -1073741824 to<br>1073741824                                                                            | Ref    | 10000   | Im | Ru  | Р  |
| H11-24           | Maximum running speed of 3rd displacement             | 1 to 6000                                                                                               | RPM    | 200     | Im | Ru  | Р  |

- 90 -

| Function<br>Code | Parameter Name                                        | Setting Range                | Unit   | Default | ET | Pro | СМ |
|------------------|-------------------------------------------------------|------------------------------|--------|---------|----|-----|----|
| H11-25           | Acceleration/Deceleration time of<br>3rd displacement | 0 to 65535                   | ms (s) | 10      | Im | Ru  | Р  |
| H11-26           | Waiting time after 3rddisplacement                    | 0 to 10000                   | ms (s) | 10      | Im | Ru  | Р  |
| H11-27           | 4th displacement                                      | -1073741824 to<br>1073741824 | Ref    | 10000   | Im | Ru  | Р  |
| H11-29           | Maximum running speed of 4th displacement             | 1 to 6000                    | RPM    | 200     | Im | Ru  | Ρ  |
| H11-30           | Acceleration/Deceleration time of<br>4th displacement | 0 to 65535                   | ms (s) | 10      | Im | Ru  | Ρ  |
| H11-31           | Waiting time after 4th displacement                   | 0 to 10000                   | ms (s) | 10      | Im | Ru  | Р  |
| H11-32           | 5th displacement                                      | -1073741824 to<br>1073741824 | Ref    | 10000   | Im | Ru  | Р  |
| H11-34           | Maximum running speed of 5th<br>displacement          | 1 to 6000                    | RPM    | 200     | Im | Ru  | Ρ  |
| H11-35           | Acceleration/Deceleration time of<br>5th displacement | 0 to 65535                   | ms (s) | 10      | Im | Ru  | Ρ  |
| H11-36           | Waiting time after 5th displacement                   | 0 to 10000                   | ms (s) | 10      | Im | Ru  | Р  |
| H11-37           | 6th displacement                                      | -1073741824 to<br>1073741824 | Ref    | 10000   | Im | Ru  | Ρ  |
| H11-39           | Maximum running speed of 6th<br>displacement          | 1 to 6000                    | RPM    | 200     | Im | Ru  | Р  |
| H11-40           | Acceleration/Deceleration time of<br>6th displacement | 0 to 65535                   | ms (s) | 10      | Im | Ru  | Р  |
| H11-41           | Waiting time after 6th displacement                   | 0 to 10000                   | ms (s) | 10      | Im | Ru  | Р  |
| H11-42           | 7th displacement                                      | -1073741824 to<br>1073741824 | Ref    | 10000   | Im | Ru  | Р  |
| H11-44           | Maximum running speed of 7th displacement             | 1 to 6000                    | RPM    | 200     | Im | Ru  | Р  |
| H11-45           | Acceleration/Deceleration time of<br>7th displacement | 0 to 65535                   | ms (s) | 10      | Im | Ru  | Р  |
| H11-46           | Waiting time after 7th displacement                   | 0 to 10000                   | ms (s) | 10      | Im | Ru  | Р  |
| H11-47           | 8th displacement                                      | -1073741824 to<br>1073741824 | Ref    | 10000   | Im | Ru  | Ρ  |
| H11-49           | Maximum running speed of 8th<br>displacement          | 1 to 6000                    | RPM    | 200     | Im | Ru  | Ρ  |
| H11-50           | Acceleration/Deceleration time of 8th displacement    | 0 to 65535                   | ms (s) | 10      | Im | Ru  | Р  |
| H11-51           | Waiting time after 8th displacement                   | 0 to 10000                   | ms (s) | 10      | Im | Ru  | Р  |
| H11-52           | 9th displacement                                      | -1073741824 to<br>1073741824 | Ref    | 10000   | Im | Ru  | Р  |
| H11-54           | Maximum running speed of 9th displacement             | 1 to 6000                    | RPM    | 200     | Im | Ru  | Ρ  |
| H11-55           | Acceleration/Deceleration time of<br>9th displacement | 0 to 65535                   | ms (s) | 10      | Im | Ru  | Р  |
| H11-56           | Waiting time after 9th displacement                   | 0 to 10000                   | ms (s) | 10      | Im | Ru  | Р  |

- 91 -

| Function<br>Code | Parameter Name                                         | Setting Range                | Unit   | Default | ET | Pro | СМ |
|------------------|--------------------------------------------------------|------------------------------|--------|---------|----|-----|----|
| H11-57           | 10th displacement                                      | -1073741824 to<br>1073741824 | Ref    | 10000   | Im | Ru  | Р  |
| H11-59           | Maximum running speed of 10th displacement             | 1 to 6000                    | RPM    | 200     | Im | Ru  | Р  |
| H11-60           | Acceleration/Deceleration time of<br>10th displacement | 0 to 65535                   | ms (s) | 10      | Im | Ru  | Р  |
| H11-61           | Waiting time after 10th displacement                   | 0 to 10000                   | ms (s) | 10      | lm | Ru  | Р  |
| H11-62           | 11th displacement                                      | -1073741824 to<br>1073741824 | Ref    | 10000   | Im | Ru  | Р  |
| H11-64           | Maximum running speed of 11th displacement             | 1 to 6000                    | RPM    | 200     | Im | Ru  | Р  |
| H11-65           | Acceleration/Deceleration time of<br>11th displacement | 0 to 65535                   | ms (s) | 10      | Im | Ru  | Р  |
| H11-66           | Waiting time after 11th displacement                   | 0 to 10000                   | ms (s) | 10      | Im | Ru  | Р  |
| H11-67           | 12th displacement                                      | -1073741824 to<br>1073741824 | Ref    | 10000   | Im | Ru  | Р  |
| H11-69           | Maximum running speed of 12th displacement             | 1 to 6000                    | RPM    | 200     | Im | Ru  | Р  |
| H11-70           | Acceleration/Deceleration time of 12th displacement    | 0 to 65535                   | ms (s) | 10      | Im | Ru  | Р  |
| H11-71           | Waiting time after 12th displacement                   | 0 to 10000                   | ms (s) | 10      | Im | Ru  | Р  |
| H11-72           | 13th displacement                                      | -1073741824 to<br>1073741824 | Ref    | 10000   | Im | Ru  | Р  |
| H11-74           | Maximum running speed of 13th<br>displacement          | 1 to 6000                    | RPM    | 200     | Im | Ru  | Р  |
| H11-75           | Acceleration/Deceleration time of 13th displacement    | 0 to 65535                   | ms (s) | 10      | Im | Ru  | Р  |
| H11-76           | Waiting time after 13th displacement                   | 0 to 10000                   | ms (s) | 10      | Im | Ru  | Р  |
| H11-77           | 14th displacement                                      | -1073741824 to<br>1073741824 | Ref    | 10000   | Im | Ru  | Р  |
| H11-79           | Maximum running speed of 14th<br>displacement          | 1 to 6000                    | RPM    | 200     | Im | Ru  | Р  |
| H11-80           | Acceleration/Deceleration time of 14th displacement    | 0 to 65535                   | ms (s) | 10      | Im | Ru  | Р  |
| H11-81           | Waiting time after 14th displacement                   | 0 to 10000                   | ms (s) | 10      | Im | Ru  | Р  |
| H11-82           | 15th displacement                                      | -1073741824 to<br>1073741824 | Ref    | 10000   | Im | Ru  | Р  |
| H11-84           | Maximum running speed of 15th displacement             | 1 to 6000                    | RPM    | 200     | Im | Ru  | Р  |
| H11-85           | Acceleration/Deceleration time of 15th displacement    | 0 to 65535                   | ms (s) | 10      | Im | Ru  | Р  |
| H11-86           | Waiting time after 15th displacement                   | 0 to 10000                   | ms (s) | 10      | Im | Ru  | Р  |
| H11-87           | 16th displacement                                      | -1073741824 to<br>1073741824 | Ref    | 10000   | Im | Ru  | Р  |
| H11-89           | Maximum running speed of 16th displacement             | 1 to 6000                    | RPM    | 200     | Im | Ru  | Р  |

| Function<br>Code | Parameter Name                                         | Setting Range | Unit   | Default | ET | Pro | СМ |
|------------------|--------------------------------------------------------|---------------|--------|---------|----|-----|----|
| H11-90           | Acceleration/Deceleration time of<br>16th displacement | 0 to 65535    | ms (s) | 10      | Im | Ru  | Ρ  |
| H11-91           | Waiting time after 16th displacement                   | 0 to 10000    | ms (s) | 10      | Im | Ru  | Р  |

#### Group H12: Multi-Speed Function Parameters

| Function<br>Code | Parameter Name                                           | Setting Range                                                                                                    | Unit       | Default | ET | Pro | СМ |
|------------------|----------------------------------------------------------|----------------------------------------------------------------------------------------------------|------------|---------|----|-----|----|
| H12-00           | Multi-speed running mode                                 | 0: Stop after running single cycle<br>1: Cyclic running<br>2: DI switchover                                                                                                    | -          | 1       | Im | St  | S  |
| H12-01           | Number of speed reference profile                        | 1 to 16                                                                                                    | -          | 16      | Im | St  | s  |
| H12-02           | Time unit                                                | 0: sec; 1: min                                                                                                    | -          | 0       | Im | St  | S  |
| H12-03           | Acceleration time 1                                      | 0 to 65535                                                                                                    | ms         | 10      | Im | St  | S  |
| H12-04           | Deceleration time 1                                      | 0 to 65535                                                                                                    | ms         | 10      | Im | St  | S  |
| H12-05           | Acceleration time 2                                      | 0 to 65535                                                                                                    | ms         | 50      | Im | St  | S  |
| H12-06           | Deceleration time 2                                      | 0 to 65535                                                                                                    | ms         | 50      | Im | St  | S  |
| H12-07           | Acceleration time 3                                      | 0 to 65535                                                                                                    | ms         | 100     | Im | St  | S  |
| H12-08           | Deceleration time 3                                      | 0 to 65535                                                                                                    | ms         | 100     | Im | St  | S  |
| H12-09           | Acceleration time 4                                      | 0 to 65535                                                                                                    | ms         | 150     | Im | St  | s  |
| H12-10           | Deceleration time 4                                      | 0 to 65535                                                                                                    | ms         | 150     | Im | St  | S  |
| H12-20           | 1st speed reference                                      | -6000 to 6000                                                                                                    | RPM        | 0       | Im | St  | S  |
| H12-21           | Running time of 1st speed reference                      | 0 to 6553.5                                                                                                    | s<br>(min) | 5.0     | Im | St  | s  |
| H12-22           | Acceleration/deceleration time<br>of 1st speed reference | 0: No acceleration/deceleration time<br>1: Acceleration/Deceleration time 1<br>2: Acceleration/Deceleration time 2<br>3: Acceleration/Deceleration time 3<br>4: Acceleration/Deceleration time 4 | -          | 0       | lm | St  | S  |
| H12-23           | 2nd speed reference                                      | -6000 to 6000                                                                                                    | RPM        | 100     | Im | St  | S  |
| H12-24           | Running time of 2nd speed reference                      | 0 to 6553.5                                                                                                    | s<br>(min) | 5.0     | Im | St  | s  |
| H12-25           | Acceleration/deceleration time<br>of 2nd speed reference | 0: No acceleration/deceleration time<br>1: Acceleration/Deceleration time 1<br>2: Acceleration/Deceleration time 2<br>3: Acceleration/Deceleration time 3<br>4: Acceleration/Deceleration time 4 | -          | 0       | Im | St  | s  |
| H12-26           | 3rd speed reference                                      | -6000 to 6000                                                                                                    | RPM        | 300     | Im | St  | S  |
| H12-27           | Running time of 3rd speed reference                      | 0 to 6553.5                                                                                                    | s<br>(min) | 5.0     | Im | St  | s  |
| H12-28           | Acceleration/deceleration time<br>of 3rd speed reference | 0: No acceleration/deceleration time<br>1: Acceleration/Deceleration time 1<br>2: Acceleration/Deceleration time 2<br>3: Acceleration/Deceleration time 3<br>4: Acceleration/Deceleration time 4 | -          | 0       | Im | St  | S  |
| H12-29           | 4th speed reference                                      | -6000 to 6000                                                                                                    | RPM        | 500     | Im | St  | s  |

- 93 -

| Function<br>Code | Parameter Name                                           | Setting Range                                                                                                    | Unit       | Default | ΕT | Pro | СМ |
|------------------|----------------------------------------------------------|----------------------------------------------------------------------------------------------------|------------|---------|----|-----|----|
| H12-30           | Running time of 4th speed reference                      | 0 to 6553.5                                                                                                    | s<br>(min) | 5.0     | Im | St  | s  |
| H12-31           | Acceleration/deceleration time<br>of 4th speed reference | 0: No acceleration/deceleration time<br>1: Acceleration/Deceleration time 1<br>2: Acceleration/Deceleration time 2<br>3: Acceleration/Deceleration time 3<br>4: Acceleration/Deceleration time 4 | -          | 0       | Im | St  | S  |
| H12-32           | 5th speed reference                                      | -6000 to 6000                                                                                                    | RPM        | 700     | Im | St  | S  |
| H12-33           | Running time of 5th speed reference                      | 0 to 6553.5                                                                                                    | s<br>(min) | 5.0     | Im | St  | s  |
| H12-34           | Acceleration/deceleration time<br>of 5th speed reference | 0: No acceleration/deceleration time<br>1: Acceleration/Deceleration time 1<br>2: Acceleration/Deceleration time 2<br>3: Acceleration/Deceleration time 3<br>4: Acceleration/Deceleration time 4 | -          | 0       | Im | St  | S  |
| H12-35           | 6th speed reference                                      | -6000 to 6000                                                                                                    | RPM        | 900     | Im | St  | S  |
| H12-36           | Running time of 6th speed reference                      | 0 to 6553.5                                                                                                    | s<br>(min) | 5.0     | Im | St  | s  |
| H12-37           | Acceleration/deceleration time<br>of 6th speed reference | 0: No acceleration/deceleration time<br>1: Acceleration/Deceleration time 1<br>2: Acceleration/Deceleration time 2<br>3: Acceleration/Deceleration time 3<br>4: Acceleration/Deceleration time 4 | -          | 0       | Im | St  | S  |
| H12-38           | 7th speed reference                                      | -6000 to 6000                                                                                                    | RPM        | 600     | Im | St  | S  |
| H12-39           | Running time of 7th speed reference                      | 0 to 6553.5                                                                                                    | s<br>(min) | 5.0     | Im | St  | s  |
| H12-40           | Acceleration/deceleration time<br>of 7th speed reference | 0: No acceleration/deceleration time<br>1: Acceleration/Deceleration time 1<br>2: Acceleration/Deceleration time 2<br>3: Acceleration/Deceleration time 3<br>4: Acceleration/Deceleration time 4 | -          | 0       | Im | St  | s  |
| H12-41           | 8th speed reference                                      | -6000 to 6000                                                                                                    | RPM        | 300     | Im | St  | s  |
| H12-42           | Running time of 8th speed reference                      | 0 to 6553.5                                                                                                    | s<br>(min) | 5.0     | Im | St  | s  |
| H12-43           | Acceleration/deceleration time<br>of 8th speed reference | 0: No acceleration/deceleration time<br>1: Acceleration/Deceleration time 1<br>2: Acceleration/Deceleration time 2<br>3: Acceleration/Deceleration time 3<br>4: Acceleration/Deceleration time 4 | -          | 0       | Im | St  | S  |
| H12-44           | 9th speed reference                                      | -6000 to 6000                                                                                                    | RPM        | 100     | Im | St  | S  |
| H12-45           | Running time of 9th speed reference                      | 0 to 6553.5                                                                                                    | s<br>(min) | 5.0     | Im | St  | s  |
| H12-46           | Acceleration/deceleration time<br>of 9th speed reference | 0: No acceleration/deceleration time<br>1: Acceleration/Deceleration time 1<br>2: Acceleration/Deceleration time 2<br>3: Acceleration/Deceleration time 3<br>4: Acceleration/Deceleration time 4 | -          | 0       | Im | St  | S  |
| H12-47           | 10th speed reference                                     | -6000 to 6000                                                                                                    | RPM        | -100    | Im | St  | S  |
| H12-48           | Running time of 10th speed reference                     | 0 to 6553.5                                                                                                    | s<br>(min) | 5.0     | Im | St  | s  |

| Function<br>Code | Parameter Name                                            | Setting Range                                                                                                    | Unit       | Default | ET | Pro | СМ |
|------------------|-----------------------------------------------------------|----------------------------------------------------------------------------------------------------|------------|---------|----|-----|----|
| H12-49           | Acceleration/deceleration time<br>of 10th speed reference | 0: No acceleration/deceleration time<br>1: Acceleration/Deceleration time 1<br>2: Acceleration/Deceleration time 2<br>3: Acceleration/Deceleration time 3<br>4: Acceleration/Deceleration time 4 | - 0        |         | Im | St  | S  |
| H12-50           | 11th speed reference                                      | -6000 to 6000                                                                                                    | RPM        | -300    | Im | St  | S  |
| H12-51           | Running time of 11th speed reference                      | 0 to 6553.5                                                                                                    | s<br>(min) | 5.0     | Im | St  | s  |
| H12-52           | Acceleration/deceleration time<br>of 11th speed reference | 0: No acceleration/deceleration time<br>1: Acceleration/Deceleration time 1<br>2: Acceleration/Deceleration time 2<br>3: Acceleration/Deceleration time 3<br>4: Acceleration/Deceleration time 4 | -          | 0       | Im | St  | S  |
| H12-53           | 12th speed reference                                      | -6000 to 6000                                                                                                    | RPM        | -500    | Im | St  | S  |
| H12-54           | Running time of 12th speed reference                      | 0 to 6553.5                                                                                                    | s<br>(min) | 5.0     | Im | St  | s  |
| H12-55           | Acceleration/deceleration time<br>of 12th speed reference | 0: No acceleration/deceleration time<br>1: Acceleration/Deceleration time 1<br>2: Acceleration/Deceleration time 2<br>3: Acceleration/Deceleration time 3<br>4: Acceleration/Deceleration time 4 |            | 0       | Im | St  | s  |
| H12-56           | 13th speed reference                                      | -6000 to 6000                                                                                                    | RPM        | -700    | Im | St  | S  |
| H12-57           | Running time of 13th speed reference                      | 0 to 6553.5                                                                                                    | s<br>(min) | 5.0     | Im | St  | s  |
| H12-58           | Acceleration/deceleration time<br>of 13th speed reference | 0: No acceleration/deceleration time<br>1: Acceleration/Deceleration time 1<br>2: Acceleration/Deceleration time 2<br>3: Acceleration/Deceleration time 3<br>4: Acceleration/Deceleration time 4 | -          | 0       | Im | St  | s  |
| H12-59           | 14th speed reference                                      | -6000 to 6000                                                                                                    | RPM        | -900    | Im | St  | S  |
| H12-60           | Running time of 14th speed reference                      | 0 to 6553.5                                                                                                    | s<br>(min) | 5.0     | Im | St  | S  |
| H12-61           | Acceleration/deceleration time<br>of 14th speed reference | 0: No acceleration/deceleration time<br>1: Acceleration/Deceleration time 1<br>2: Acceleration/Deceleration time 2<br>3: Acceleration/Deceleration time 3<br>4: Acceleration/Deceleration time 4 | -          | 0       | lm | St  | s  |
| H12-62           | 15th speed reference                                      | -6000 to 6000                                                                                                    | RPM        | -600    | Im | St  | S  |
| H12-63           | Running time of 15th speed reference                      | 0 to 6553.5                                                                                                    | s<br>(min) | 5.0     | Im | St  | S  |
| H12-64           | Acceleration/deceleration time<br>of 15th speed reference | 0: No acceleration/deceleration time<br>1: Acceleration/Deceleration time 1<br>2: Acceleration/Deceleration time 2<br>3: Acceleration/Deceleration time 3<br>4: Acceleration/Deceleration time 4 | -          | 0       | lm | St  | S  |
| H12-65           | 16th speed reference                                      | -6000 to 6000                                                                                                    | RPM        | -300    | Im | St  | S  |
| H12-66           | Running time of 16th speed reference                      | 0 to 6553.5                                                                                                    | s<br>(min) | 5.0     | Im | St  | s  |

| Function<br>Code | Parameter Name                                            | Setting Range                                                                                                    | Unit | Default | ΕT | Pro | СМ |
|------------------|-----------------------------------------------------------|----------------------------------------------------------------------------------------------------|------|---------|----|-----|----|
| H12-67           | Acceleration/deceleration time<br>of 16th speed reference | 0: No acceleration/deceleration time<br>1: Acceleration/Deceleration time 1<br>2: Acceleration/Deceleration time 2<br>3: Acceleration/Deceleration time 3<br>4: Acceleration/Deceleration time 4 | -    | 0       | Im | St  | S  |

# Group H17: VDI/VDO Parameters

| Function<br>Code | Parameter Name           | Setting Range                                                       | Unit            | Default | ET | Pro | СМ |
|------------------|--------------------------|---------------------------------------------------------------------|-----------------|---------|----|-----|----|
| H17-00           | VDI1 function selection  | 0 to 37                                                             | -               | 0       | St | Ru  | -  |
| H17-01           | VDI1 logic selection     | 0: Valid when logic is 1<br>1: Valid when logic changes from 0 to 1 | -               | 0       | St | Ru  | -  |
| H17-02           | VDI2 function selection  | 0 to 37                                                             | -               | 0       | St | Ru  | -  |
| H17-03           | VDI2 logic selection     | 0: Valid when logic is 1<br>1: Valid when logic changes from 0 to 1 | -               | 0       | St | Ru  | -  |
| H17-04           | VDI3 function selection  | 0 to 37                                                             | -               | 0       | St | Ru  | -  |
| H17-05           | VDI3 logic selection     | 0: Valid when logic is 1<br>1: Valid when logic changes from 0 to 1 | -               | 0       | St | Ru  | -  |
| H17-06           | VDI4 function selection  | 0 to 37                                                             | -               | 0       | St | Ru  | -  |
| H17-07           | VDI4 logic selection     | 0: Valid when logic is 1<br>1: Valid when logic changes from 0 to 1 | -               | 0       | St | Ru  | -  |
| H17-08           | VDI5 function selection  | 0 to 37                                                             | -               | 0       | St | Ru  | -  |
| H17-09           | VDI5 logic selection     | 0: Valid when logic is 1<br>1: Valid when logic changes from 0 to 1 |                 | 0       | St | Ru  | -  |
| H17-10           | VDI6 function selection  | 0 to 37                                                             | -               | 0       | St | Ru  | -  |
| H17-11           | VDI6 logic selection     | 0: Valid when logic is 1<br>1: Valid when logic changes from 0 to 1 | -               | 0       | St | Ru  | -  |
| H17-12           | VDI7 function selection  | 0 to 37                                                             | -               | 0       | St | Ru  | -  |
| H17-13           | VDI7 logic selection     | 0: Valid when logic is 1<br>1: Valid when logic changes from 0 to 1 | -               | 0       | St | Ru  | -  |
| H17-14           | VDI8 function selection  | 0 to 37                                                             | -               | 0       | St | Ru  | -  |
| H17-15           | VDI8 logic selection     | 0: Valid when logic is 1<br>1: Valid when logic changes from 0 to 1 | -               | 0       | St | Ru  | -  |
| H17-16           | VDI9 function selection  | 0 to 37                                                             | -               | 0       | St | Ru  | -  |
| H17-17           | VDI9 logic selection     | 0: Valid when logic is 1<br>1: Valid when logic changes from 0 to 1 | -               | 0       | St | Ru  | -  |
| H17-18           | VDI10 function selection | 0 to 37                                                             | -               | 0       | St | Ru  | -  |
| H17-19           | VDI10 logic selection    | 0: Valid when logic is 1<br>1: Valid when logic changes from 0 to 1 |                 |         | St | Ru  | -  |
| H17-20           | VDI11 function selection | 0 to 37                                                             | -               | 0       | St | Ru  | -  |
| H17-21           | VDI11 logic selection    | 0: Valid when logic is 1<br>1: Valid when logic changes from 0 to 1 | from 0 to 1 - 0 |         | St | Ru  | -  |
| H17-22           | VDI12 function selection | 0 to 37                                                             | -               | 0       | St | Ru  | -  |

| Function<br>Code | Parameter Name           | Setting Range                                                       | Unit | Default | ET | Pro | СМ |
|------------------|--------------------------|---------------------------------------------------------------------|------|---------|----|-----|----|
| H17-23           | VDI12 logic selection    | 0: Valid when logic is 1<br>1: Valid when logic changes from 0 to 1 | -    | 0       | St | Ru  | -  |
| H17-24           | VDI13 function selection | 0 to 37                                                             | -    | 0       | St | Ru  | -  |
| H17-25           | VDI13 logic selection    | 0: Valid when logic is 1<br>1: Valid when logic changes from 0 to 1 | -    | 0       | St | Ru  | -  |
| H17-26           | VDI14 function selection | 0 to 37                                                             | -    | 0       | St | Ru  | -  |
| H17-27           | VDI14 logic selection    | 0: Valid when logic is 1<br>1: Valid when logic changes from 0 to 1 | -    | 0       | St | Ru  | -  |
| H17-28           | VDI15 function selection | 0 to 37                                                             | -    | 0       | St | Ru  | -  |
| H17-29           | VDI15 logic selection    | 0: Valid when logic is 1<br>1: Valid when logic changes from 0 to 1 | -    | 0       | St | Ru  | -  |
| H17-30           | VDI16 function selection | 0 to 37                                                             | -    | 0       | St | Ru  | -  |
| H17-31           | VDI16 logic selection    | 0: Valid when logic is 1<br>1: Valid when logic changes from 0 to 1 | -    | 0       | St | Ru  | -  |
| H17-32           | VDO virtual level        | -                                                                   | -    | -       | -  | D   | -  |
| H17-33           | VDO1 function selection  | 0 to 22                                                             | -    | 0       | St | Ru  | -  |
| H17-34           | VDO1 logic selection     | 0: Output 1 when function valid<br>1: Output 0 when function valid  | -    | 0       | St | Ru  | -  |
| H17-35           | VDO2 function selection  | 0 to 22                                                             | -    | 0       | St | Ru  | -  |
| H17-36           | VDO2 logic selection     | 0: Output 1 when function valid<br>1: Output 0 when function valid  | - 0  |         | St | Ru  | -  |
| H17-37           | VDO3 function selection  | 0 to 22                                                             |      | 0       | St | Ru  | -  |
| H17-38           | VDO3 logic selection     | 0: Output 1 when function valid<br>1: Output 0 when function valid  | -    | 0       | St | Ru  | -  |
| H17-39           | VDO4 function selection  | 0 to 22                                                             | -    | 0       | St | Ru  | -  |
| H17-40           | VDO4 logic selection     | 0: Output 1 when function valid<br>1: Output 0 when function valid  | -    | 0       | St | Ru  | -  |
| H17-41           | VDO5 function selection  | 0 to 22                                                             | -    | 0       | St | Ru  | -  |
| H17-42           | VDO5 logic selection     | 0: Output 1 when function valid<br>1: Output 0 when function valid  | -    | 0       | St | Ru  | -  |
| H17-43           | VDO6 function selection  | 0 to 22                                                             | -    | 0       | St | Ru  | -  |
| H17-44           | VDO6 logic selection     | 0: Output 1 when function valid<br>1: Output 0 when function valid  | -    | 0       | St | Ru  | -  |
| H17-45           | VDO7 function selection  | 0 to 22                                                             | -    | 0       | St | Ru  | -  |
| H17-46           | VDO7 logic selection     | 0: Output 1 when function valid<br>1: Output 0 when function valid  | -    | 0       | St | Ru  | -  |
| H17-47           | VDO8 function selection  | 0 to 22                                                             | -    | 0       | St | Ru  | -  |
| H17-48           | VDO8 logic selection     | 0: Output 1 when function valid<br>1: Output 0 when function valid  | - 0  |         | St | Ru  | -  |
| H17-49           | VDO9 function selection  | 0 to 22                                                             | -    | 0       | St | Ru  | -  |
| H17-50           | VDO9 logic selection     | 0: Output 1 when function valid<br>1: Output 0 when function valid  |      | 0       | St | Ru  | -  |
| H17-51           | VDO10 function selection | 0 to 22                                                             |      | 0       | St | Ru  | -  |
| H17-52           | VDO10 logic selection    | 0: Output 1 when function valid<br>1: Output 0 when function valid  | -    | 0       | St | Ru  | -  |

- 97 -

| Function<br>Code | Parameter Name           | Setting Range                                                      | Unit | Default | ΕT | Pro | СМ |
|------------------|--------------------------|--------------------------------------------------------------------|------|---------|----|-----|----|
| H17-53           | VDO11 function selection | 0 to 22                                                            | -    | 0       | St | Ru  | -  |
| H17-54           | VDO11 logic selection    | 0: Output 1 when function valid<br>1: Output 0 when function valid | -    | 0       | St | Ru  | -  |
| H17-55           | VDO12 function selection | 0 to 22                                                            | -    | 0       | St | Ru  | -  |
| H17-56           | VDO12 logic selection    | 0: Output 1 when function valid<br>1: Output 0 when function valid |      | 0       | St | Ru  | -  |
| H17-57           | VDO13 function selection | 0 to 22                                                            |      | 0       | St | Ru  | -  |
| H17-58           | VDO13 logic selection    | 0: Output 1 when function valid<br>1: Output 0 when function valid |      | 0       | St | Ru  | -  |
| H17-59           | VDO14 function selection | 0 to 22                                                            | -    | 0       | St | Ru  | -  |
| H17-60           | VDO14 logic selection    | 0: Output 1 when function valid<br>1: Output 0 when function valid | -    | 0       | St | Ru  | -  |
| H17-61           | VDO15 function selection | 0 to 22                                                            | -    | 0       | St | Ru  | -  |
| H17-62           | VDO15 logic selection    | 0: Output 1 when function valid<br>1: Output 0 when function valid |      | 0       | St | Ru  | -  |
| H17-63           | VDO16 function selection | 0 to 22                                                            | -    | 0       | St | Ru  | -  |
| H17-64           | VDO16 logic selection    | 0: Output 1 when function valid<br>1: Output 0 when function valid | -    | 0       | St | Ru  | -  |

#### Group H30: Servo Variables Read via Communication

(Invisible on operation panel)

| Function<br>Code | Parameter Name                                     | Setting<br>Range | Unit | Default | ΕT | Pro | СМ  |
|------------------|----------------------------------------------------|------------------|------|---------|----|-----|-----|
| H30-00           | Servo state read via communication                 | -                | -    | -       | -  | Dp  | PST |
| H30-01           | DO function state 1 read via communication         | -                | -    | -       | -  | Dp  | PST |
| H30-02           | DO function state 2 read via communication         | -                | -    | -       | -  | Dp  | PST |
| H30-03           | Input pulse signal sampling read via communication | -                | -    | -       | -  | D   | PST |

# Group H31: Servo Variables Set via Communication

#### (Invisible on operation panel)

| Function<br>Code | Parameter Name                          | Setting Range                                             | Unit | Default | ET | Pro | СМ  |
|------------------|-----------------------------------------|-----------------------------------------------------------|------|---------|----|-----|-----|
| H31-00           | VDI virtual level set via communication | 0 to 65535                                                | -    | 0       | Im | Ru  | PST |
| H31-04           | DO state set via communication          | 0 to 31                                                   | -    | 0       | Im | Ru  | PST |
| H31-09           | Speed reference set via communication   | ference set via communication -6000.000 to 6000.000 RPM 0 |      | 0       | Im | Ru  | S   |
| H31-11           | Torque reference set via communication  | -100.000 to 100.000                                       | %    | 0       | Im | Ru  | Т   |

# **DI/DO Function Definitions**

| No.     | Function<br>Symbol | Function Name                              | Description                                                                                                    | Remarks                                                                                                    |
|---------|--------------------|--------------------------------------------|----------------------------------------------------------------------------------------------------|----------------------------------------------------------------------------------------------------|
|         |                    | Input                                      | Function Description                                                                                                    |                                                                                                    |
| FunIN.1 | S-ON               | Servo ON                                   | Invalid: Servo motor disabled<br>Valid: Servo motor enabled                                                                                                    | The logic of the corresponding<br>terminal needs to be set to<br>level valid.<br>The change of the<br>corresponding DI or VDI or<br>terminal logic takes effect only<br>after power-on again.                                                                                                    |
| FunIN.2 | ALM-RST            | Fault and<br>warning reset<br>(edge valid) | Invalid: Disabled<br>Valid: Enabled                                                                                                    | This DI function is edge valid<br>rather than high/low level<br>valid.<br>The servo drive can continue<br>to operate after fault/warning<br>reset.<br>When this function is allocated<br>to a low-speed DI and logic of<br>the DI is level valid, the servo<br>drive will forcibly changes it to<br>edge logic. The valid level<br>change must last for more<br>than 3 ms; otherwise, the<br>fault reset function becomes<br>invalid.<br>Do not allocate this function to<br>high-speed DI. Otherwise,<br>fault/warning reset will be<br>invalid. |
| FunIN.3 | GAIN-SEL           | Gain switchover                            | H08-09 = 1:<br>Invalid: Speed control loop<br>being PI control<br>Invalid: Speed control loop<br>being P control<br>H08-09 = 2:<br>Invalid: Fixed at 1st gain<br>Valid: Fixed at 2nd gain<br>Valid: Current running | It is recommended that the logic of the corresponding terminal be set to level valid.                                                                                                    |
| FunIN.4 | CMD-SEL            | Main/Auxiliary<br>reference<br>switchover  | reference being A<br>Invalid: Current running<br>reference being B                                                                                                    | It is recommended that the logic of the corresponding terminal be set to level valid.                                                                                                    |
| FunIN.5 | DIR-SEL            | Multi-reference<br>direction               | Invalid: Default reference<br>direction<br>Valid: Reverse to reference<br>direction                                                                                                    | It is recommended that the logic of the corresponding terminal be set to level valid.                                                                                                    |
| FunIN.6 | CMD1               | Multi-reference<br>switchover 1            | Used to select one from the 16 references                                                                                                    | It is recommended that the<br>logic of the corresponding<br>terminal be set to level valid.                                                                                                    |

| No.      | Function<br>Symbol | Function Name                      | Description                                                                                                    | Remarks                                                                                                    |
|----------|--------------------|------------------------------------|----------------------------------------------------------------------------------------------------|----------------------------------------------------------------------------------------------------|
| FunIN.7  | CMD2               | Multi-reference<br>switchover 2    | Used to select one from the 16 references                                                                                                    | It is recommended that the logic of the corresponding terminal be set to level valid.                                                                                           |
| FunIN.8  | CMD3               | Multi-reference<br>switchover 3    | Used to select one from the 16 references                                                                                                    | It is recommended that the logic of the corresponding terminal be set to level valid.                                                                                           |
| FunIN.9  | CMD4               | Multi-reference<br>switchover 4    | Used to select one from the 16 references                                                                                                    | It is recommended that the logic of the corresponding terminal be set to level valid.                                                                                           |
| FunIN.10 | M1-SEL             | Mode<br>switchover 1               | Used to perform switchover<br>between speed control,<br>position control, and torque<br>control based on the selected<br>control mode (H02-00 = 3/4/5).                                                               | It is recommended that the logic of the corresponding terminal be set to level valid.                                                                                           |
| FunIN.11 | M2-SEL             | Mode<br>switchover 2               | Used to perform switchover<br>between speed control,<br>position control, and torque<br>control based on the selected<br>control mode (H02-00 = 6).                                                                   | It is recommended that the logic of the corresponding terminal be set to level valid.                                                                                           |
| FunIN.12 | ZCLAMP             | Zero speed<br>clamp                | Valid: Zero speed clamp<br>enabled<br>Invalid: Zero speed clamp<br>disabled                                                                                                    | It is recommended that the logic of the corresponding terminal be set to level valid.                                                                                           |
| FunIN.13 | INHIBIT            | Position<br>reference<br>inhibited | Invalid: The servo drive<br>responds to position references<br>in position control mode.<br>Valid: The servo drive does<br>not respond to any internal or<br>external position reference in<br>position control mode. | The position references<br>include internal and external<br>position references.<br>It is recommended that the<br>logic of the corresponding<br>terminal be set to level valid. |
| FunIN.14 | P-OT               | Forward limit switch               | Valid: Forward drive inhibited<br>Invalid: Forward drive<br>permitted                                                                                                    | When the mechanical<br>movement is outside the<br>movable range, the servo<br>drive implements the function                                                                     |
| FunIN.15 | N-OT               | Reverse limit<br>switch            | Valid: Reverse drive inhibited<br>Invalid: Reverse drive<br>permitted                                                                                                    | of preventing the motor from<br>sensing the limit switch.<br>It is recommended that the<br>logic of the corresponding<br>terminal be set to level valid.                        |

| No.      | Function<br>Symbol | Function Name                        | Description                                                                                                    | Remarks                                                                                     |
|----------|--------------------|--------------------------------------|----------------------------------------------------------------------------------------------------|---------------------------------------------------------------------------------------------|
| FunIN.16 | P-CL               | External<br>positive torque<br>limit | The torque limit source is<br>switched over based on the<br>setting of H07-07.<br>H07-07 = 1:<br>Valid: External positive torque<br>limit enabled<br>Invalid: Internal positive torque<br>limit enabled<br>H07-07 = 3 and AI limit larger<br>than external positive limit<br>Valid: External positive torque<br>limit enabled<br>Invalid: AI torque limit enabled<br>H07-07 = 4:<br>Valid: AI torque limit enabled<br>Invalid: Internal positive torque<br>limit enabled | It is recommended that the<br>logic of the corresponding<br>terminal be set to level valid. |
| FunIN.17 | N-CL               | External<br>negative torque<br>limit | The torque limit source is<br>switched over based on the<br>setting of H07-07.<br>H07-07 = 1:<br>Valid: External negative torque<br>limit enabled<br>Invalid: Internal negative<br>torque limit enabled<br>H07-07 = 3 and Al limit larger<br>than external negative limit<br>Valid: External negative torque<br>limit enabled<br>Invalid: Al torque limit enabled<br>H07-07 = 4:<br>Valid: Al torque limit enabled<br>Invalid: Internal negative<br>torque limit enabled | It is recommended that the logic of the corresponding terminal be set to level valid.       |
| FunIN.18 | JOGCMD+            | Forward jog                          | Valid: Execute reference input<br>Invalid: Not receive reference<br>input                                                                                                    | It is recommended that the<br>logic of the corresponding<br>terminal be set to level valid. |
| FunIN.19 | JOGCMD-            | Reverse jog                          | Valid: Input reverse to<br>reference direction<br>Invalid: Reference input<br>stopped                                                                                                    | It is recommended that the logic of the corresponding terminal be set to level valid.       |
| FunIN.20 | POSSTEP            | Step reference                       | In servo running state<br>Valid: Execute step reference<br>set in H05-05, servo motor<br>running<br>Invalid: Servo motor in locked<br>state                                                                                                    | It is recommended that the logic of the corresponding terminal be set to level valid.       |

| No.      | Function<br>Symbol | Function Name                                         | Description                                                                                                    | Remarks                                                                                     |
|----------|--------------------|-------------------------------------------------------|----------------------------------------------------------------------------------------------------|---------------------------------------------------------------------------------------------|
| FunIN.21 | HX1                | Handwheel<br>multiplying<br>factor signal 1           | HX1 valid, HX2 invalid: X10<br>HX1 invalid, HX2 valid: X100<br>Other: X1                                                                                                    | It is recommended that the<br>logic of the corresponding<br>terminal be set to level valid. |
| FunIN.22 | HX2                | Handwheel<br>multiplying<br>factor signal 2           |                                                                                                    |                                                                                             |
| FunIN.23 | HX_EN              | Handwheel<br>signal                                   | Invalid: Handwheel disabled<br>Valid: Handwheel enabled                                                                                                    | It is recommended that the<br>logic of the corresponding<br>terminal be set to level valid. |
| FunIN.24 | GEAR_SEL           | Electronic gear ratio switchover                      | Invalid: Electronic gear ratio 1<br>Valid: Electronic gear ratio 2                                                                                                    | It is recommended that the logic of the corresponding terminal be set to level valid.       |
| FunIN.25 | TOQDirSel          | Torque<br>reference<br>direction<br>selection         | Valid: Forward direction<br>Invalid: Reverse direction                                                                                                    | It is recommended that the<br>logic of the corresponding<br>terminal be set to level valid. |
| FunIN.26 | SPDDirSel          | Speed<br>reference<br>direction<br>selection          | Valid: Forward direction<br>Invalid: Reverse direction                                                                                                    | It is recommended that the<br>logic of the corresponding<br>terminal be set to level valid. |
| FunIN.27 | POSDirSel          | Position<br>reference<br>direction<br>selection       | Valid: Actual position reference<br>direction same as given<br>position reference direction<br>Invalid: Actual position<br>reference direction opposite<br>to given position reference<br>direction                                                                | It is recommended that the logic of the corresponding terminal be set to level valid.       |
| FunIN.28 | PosInSen           | Multi-position<br>reference<br>enable (edge<br>valid) | Invalid: Disabled, servo motor<br>in locked state<br>Valid: Enabled                                                                                                    | It is recommended that the logic of the corresponding terminal be set to level valid.       |
| FunIN.29 | XintFree           | Position change<br>on fly unlock                      | Valid: The position change on<br>fly state is unlocked, and the<br>servo drive can respond to<br>other position references.<br>Invalid: The position change on<br>fly signal is retained, and the<br>servo drive does not respond<br>to other position references. | It is recommended that the logic of the corresponding terminal be set to edge valid.        |

| No.      | Function<br>Symbol | Function Name                       | Description                                                                                                    | Remarks                                                                                                    |
|----------|--------------------|-------------------------------------|----------------------------------------------------------------------------------------------------|----------------------------------------------------------------------------------------------------|
| FunIN.31 | HomeSwitch         | Home switch                         | Invalid: Not triggered<br>Valid: Triggered, current<br>position being home                                     | The logic of the corresponding<br>terminal needs to be set to<br>level valid.<br>Allocate this function to the<br>high-speed DI terminal.<br>If the logic is set to 2 (rising<br>edge valid), the servo drive<br>forcibly changes it to 1 (high<br>level valid).<br>If the logic is set to 3 (falling<br>edge valid), the servo drive<br>forcibly changes it to 0 (low<br>level valid).<br>If the logic is set to 4 (both<br>rising edge and falling edge<br>valid), the servo drive forcibly<br>changes it to 0 (low level<br>valid). |
| FunIN.32 | HomingStart        | Homing<br>function                  | Valid: Enabled (the function<br>cannot be enabled repeatedly<br>when running)<br>Invalid: Disabled             | It is recommended that the logic of the corresponding terminal be set to edge valid.                                                                                                    |
| FunIN.33 | XintInhibit        | Position change<br>on fly inhibited | Valid: Position change on fly<br>inhibited<br>Invalid: Position change on fly<br>permitted                     | The logic of the corresponding<br>terminal needs to be set to<br>level valid.<br>If the logic is set to 2 (rising<br>edge valid), the servo drive<br>forcibly changes it to 1 (high<br>level valid).<br>If the logic is set to 3 (falling<br>edge valid), the servo drive<br>forcibly changes it to 0 (low<br>level valid).<br>If the logic is set to 4 (both<br>rising edge and falling edge<br>valid), the servo drive forcibly<br>changes it to 0 (low level<br>valid).                                                             |
| FunIN.34 | EmergencyStop      | Emergency<br>stop                   | Valid: Position lock after<br>emergency stop<br>Invalid: Current running state<br>unaffected                   | It is recommended that the logic of the corresponding terminal be set to level valid.                                                                                                    |
| FunIN.35 | ClrPosErr          | Position<br>deviation<br>cleared    | Valid: Position deviation<br>cleared<br>Invalid: Position deviation not<br>cleared                             | It is recommended that the<br>logic of the corresponding<br>terminal be set to edge valid.<br>It is recommended that this<br>function be allocated to DI8 or<br>DI9.                                                                                                    |
| FunIN.36 | V_LmtSel           | Internal speed<br>limit source      | Valid: H07-20 as internal speed<br>limit (H07-17 = 2)<br>Valid: H07-19 as internal speed<br>limit (H07-17 = 2) | It is recommended that the logic of the corresponding terminal be set to level valid.                                                                                                    |

| No.      | Function<br>Symbol          | Function Name            | Description                                                                                                    | Remarks                                                                                                    |  |  |
|----------|-----------------------------|--------------------------|----------------------------------------------------------------------------------------------------|----------------------------------------------------------------------------------------------------|--|--|
| FunIN.37 | PulseInhibit                | Pulse input<br>inhibited | When the position reference<br>source is pulse input (H05-<br>00 = 0) in the position control<br>mode:<br>Invalid: Respond to pulse input<br>Valid: Not respond to pulse<br>input                                                                                                    | It is recommended that the logic of the corresponding terminal be set to level valid.                              |  |  |
|          | Output Function Description |                          |                                                                                                    |                                                                                                    |  |  |
| FunOUT.1 | S-RDY                       | Servo ready              | The servo drive is in ready<br>state and can receive the<br>S-ON signal.<br>Valid: Servo drive ready<br>Invalid: Servo drive not ready                                                                                                    | Servo not ready: A No. 1 or 2<br>fault occurs in the servo drive,<br>or the DI emergency stop<br>signal is active. |  |  |
| FunOUT.2 | TGON                        | Motor rotation<br>output | Valid: Motor speed absolute<br>value after filter smaller than<br>H06-16<br>Invalid: Motor speed absolute<br>value after filter equal to or<br>larger than H06-16                                                                                                    | -                                                                                                    |  |  |
| FunOUT.3 | ZERO                        | Zero speed<br>signal     | Invalid: The absolute deviation<br>between the motor speed<br>feedback and the speed<br>reference is larger than the<br>setting of H06-19.<br>Valid: The absolute deviation<br>between the motor speed<br>feedback and the speed<br>reference is smaller than or<br>equal to the setting of H06-19. | -                                                                                                    |  |  |
| FunOUT.4 | V-CMP                       | Speed<br>consistent      | In the speed control mode,<br>when the absolute value of the<br>deviation between the motor<br>speed and the speed reference<br>is smaller than the value of<br>H06-17, this signal is active.                                                                                                    | -                                                                                                    |  |  |
| FunOUT.5 | COIN                        | Positioning completed    | In the position control mode,<br>when the position deviation<br>pulses reach the value of H05-<br>21, this signal is active.                                                                                                    | -                                                                                                    |  |  |
| FunOUT.6 | NEAR                        | Positioning<br>near      | In the position control mode,<br>when the position deviation<br>pulses reach the value of H05-<br>22, this signal is active.                                                                                                    | -                                                                                                    |  |  |
| FunOUT.7 | C-LT                        | Torque limit             | Confirming torque limit:<br>Valid: Motor torque limited<br>Invalid: Motor torque not<br>limited                                                                                                    | -                                                                                                    |  |  |

| No.       | Function<br>Symbol | Function Name                          | Description                                                                                                    | Remarks |
|-----------|--------------------|----------------------------------------|----------------------------------------------------------------------------------------------------|---------|
| FunOUT.8  | V-LT               | Speed limit                            | Confirming speed limit in<br>torque control:<br>Invalid: Motor speed not<br>reaching the speed limit<br>Valid: Motor speed reaching<br>the speed limit and speed loop<br>built internally based on the<br>speed limit | -       |
| FunOUT.9  | ВК                 | Brake output                           | Brake output:<br>Invalid: The power is on, the<br>brake is applied, and the motor<br>is in position lock state.<br>Valid: The power is off, the<br>brake is released, and the<br>motor can rotate.                    | -       |
| FunOUT.10 | WARN               | Warning output                         | The warning output is active (conducted).                                                                                                    | -       |
| FunOUT.11 | ALM                | Fault output                           | This signal is valid when a fault occurs.                                                                                                    | -       |
| FunOUT.12 | ALMO1              | 3-digit fault<br>code output           | A 3-digit fault code is output.                                                                                                    | -       |
| FunOUT.13 | ALMO2              | 3-digit fault<br>code output           | A 3-digit fault code is output.                                                                                                    | -       |
| FunOUT.14 | ALMO3              | 3-digit fault<br>code output           | A 3-digit fault code is output.                                                                                                    | -       |
| FunOUT.15 | Xintcoin           | Position<br>change on fly<br>completed | Valid: Position change on fly<br>completed<br>Invalid: Position change on fly<br>not completed                                                                                                    | -       |
| FunOUT.16 | HomeAttain         | Home attaining<br>output               | Home attaining state:<br>Valid: Home attaining<br>completed<br>Invalid: Home attaining not<br>completed                                                                                                    | -       |
| FunOUT.17 | ElecHomeAttain     | Electrical home attaining output       | Electric home attaining state:<br>Valid: Electrical home attaining<br>completed<br>Invalid: Electrical home<br>attaining not completed                                                                                | -       |
| FunOUT.18 | ToqReach           | Torque reached                         | Valid: Absolute value of torque<br>reference reaching setting<br>value<br>Invalid: Absolute value of<br>torque reference smaller than<br>setting value                                                                | -       |
| FunOUT.19 | V-Arr              | Speed reached                          | Valid: Speed feedback reaches<br>setting value<br>Invalid: Speed feedback<br>smaller than setting value                                                                                                    | -       |

- 105 -

| No.       | Function<br>Symbol | Function Name                   | Description                                 | Remarks |
|-----------|--------------------|---------------------------------|---------------------------------------------|---------|
| FunOUT.20 | AngIntRdy          | Angle auto-<br>tuning output    | Valid: Angle auto-tuning com-<br>pleted     |         |
|           |                    |                                 | Invalid: Angle auto-tuning not<br>completed | -       |
| FunOUT.21 | DB                 | DB braking<br>output            | Valid: Dynamic braking relay<br>open        |         |
|           |                    |                                 | Invalid: Dynamic braking relay close        | -       |
| FunOUT.22 | CmdOk              | Internal<br>reference<br>output | Valid: Internal reference com-<br>pleted    |         |
|           |                    |                                 | Invalid: Internal reference not completed   | -       |

#### **Revision History**

| Date       | Version | Change Description                                     |
|------------|---------|--------------------------------------------------------|
| March 2016 | A00     | First issue.                                           |
| Dec 2016   | A01     | Modified product name, designation rule and nameplate. |
| Oct 2018   | A02     | Update LOGO.                                           |

#### Shenzhen Inovance Technology Co., Ltd.

Add.: Building E, Hongwei Industry Park, Liuxian Road, Baocheng No. 70 Zone, Bao'an District, Shenzhen Tel: +86-755-2979 9595 Fax: +86-755-2961 9897 Service Hotline: 400-777-1260 http://www.inovance.com

Suzhou Inovance Technology Co., Ltd. Add.: No. 16 Youxiang Road, Yuexi Town, Wuzhong District, Suzhou 215104, P.R. China Tel: +86-512-6637 6666 Fax: +86-512-6285 6720 Service Hotline: 400-777-1260 http://www.inovance.com